**الجمهورية الجزائرية الديمقراطية الشعبية République Algérienne démocratique et populaire** 

**يل والبحـث العـلمـي وزارة التعليم الـعـا Ministère de l'enseignement supérieur et de la recherche scientifique**

> **جـامعة سعد دحلب البليدة Université SAAD DAHLAB de BLIDA**

> > **كلية التكنولوجيا Faculté de Technologie**

**قسم االوتوماتيك Département Automatique** 

# **Mémoire de Master**

filière : Automatique Spécialité : Automatique et Systèmes et informatique industrielle

présenté par

BOUDJEMAI SOHEIB

&

NEKHAI MUSTAPHA

# *STATION* **POMPAGE D'EAU**

Proposé par : Djenati Mohamed & Benselama Zoubir A.

Année Universitaire 2020-2021

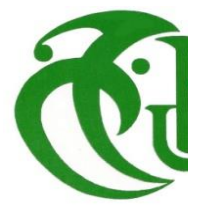

# *Dédicaces :*

#### *Je dédie cet ouvrage*

*A ma maman qui m'a soutenu et encouragé durant ces années d'études. Qu'elle trouve ici le témoignage de ma profonde reconnaissance.*

*A mes frères et Ceux qui ont partagé avec moi tous les moments d'émotion lors de la réalisation de ce travail. Ils m'ont chaleureusement* 

*supporté et encouragé tout au long de mon parcours.*

*A ma famille, mes proches et à ceux qui me donnent de l'amour et de la vivacité.*

*A tous mes amis qui m'ont toujours encouragé, et à qui je souhaite plus de succès.*

*A tous ceux que j'aime.*

*Merci !*

B.SOHEIB

## *Dédicaces :*

*Je tiens à dédier ce mémoire*

A mes chers parents, pour tous leurs sacrifices, leur amour, leur tendresse, leur soutien et leurs prières tout au long de mes études, A mes chers frères pour leur appui et leur encouragement,

A toute ma famille pour leur soutien tout au long de mon parcours universitaire,

*A mes chers Amis.*

*A tous mes ami(e)s.*

#### *Et à tous ceux qui me sont chers.*

Que ce travail soit l'accomplissement de vos vœux tant allégués, et le fuit de votre soutien infaillible,

Merci d'être toujours là pour moi.

N.MUSTAPHA

# Remerciements

Tout d'abord, nous remercions Dieu de nous avoir accordé le succès dans notre voyage d'étude.

Nos remerciements les plus sincères vont à:

Monsieur djenati mohamed et monsieur benslama Pour leurs conseils précieux et leurs suivis durant notre travail.

Mes vifs remerciements vont aux membres

De jury pour avoir accepté de juger

Mon présent travail.

Enfin, nous remercions tous ceux qui ont participé à la réalisation de ce mémoire

ملخص :

الهدف من هذا المشروع هو إنشاء نظام آلي يتحكم في محطة ضخ المياه داخل المحطة (MTJ) ، بدلاً من النظام القديم الذي يعاني من عدة مشاكل مثل التوقف المفاجئ وضعف دقة الحساب .مع اضافة مضخة هوائية وخزان هوائي

#### **Résumé :**

Le but de ce projet est de créer un système automatique qui contrôle la station de pompage d'eau dans l'usine (MTJ), au lieu de l'ancien système qui souffre de plusieurs problèmes tels que des arrêts soudains et une mauvaise précision de calcul. Avec l'ajout d'un compresseur et d'un réservoir d'air.

#### **Abstract:**

The goal of this project is to create an automated system that controls the in-station water pumping station (MTJ), instead of the old system that suffers from several problems such as sudden stops and poor calculation accuracy.With the addition of a compressor and an air tank.

# Table des matières

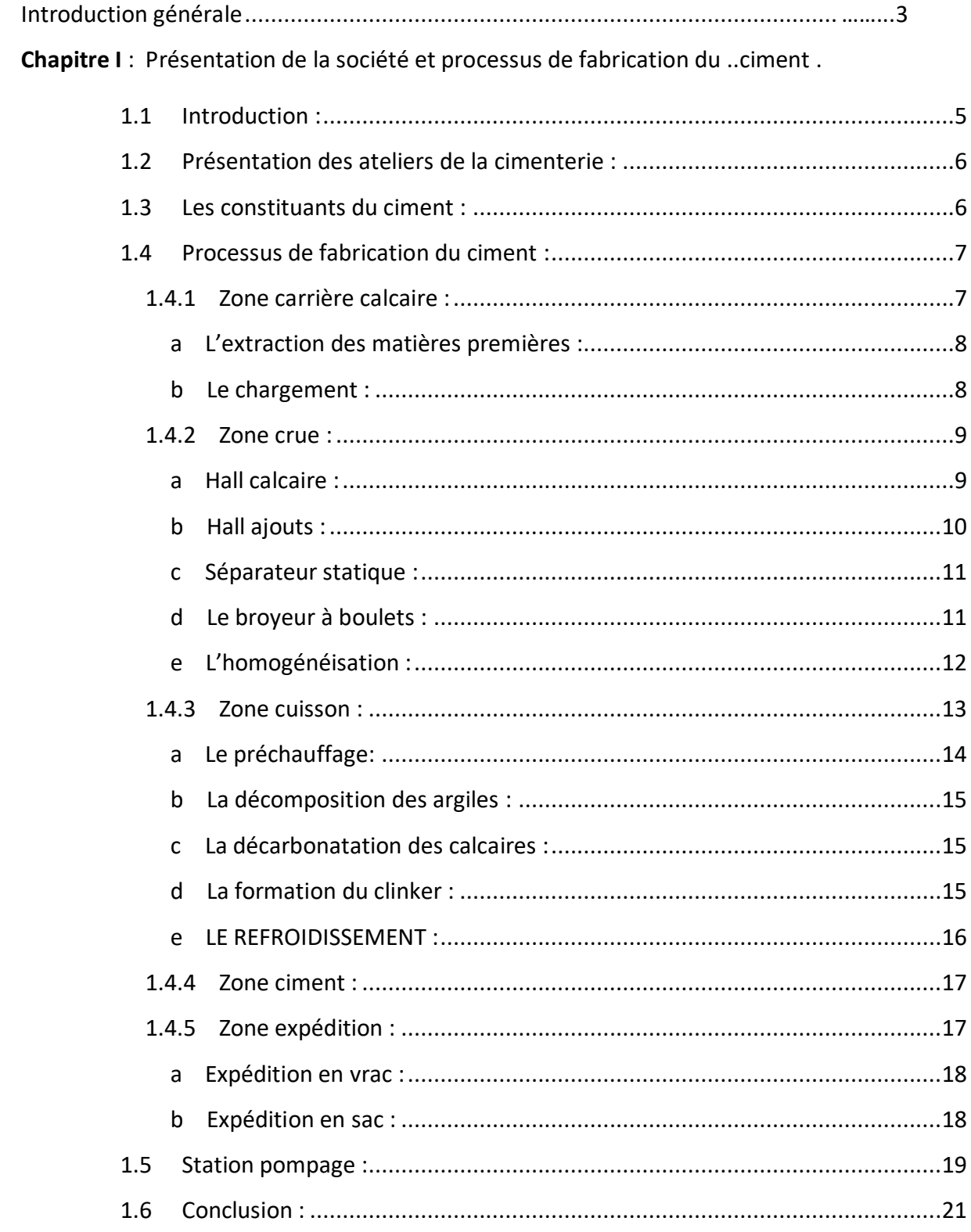

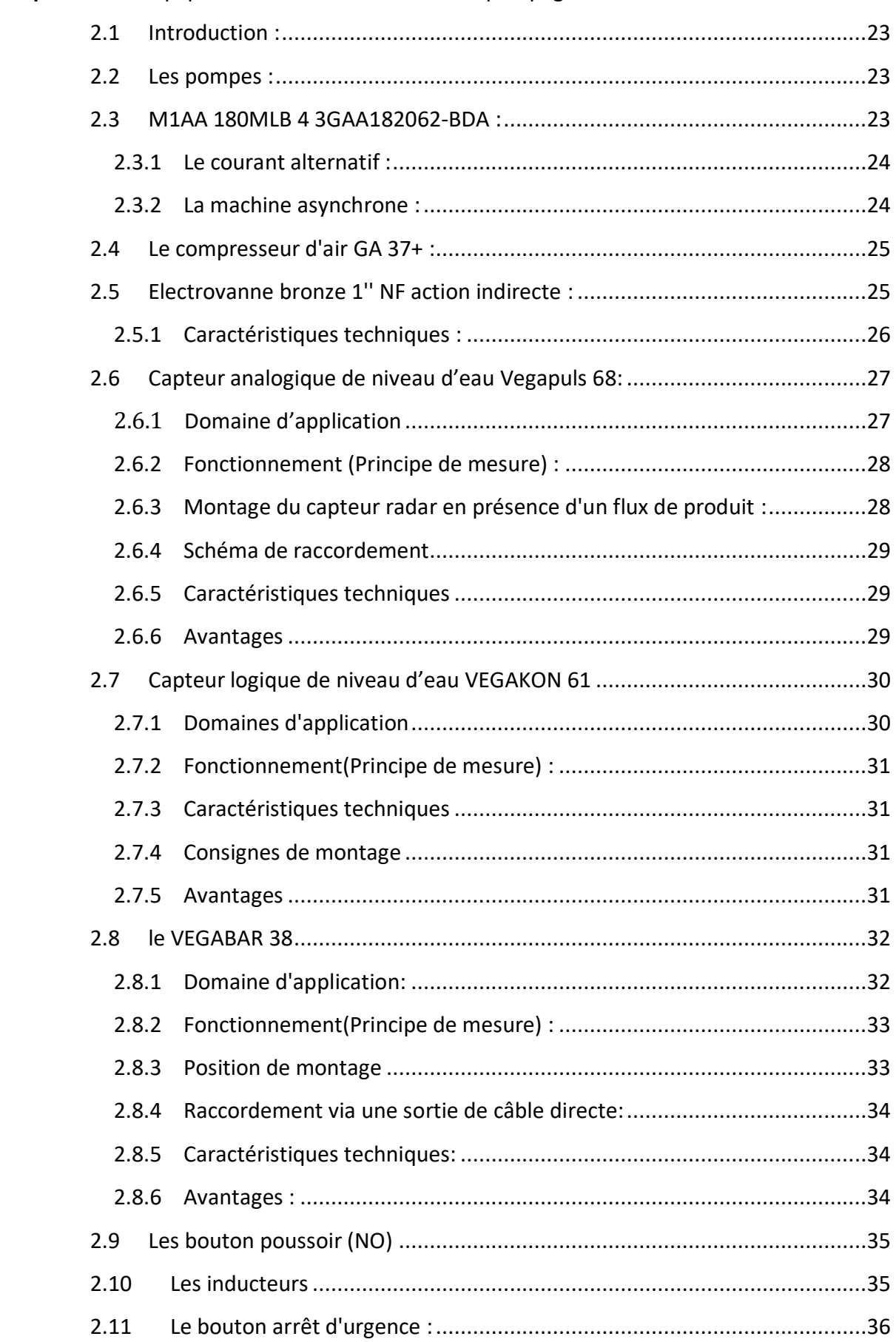

Chapitre II : Les Équipements utilisé dans la station pompage.

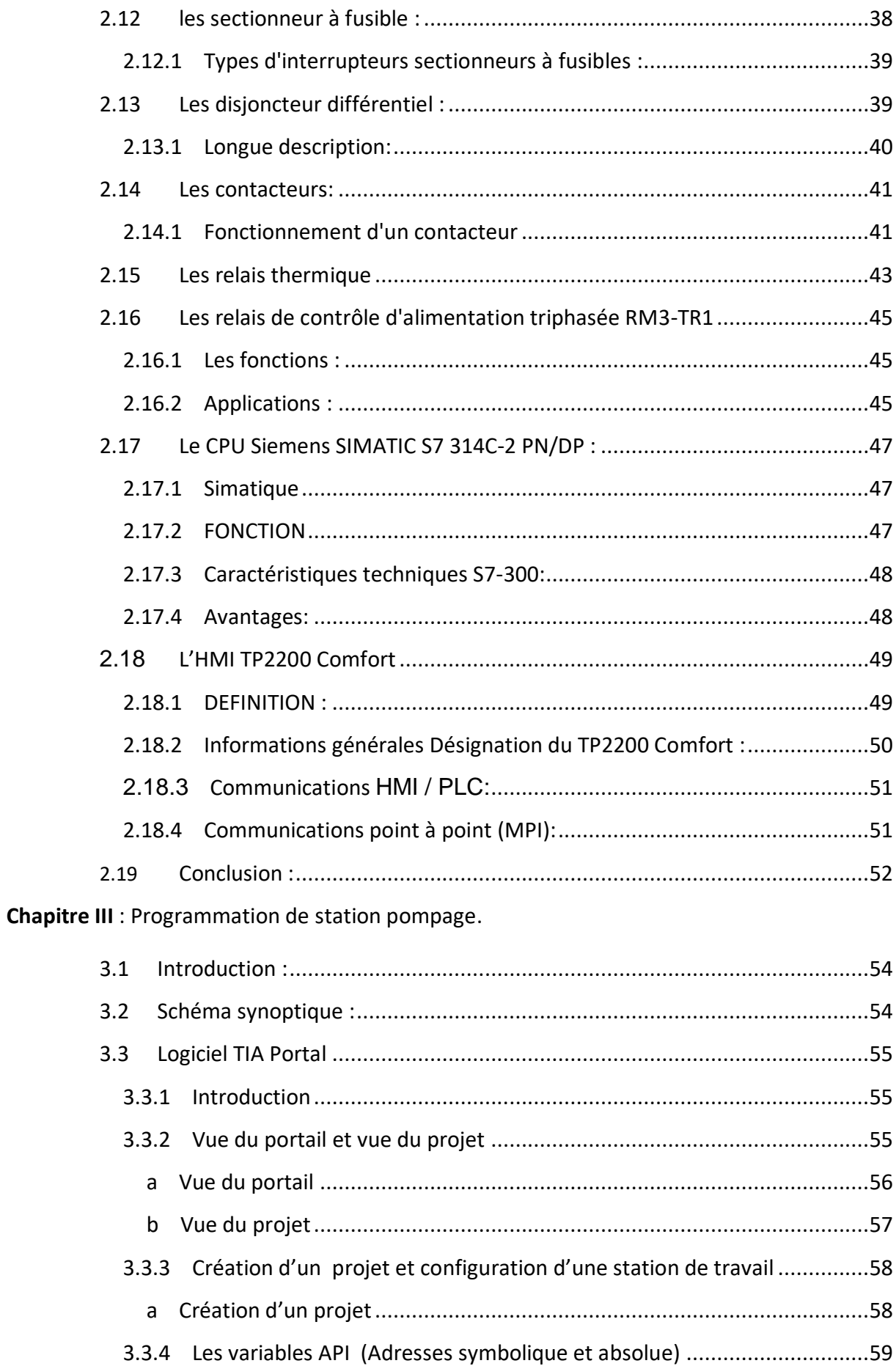

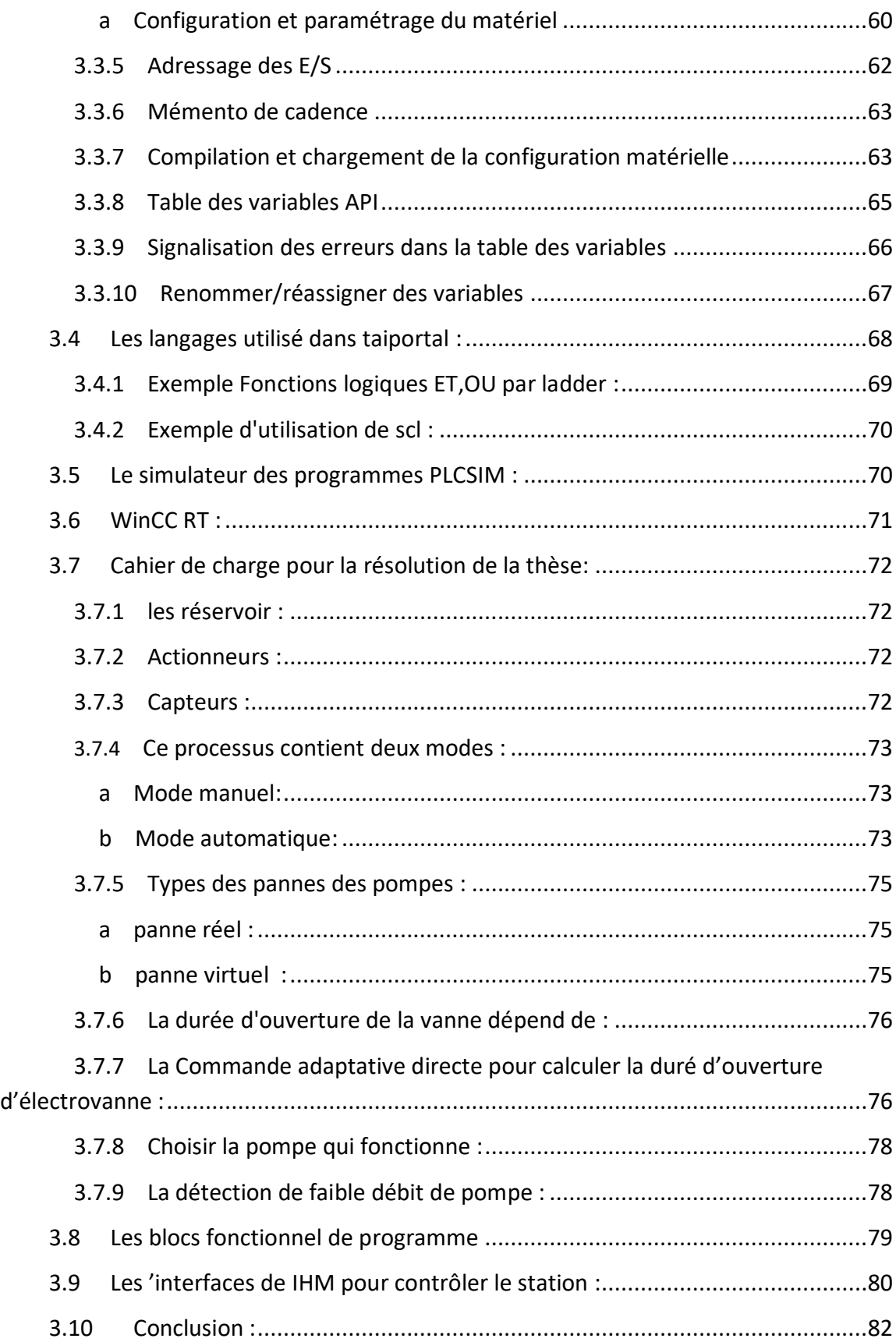

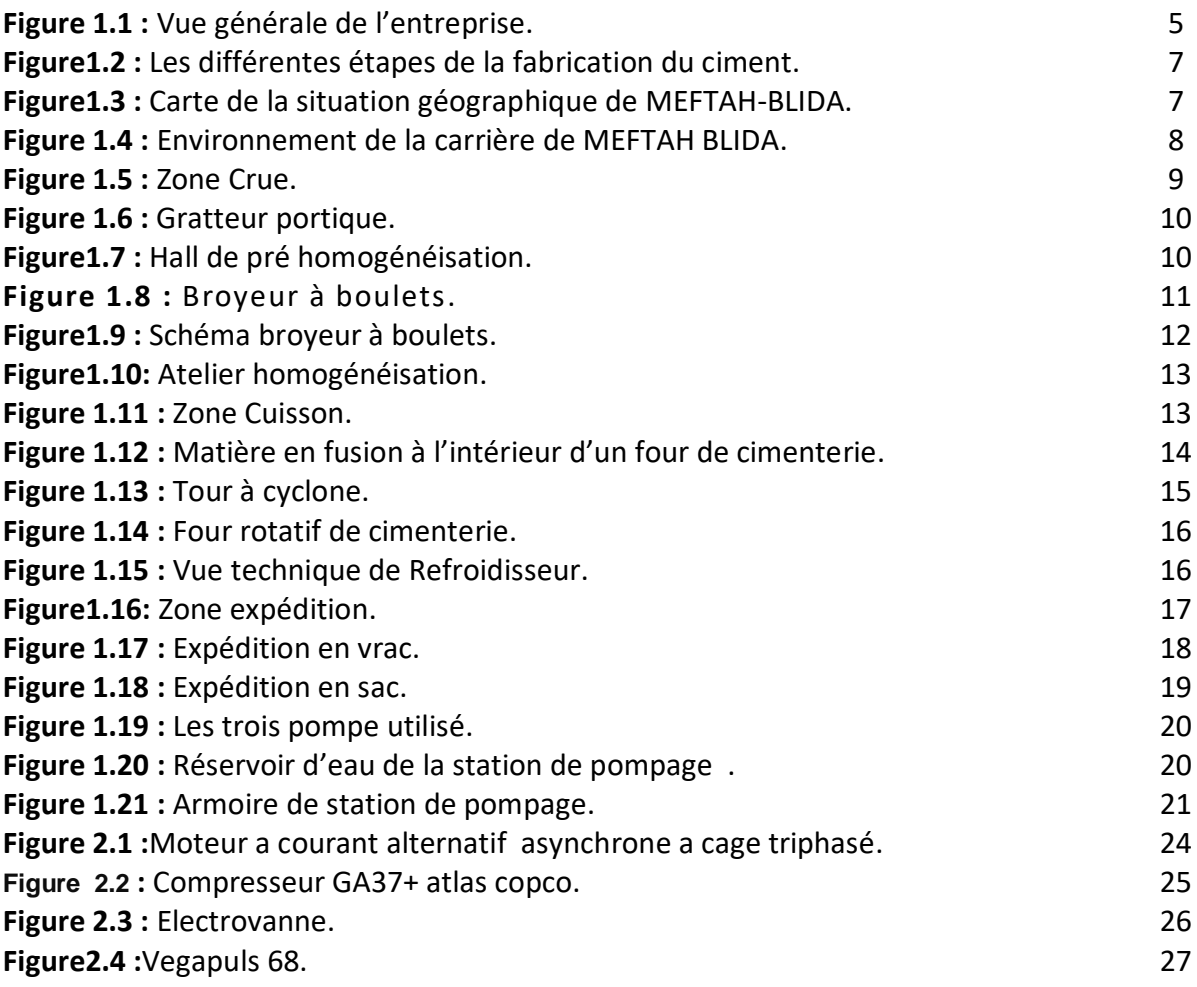

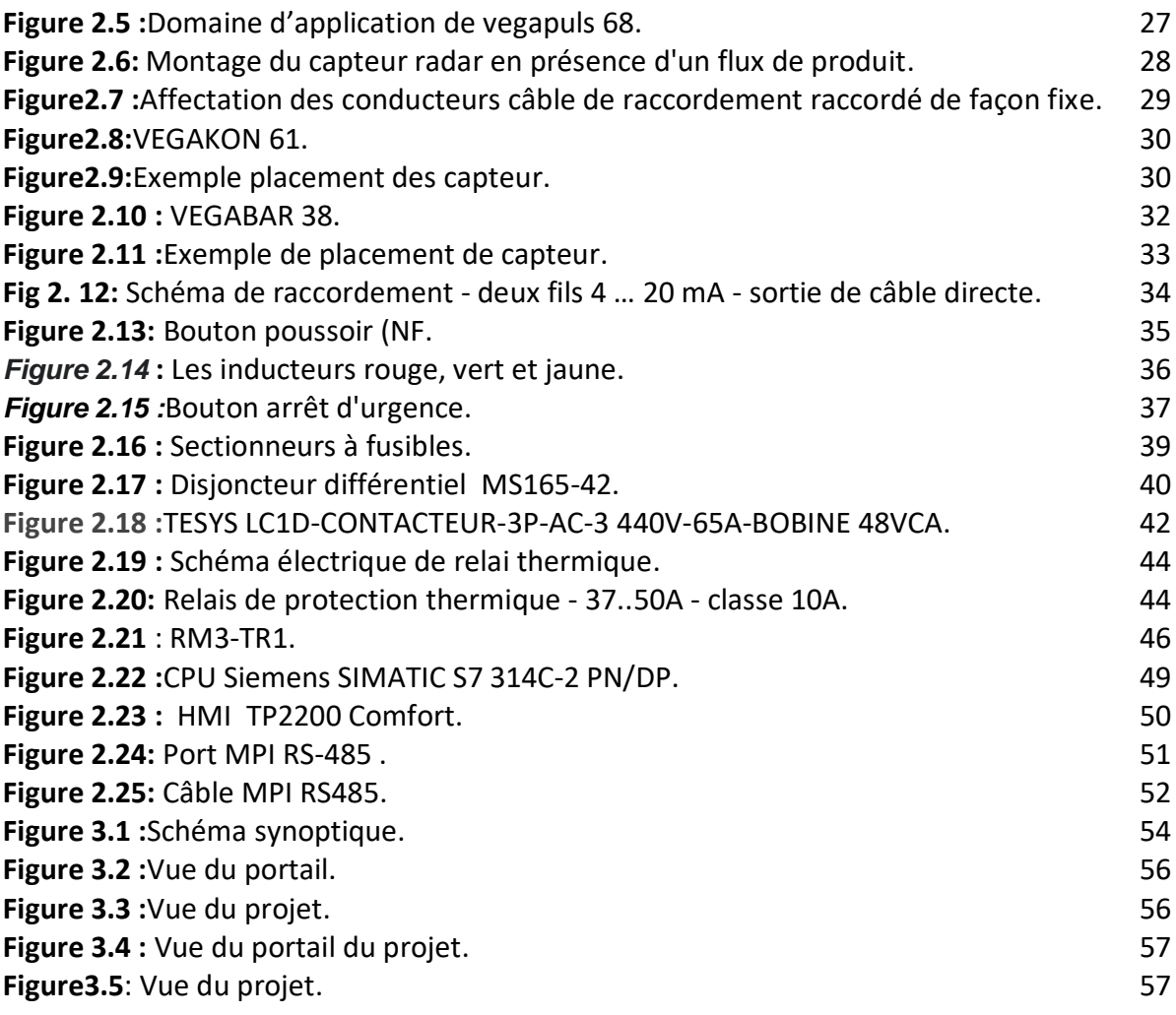

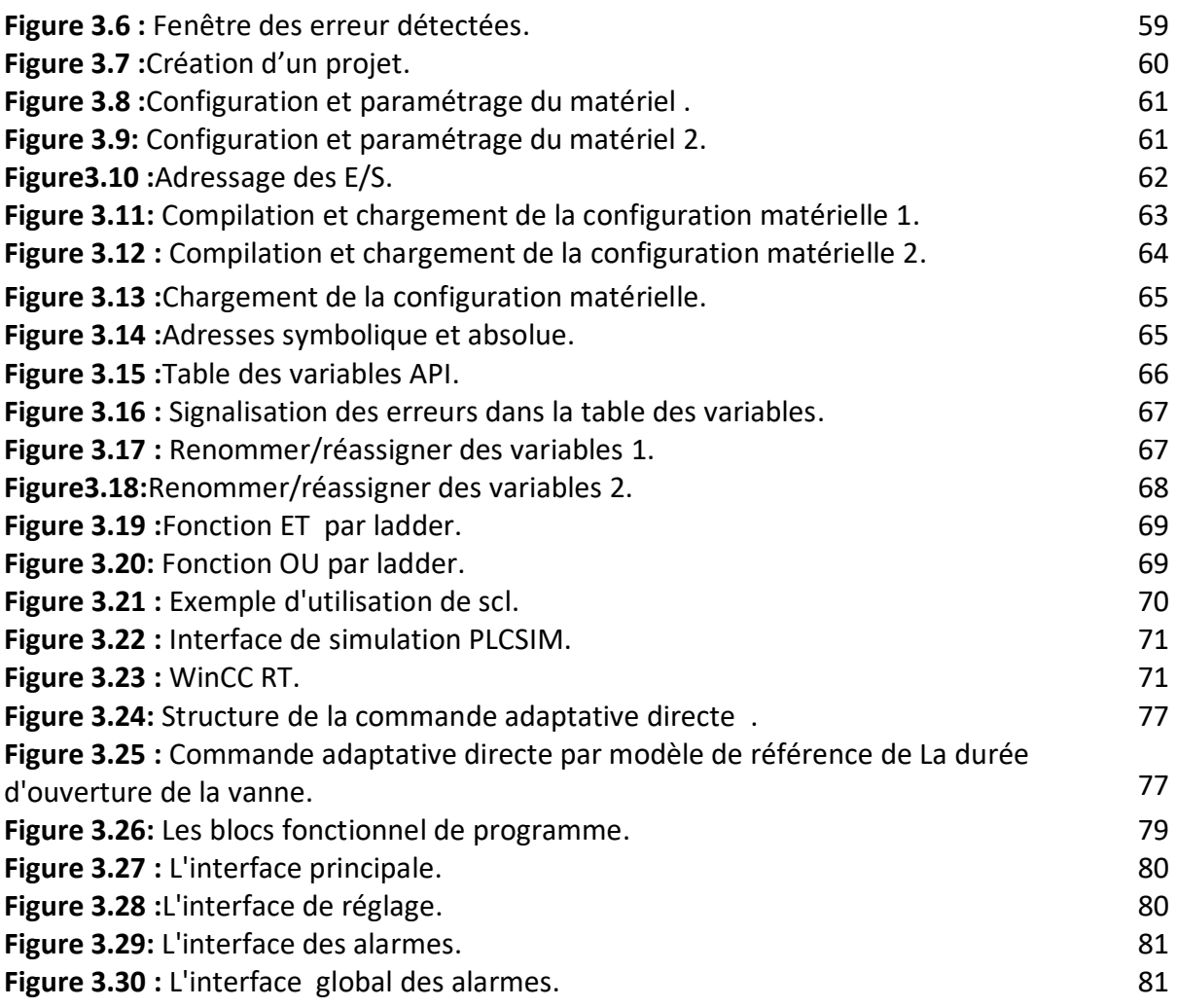

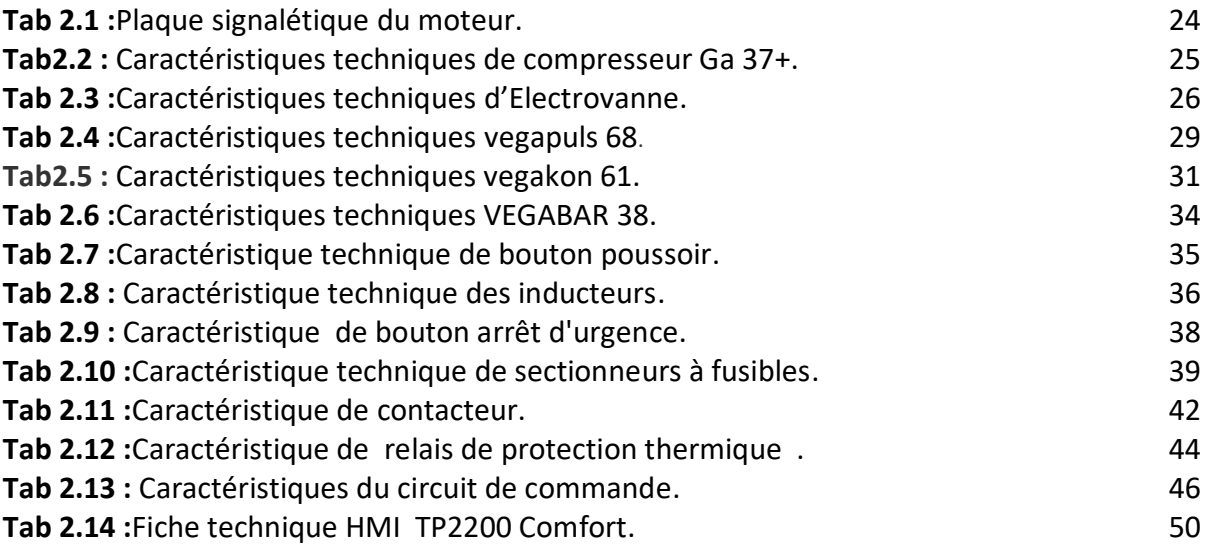

# **Liste des acronymes et abréviations**

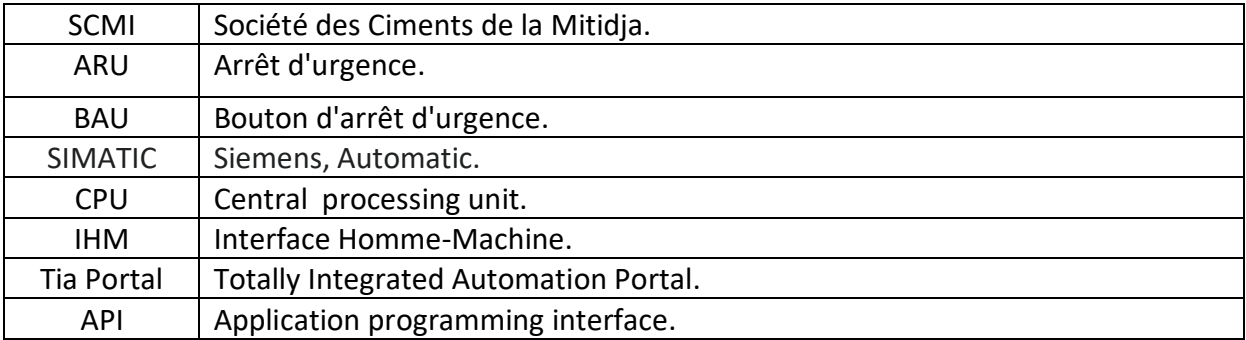

# **Introduction générale**

# <span id="page-17-0"></span>**Introduction générale**

Au fil des âges, les aspirations humaines se sont accumulées à la recherche des fondements de la force, de la survie et du bien-être, et c'est ce qui l'a poussé à se Plonger dans tous les domaines de la vie en s'appuyant sur des recherches et des expériences scientifiques pour arriver à rendre simple et convivial tout travail contraignant. .

De ce fait, les industries se sont développées et sont devenues de plus en plus complexes pour leurs réalisations, mais très simple pour leur utilisation afin de minimiser l'utilisation de la main d'œuvre qui travaille sans arrêt dans des endroits dangereux ou difficiles d'accès. Cela a changé sa façon de penser pour créer des systèmes qui le remplace, ces systèmes sont appelés systèmes automatiques, qui sont remarquablement, réussi et pratique.

C'est dans ce cadre que nous nous sommes fixe comme travail lors de notre projet de fin d'étude à savoir la réalisation du contrôle de la station pompage de l'usine Meftah qui a besoin du remplissage en eau dans un réservoir de distribution en ajoutant la quantité d'aire nécessaire qui donnera la force pour Fournir l'eau à toutes les parties de l'usine et ceci accompagné par un superviseur en temps réel du système.

L'objectif de notre travail consiste en premier lieu à faire fonctionner les trois pompes existantes en alternance selon le temps de fonctionnement de chacune d'elles. Pour consommer la quantité d'eau nécessaire et ceci en commandant l'ouverture de l'électrovanne en s'aidant du capteur logique du niveau d'eau dans le réservoir de distribution qui nous permettra de calculer la consommation d'eau. En second lieu la réalisation d'un système de détection de panne. Et ceci en programmant un CPU associe à un IHM pour superviser et commander se système.

Pour mener à bien notre travail, nous avons organisé notre travail, comme suit :

- Chapitre 1 Présentation de la société et processus de fabrication de ciment.
- Chapitre 2 Les Équipements utilisé dans la station pompage.
- Chapitre 3 Programmation de station pompage.

Ce mémoire sera finalisé par une conclusion générale reprenant les principaux points abordés et, en exposant certaines perspectives pour l'amélioration du travail présenté.

# <span id="page-20-0"></span>**1.1 Introduction :**

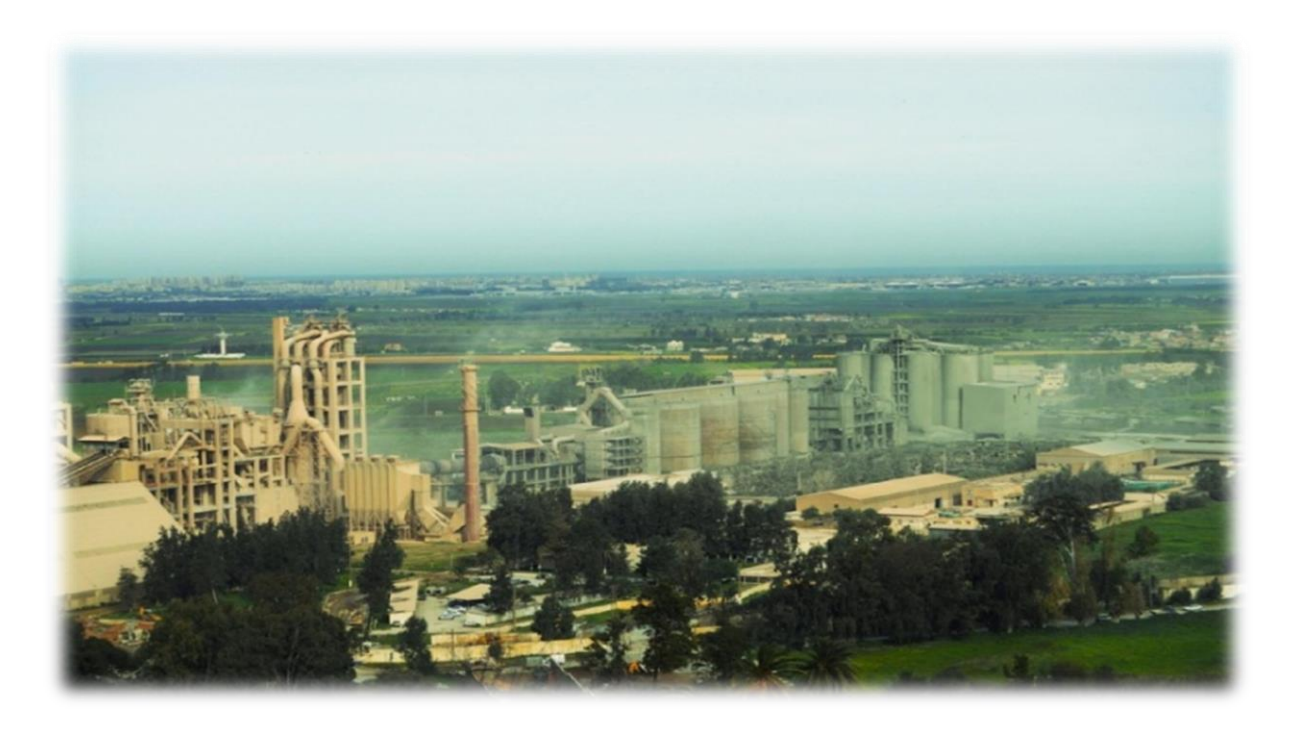

**Figure 1.1 :** Vue générale de l'entreprise

La SCMI est une entreprise algérienne [filiale du groupe GICA,](http://www.gica.dz/) spécialisée dans la fabrication de ciment. En partenariat avec Lafarge Depuis juin 2008, date de signature et mise en vigueur du contrat de management.

Le réseau national de la SCMI lui permet de fournir ses produits sur tout le territoire national. Son procédé de fabrication spécifique procure à son ciment une excellente qualité respectant les normes internationales de fiabilité et de respect de l'environnement.

La culture de SCMI repose sur les valeurs fondamentales de respect, de confiance, de responsabilité et d'autonomie. SCMI a consigné cette approche éthique dans un code

 d'action écrit, le SCMI Way, qui inspire l'action de tous les collaborateurs, partout dans le monde.

Ce chapitre va comporter une présentation de la cimenterie de MEFTAH afin de donner une idée générale sur les différentes étapes de la production de ciment.

#### <span id="page-21-0"></span>**1.2 Présentation des ateliers de la cimenterie :**

Le ciment est le matériau de base pour la construction d'ouvrages du bâtiment et du secteur de la construction en général il est donc étroitement tributaire de la conjoncture économique générale.

La chaine de production est composée de cinq ateliers qui correspondent au processus habituel de fabrication du ciment par voie sèche. L'implantation est en «ligne contenue».

Pour la fabrication du ciment. La cimenterie utilise quatre matières, à savoir le calcaire, l'argile, sable et le minerai de fer et on ajouts le gypse et le tuf.

#### <span id="page-21-1"></span>**1.3 Les constituants du ciment :**

Le ciment est un liant hydraulique, c'est-à-dire que mélangé à l'eau il forme une pâte fait prise et durcit (propriétés hydrauliques). Il est utilisé sous forme de poudre pour confectionner du béton ou du mortier.

Les ciments courants sont élaborés à partir d'un mélange d'environ 80% de calcaire(CaCO3) et 20% d'argile (SiO2 –AL2O3), mélange qui est progressivement chauffé à une température voisine de 1450°C, puis brusquement refroidi. Au cours de ces opérations, s'enchaînent plusieurs réactions chimiques. Il en résulte le clinker qui, mélangé avec du gypse et le tuf et éventuellement avec d'autres produits, puis finement broyé, donne le ciment[1].

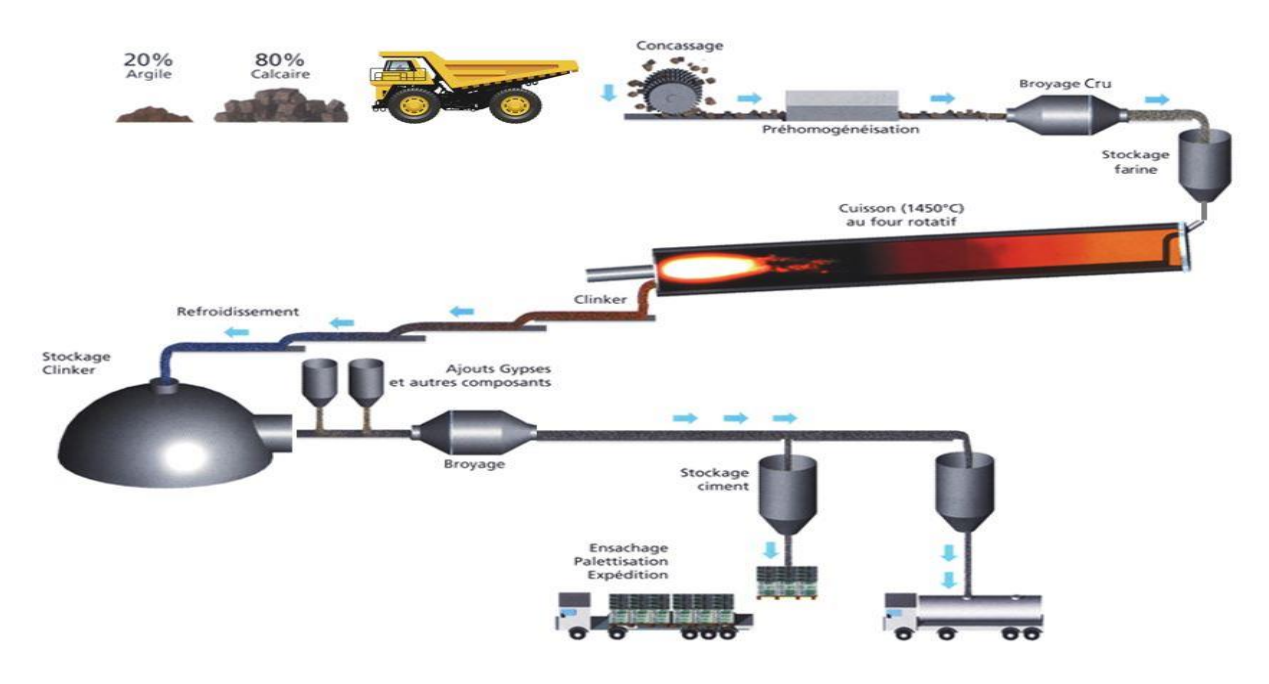

# <span id="page-22-0"></span>**1.4 Processus de fabrication du ciment :**

**Figure1.2 :**Les différentes étapes de la fabrication du ciment [1]

<span id="page-22-1"></span>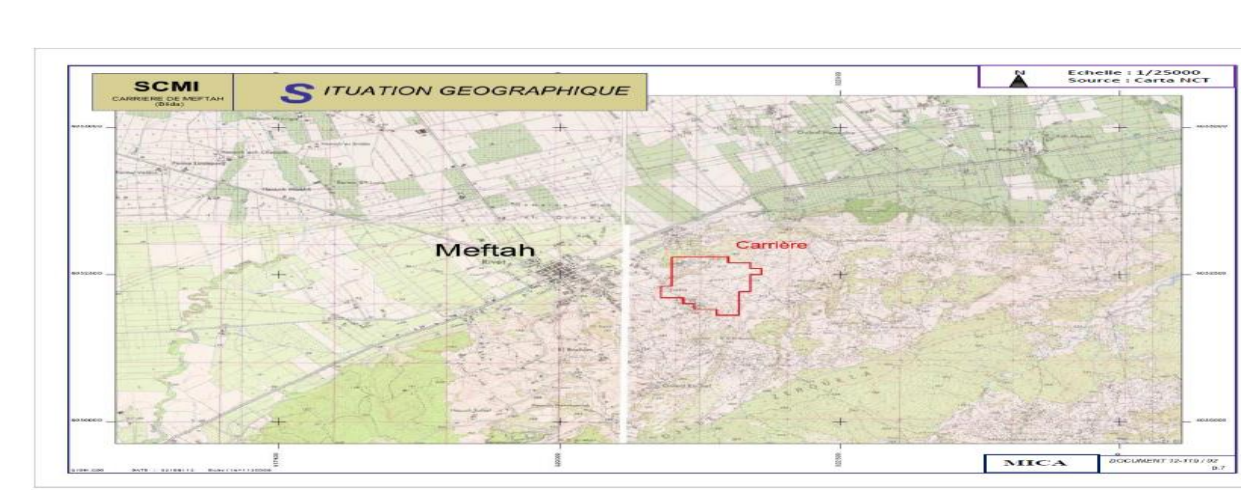

### **1.4.1 Zone carrière calcaire :**

**Figure1.3 :**Carte de la situation géographique de MEFTAH-BLIDA [2]

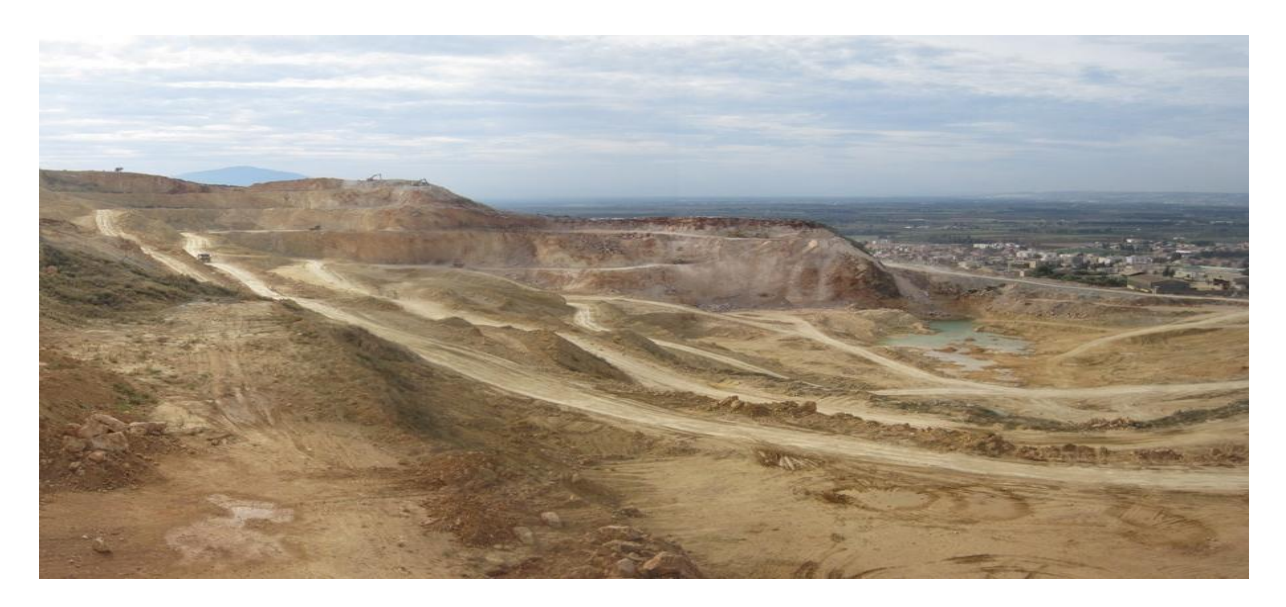

**Figure 1.4 :**Environnement de la carrière de MEFTAH BLIDA [3]

Elle est constituée d'un concasseur et des tapis pour transporter le calcaire vers le hall de stockage.

#### *a L'extraction des matières premières :*

<span id="page-23-0"></span>L'extraction consiste pour le calcaire, à abattre la roche par abattage à l'explosif ou à la pelle mécanique , dans des carrières à ciel ouvert, de façon à la fragmenter en blocs qui sont chargés ensuite dans des tapis roulant pour alimenter des concasseurs.

<span id="page-23-1"></span>Alors que l'argile, beaucoup plus meuble, est exploitée au moyen d'excavateurs ou de roues-pelles avant d'être transportée par tapis roulant .

#### *b Le chargement :*

Est réalisé par des engins. Il existe deux types d'engins :

- **Le transport :**les matières premières sont transférées dans un dumper afin de les transporter vers les concasseurs. Pour les décharger dans la chambre de concassage.
- **Concassage :**Le concassage est une opération destinée à la réduction des blocs de calcaires qui sont obtenus pendant l'extraction.

#### **1.4.2 Zone crue :**

<span id="page-24-0"></span>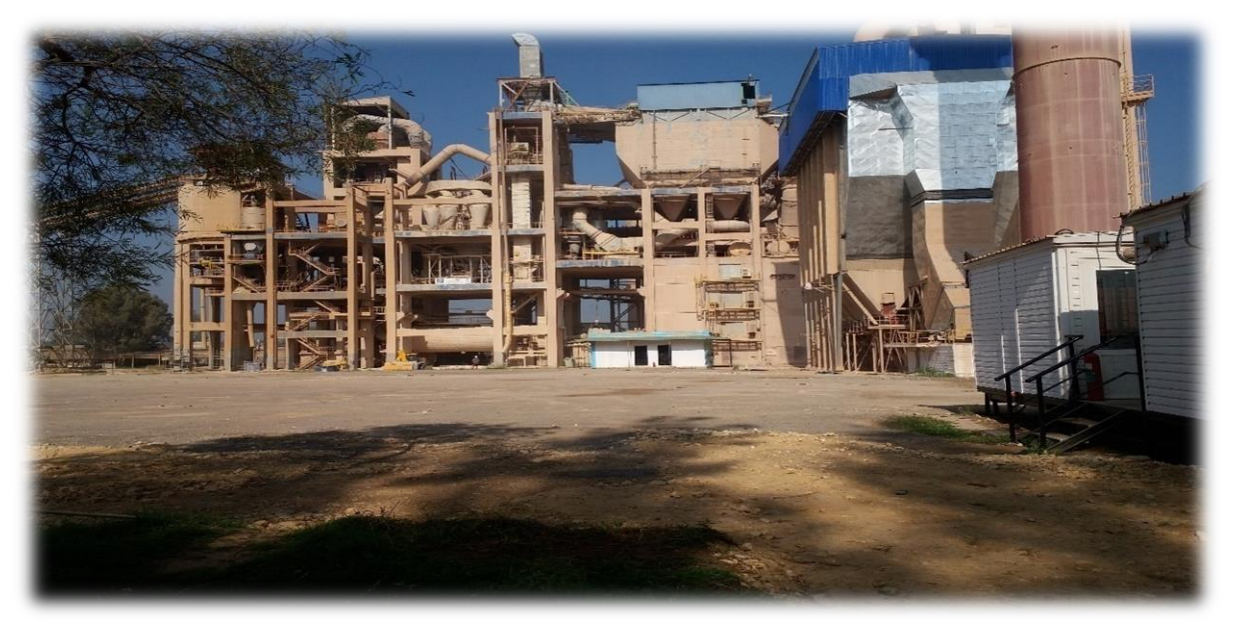

**Figure 1.5 :** Zone Crue [4]

Les matière premières ( 20 % d'argile et 80% de calcaire ) est entreposée dans le hall pré homogénéisation (Figure 1.7), on apelle ce mélange « matière crue ».

#### *a Hall calcaire :*

<span id="page-24-1"></span>Lorsque de grands volumes de matériaux en vrac doivent être temporairement stockés entre les étapes de processus de l'usine, les applications intérieures et extérieures de gratteur portique sont la solution idéale pour les parcs à bétail longitudinaux.

Les récupérateurs de grattoir sont des équipements de manutention de matériaux en vrac utilisés dans plusieurs industries afin de collecter et de redistribuer les matériaux en vrac à partir d'un stockage temporaire constitué de piles ou de piles, par gratter le calcaire en se déplaçant en translation de tas en tas et jette la matière sur le tapis pour la transporter à la trémie calcaire[5].

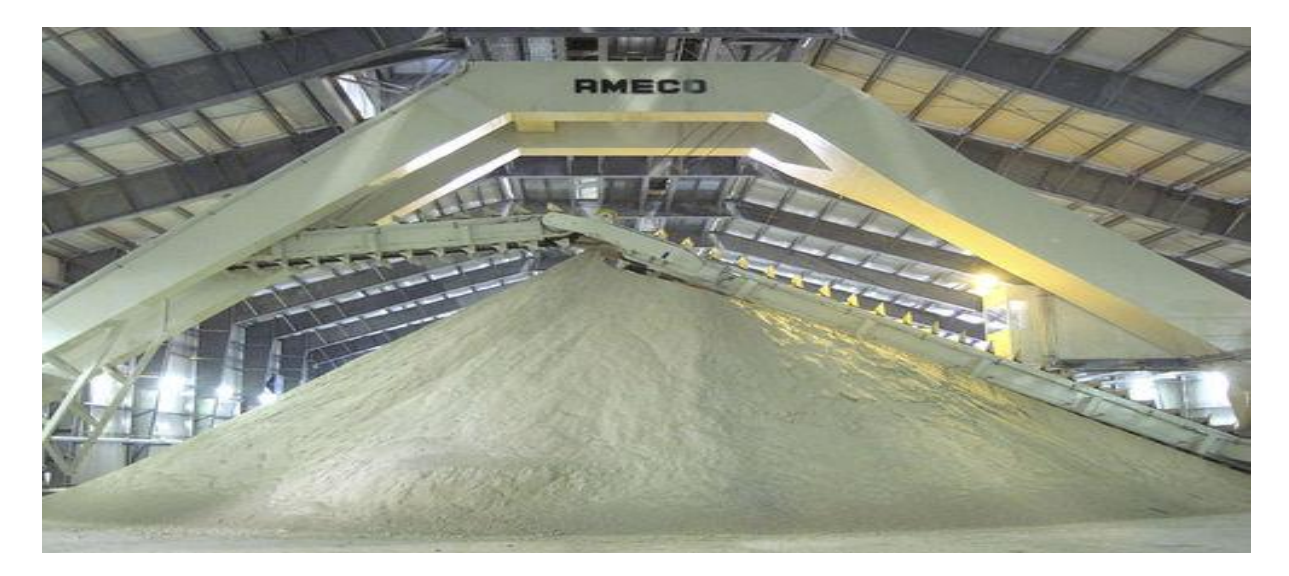

**Figure 1.6 :** gratteur portique [6]

<span id="page-25-0"></span>*b Hall ajouts :*

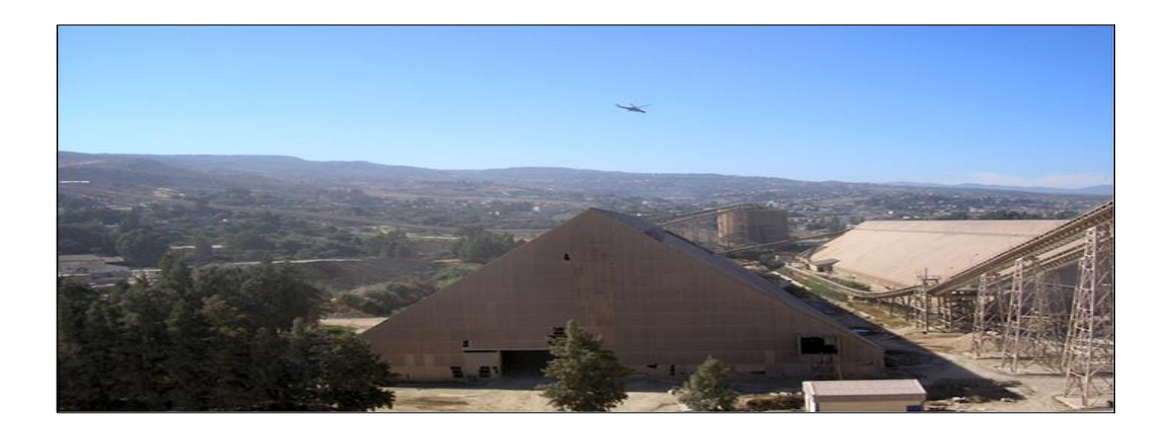

**Figure1.7 :** Hall de pré homogénéisation.

Il y a deux racleurs à demi-porte (bac) pour racler les additifs (argile, sable, fer) (Figure 1.4), qui déversent le produit sur le tapis pour le transporter jusqu'à la trémie

Il y a 4 trémies (calcaire, fer, argile, sable). Les quantités des différents composants de ces ciments sont les suivantes :

- $\triangleright$  Calcaire 80%
- $\triangleright$  Argile 20%
- $\triangleright$  Sable 2%
- $\triangleright$  Fer 1%

Le produit sera transporté à travers le convoyeur jusqu'au broyeur à marteaux pour le broyage des matériaux, qui sert à concasser la matière.

#### *c Séparateur statique :*

<span id="page-26-0"></span>Le séparateur statique sépare la granulométrie (grosses particules et fines particules)

Les grosses particules refus reviennent vers le broyeur à boulets.

Les fines particules partent vers le stockage (silos d'homogénéisation).

#### *d Le broyeur à boulets :*

<span id="page-26-1"></span>Des boulets sont placés avec le produit dans un tambour rotatif. Le broyage résulte du frottement et du choc créés par la chute des boulets contre le produit ; et par la collision des particules entre elles.

L'intensité du broyage dépend principalement du régime du tambour, de la taille et de la matière des boulets ainsi que la durée du séjour du produit dans la chambre.

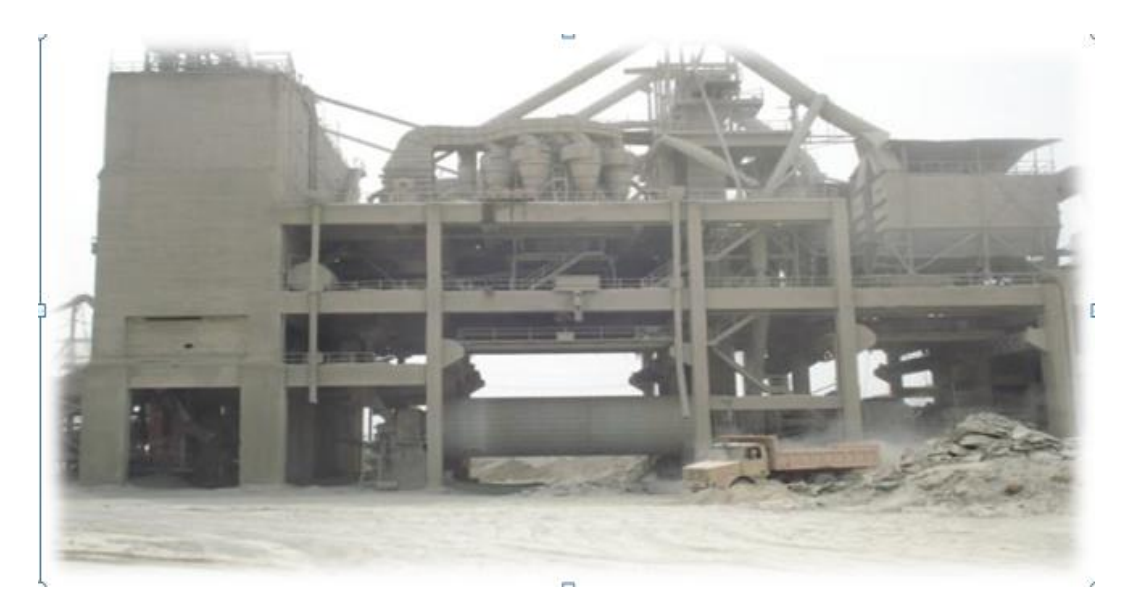

**Figure 1.8 :** broyeur à boulets

Suivant l'application et le résultat souhaités, le broyage peut se faire en voie sèche ou en voie humide ; et selon le débit souhaité par lot ou en continu.

Lors de broyages en continu, des solutions de séparation granulométrique (tamisage, séparateur aéraulique, hydrocyclone,...) font partie inhérente de la solution de broyage pour garantir les résultats escomptés[7].

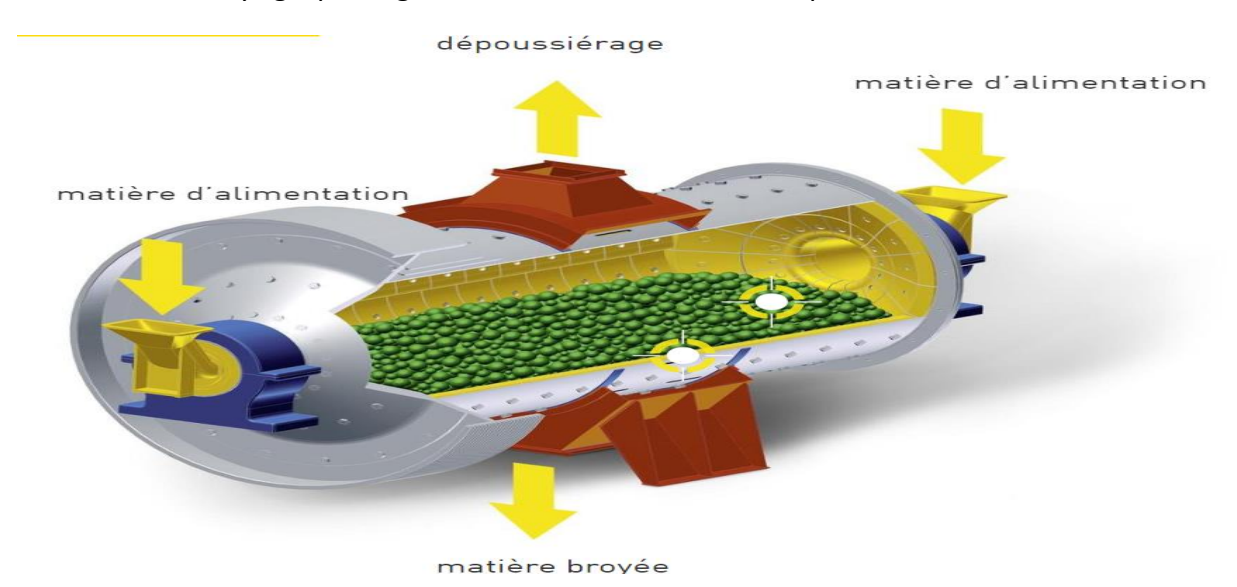

**Figure1.9 :** schéma broyeur à boulets

#### *e L'homogénéisation :*

<span id="page-27-0"></span>c'est au cours de cette phase que grâce à un brassage pneumatique ou mécanique vigoureux, peut être obtenu un produit parfaitement homogène, de caractéristiques chimiques uniformes, Le produit sera mélangé dans les silos H1, H2 apte à être cuit et donner une bonne qualité du ciment., La capacité de stockage de chaque silo est de 10 000T (Figure 1.10).Chaque silos est équipé de deux sorties latérales qui assure le débit farines vers le four[8].

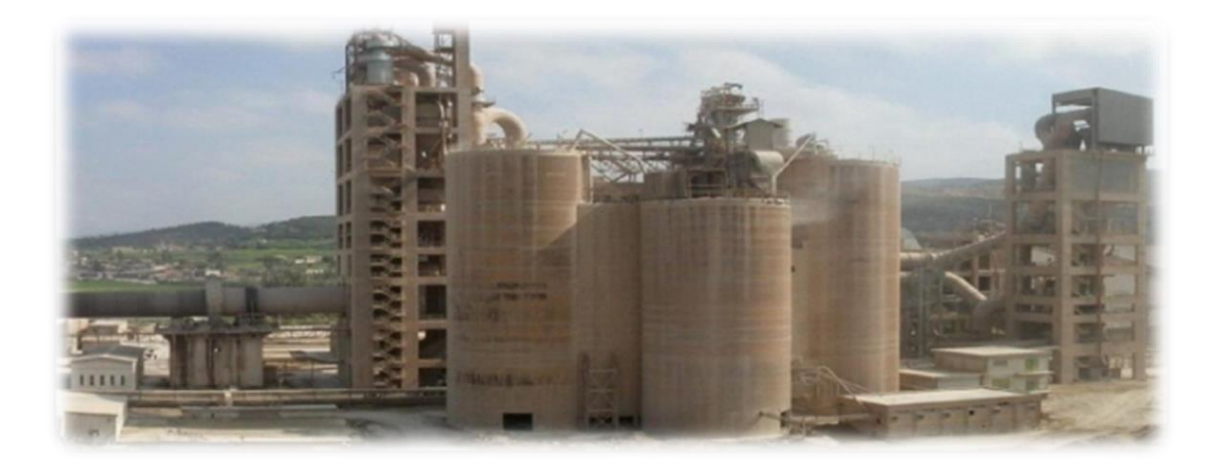

**Figure1.10:** Atelier homogénéisation.

#### <span id="page-28-0"></span>**1.4.3 Zone cuisson :**

La ligne de cuisson est constituée (**Figure 1.11)** :

- D'un pré chauffeur.
- $\triangleright$  D'un four rotatif.
- D'un refroidisseur.

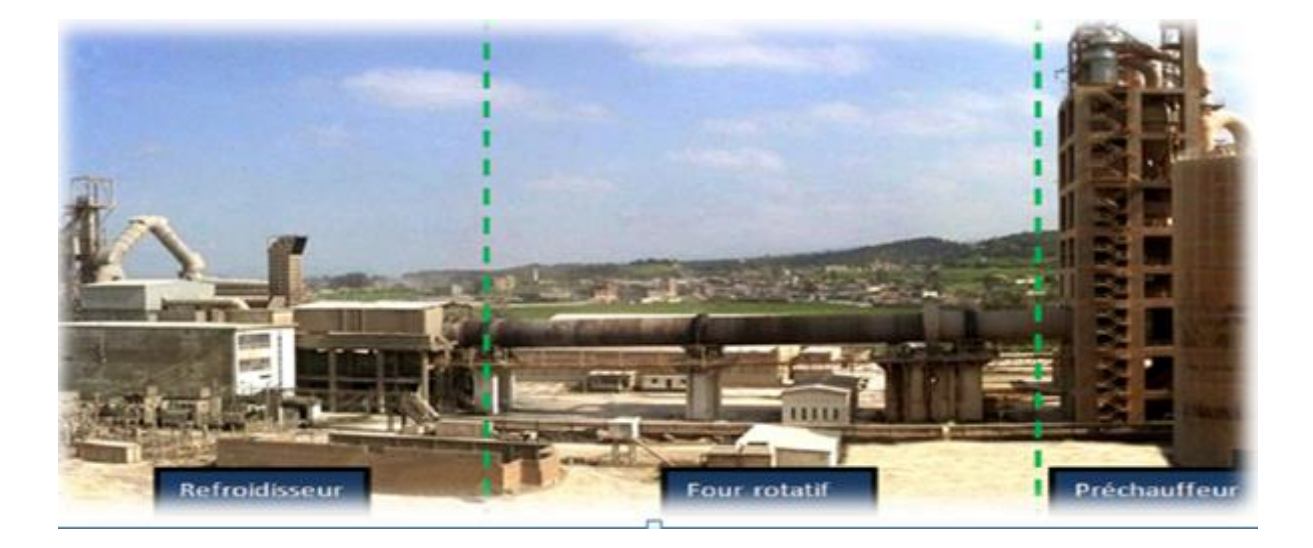

**Figure 1.11 :** Zone Cuisson.

#### LA CUISSON :

Le cru est ensuite cuit dans un four rotatif légèrement incliné dont les dimensions sont de l'ordre de 5m de diamètre et de 80 à 100m de longueur.

Le cru est introduit dans un four pour être cuit à une température comprise entre 1400 et 1500°C. La cuisson, qui génère des émissions de CO2, permet la transformation du cru en clinker[1].

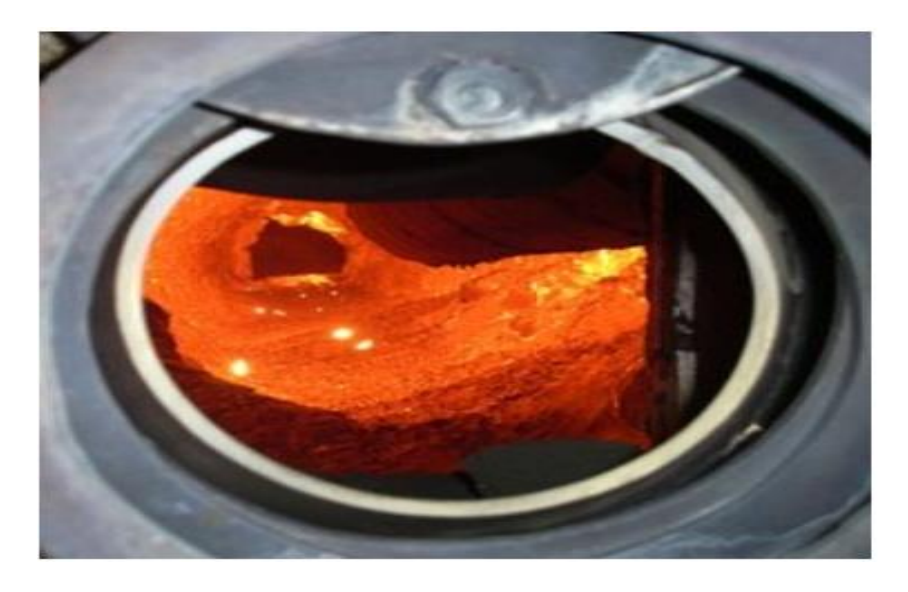

**Figure 1.12 :**Matière en fusion à l'intérieur d'un four de cimenterie[1].

- Le cycle du traitement comporte les phases suivantes [1]:
- *a Le préchauffage:*

<span id="page-29-0"></span>qui s'effectue dans un échangeur de chaleur situé à l'amont du four (tour de préchauffage), les gaz chauds provenant du four y brassant la farine à contre courant ;

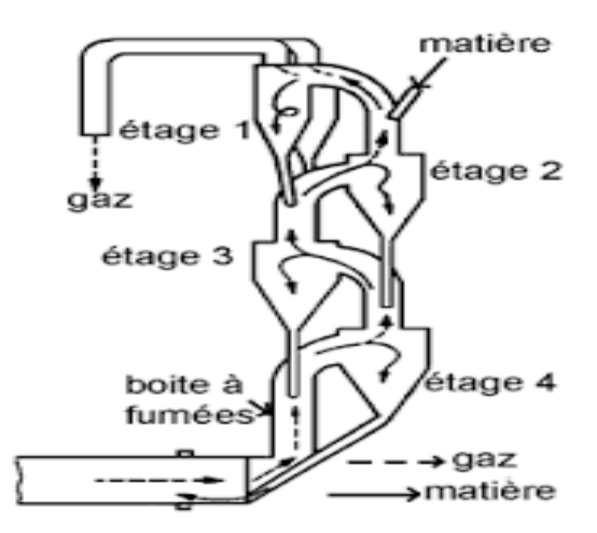

**Figure 1.13 :** Tour à cyclone [9]

#### *b La décomposition des argiles :*

<span id="page-30-0"></span>qui se situe au-dessus de 500°C ;

#### *c La décarbonatation des calcaires :*

<span id="page-30-1"></span>qui s'effectue à 950°C dans la partie médiane du four dont les températures sont comprises entre 550 et 1000°C ;

#### *d La formation du clinker :*

<span id="page-30-2"></span>Ou clinkérisation à 1450°C qui s'effectue en partie aval du four près du brûleur (zone de clinkérisation).

A la fin de la cuisson, le clinker se présente sous la forme de granules de la taille d'un pois ou d'une noix.

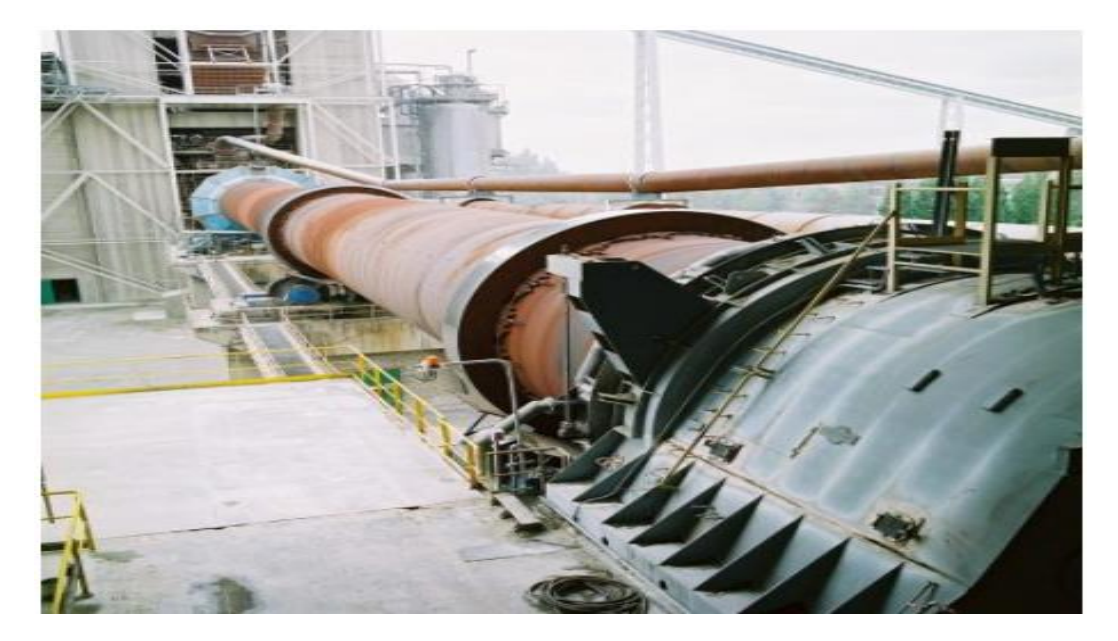

**Figure 1.14 :**Four rotatif de cimenterie[10].

#### *e LE REFROIDISSEMENT :*

<span id="page-31-0"></span>Cette opération a pour but d'abaisser la température du clinker qui est de l'ordre de 1200 à 1450°C à la sortie du four à environ 50/250°C suivant les types de refroidisseurs.

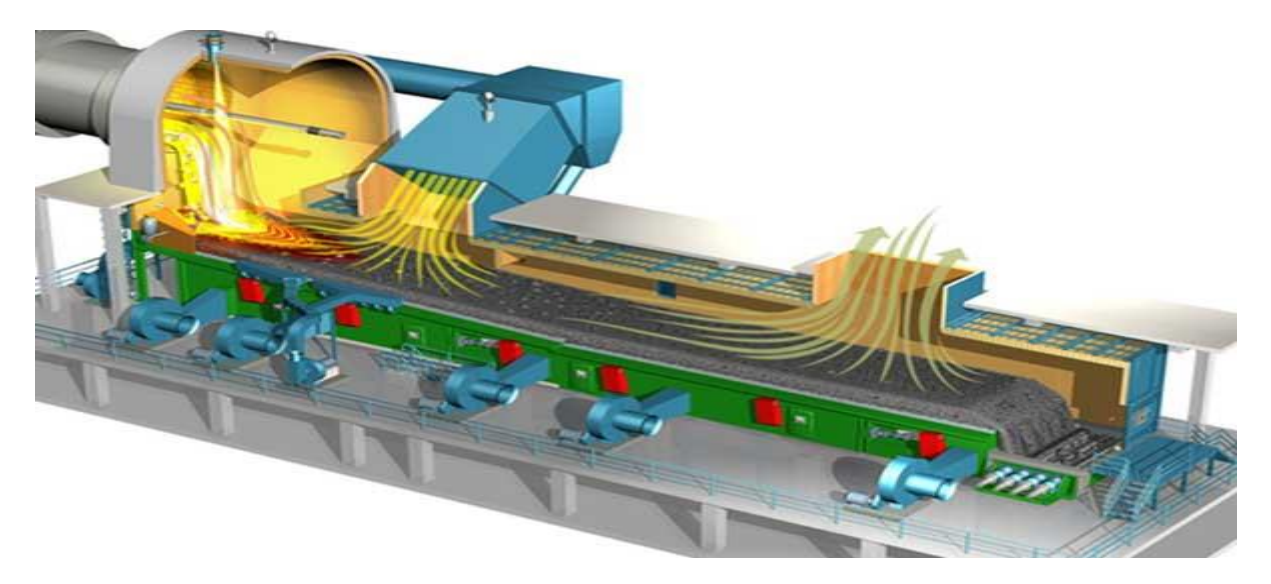

**Figure 1.15 :**Vue technique de Refroidisseur [11].

#### <span id="page-32-0"></span>**1.4.4 Zone ciment :**

Après le dosage des matières comme suivantes:

- $\checkmark$  Clinker 80%
- $\checkmark$  Ajouts 15%
- $\checkmark$  Gypse 5%

Le broyage est réalisé en continu dans des broyeurs alimentés à partir des stocks de clinker et des différents constituants et ajouts.

Le broyage a pour objectif, d'une part de réduire les granules de clinker en poudre, d'autre part de procéder à l'ajout de gypse (dont le rôle est de réguler la prise), ainsi qu'à celui des éventuels autres constituants (filler calcaire, laitier, cendres…), ce qui permet d'obtenir les différents types de ciments normalisés.

#### **1.4.5 Zone expédition :**

<span id="page-32-1"></span>C'est la dernière étape du processus de fabrication du ciment, qui ce doit fair en vrac et en sac

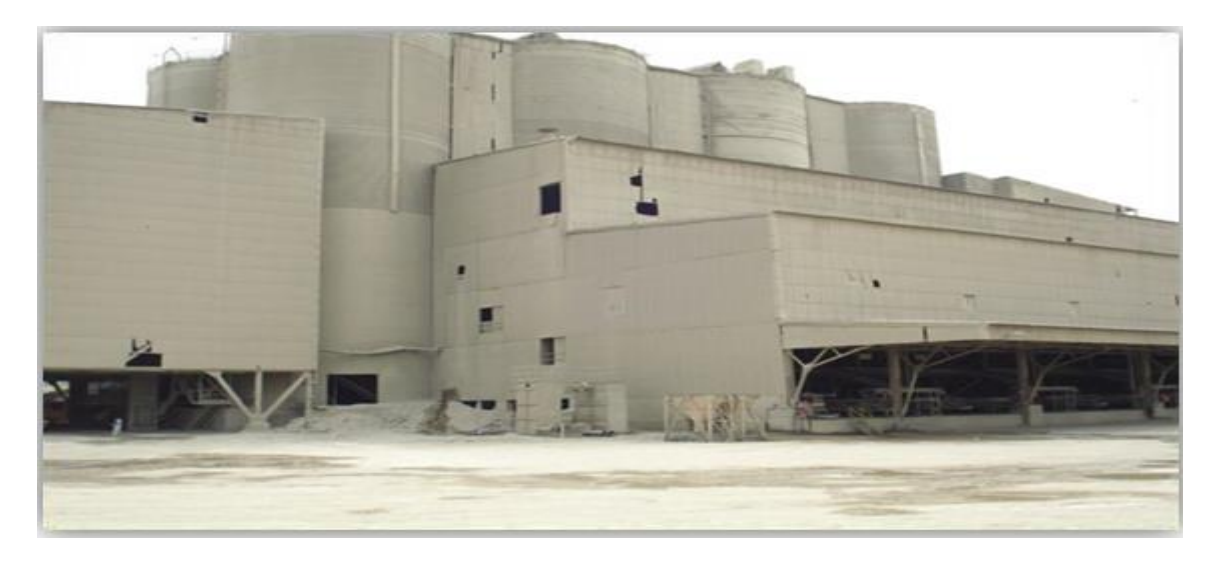

**Figure1.16:**zone expédition [12].

#### *a Expédition en vrac :*

<span id="page-33-0"></span>Le remplissage se fait par une connexion flexible au fond de la trémie, et l'opérateur demande de mettre le camion dans la bouche de l'autocuiseur pour les remplir.

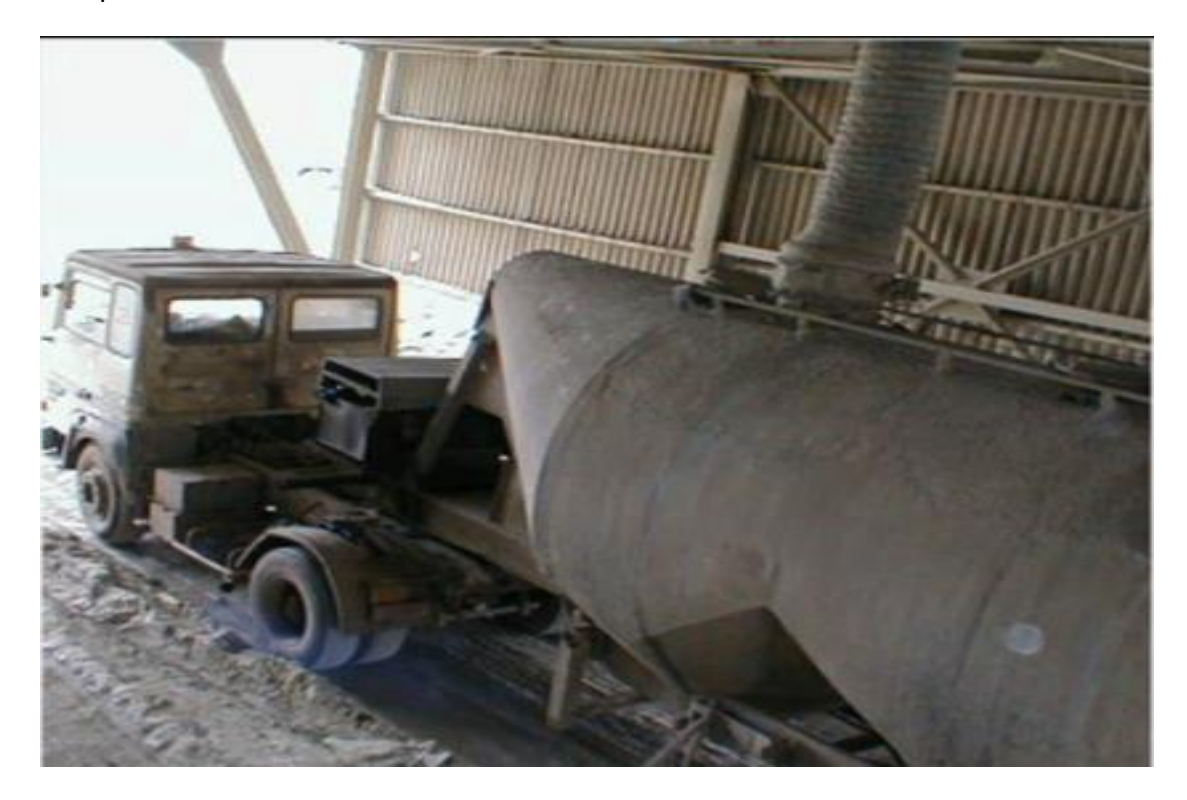

**Figure 1.17 :**Expédition en vrac [13].

#### *b Expédition en sac :*

<span id="page-33-1"></span>Le ciment est transporté a partir des silos de stockage vers quatre ensacheuses, et sacs 50 (KG) sont transportés sur une bande transporteuse vers des camions à benne basculante

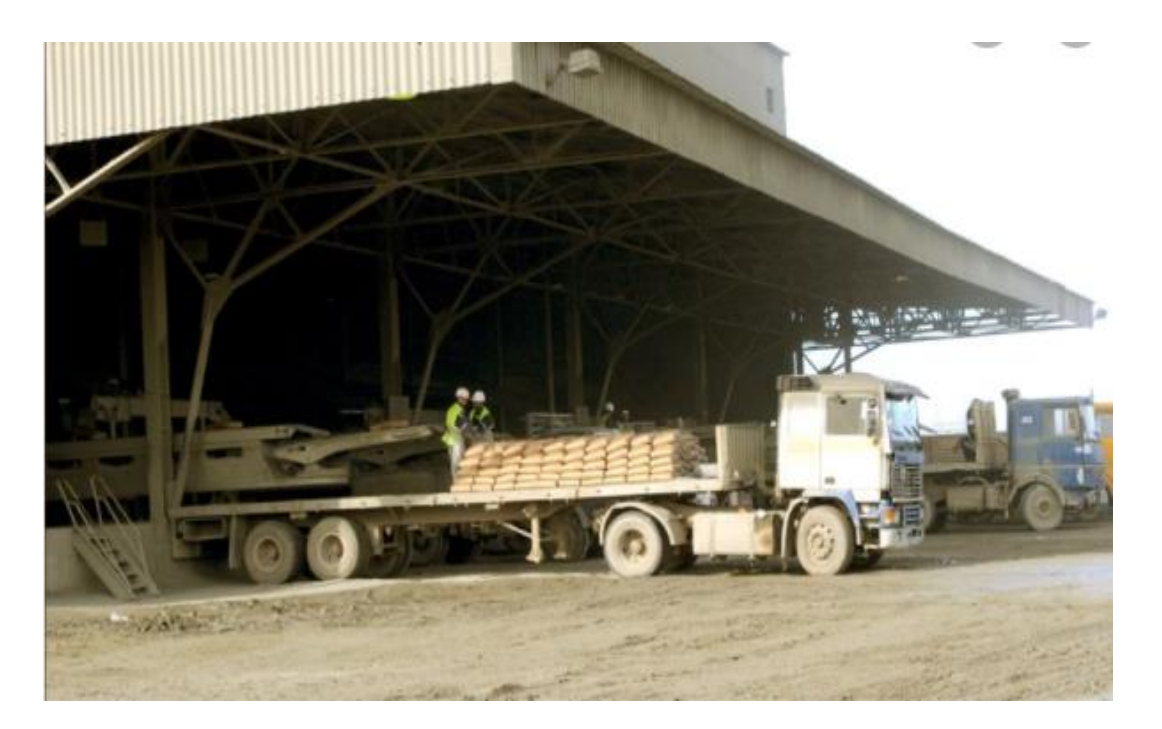

**Figure 1.18 :**Expédition en sac

### <span id="page-34-0"></span>**1.5 Station pompage :**

Parmi tous les secteurs de l'usine, nous aborderons ce secteur, qui est la station chargée de distribuer l'eau à l'usine.

L'objectif de cette station est de fournir de l'eau aux différents diamètres de l'usine, quelle que soit sa distance à la source de stockage d'eau, et quelle que soit sa hauteur au sol ou la quantité d'eau dont elle a besoin quotidiennement pour répondre aux différents besoins quotidiens, tels que comme la boisson, la cuisine, le lavage de toutes sortes et les systèmes de refroidissement par eau.

Pour atteindre l'objectif souhaité, deux éléments doivent être présents :

L'eau d'abord : c'est l'élément visé que la station s'emploie à livrer, et son absence signifie l'absence de la cible.

Deuxièmement, l'air comprimé : c'est l'élément auxiliaire dans le processus de transport, car il nous fournit la pression qui est la force motrice de l'eau de l'espace à très haute pression à l'extérieur du réservoir d'eau vers l'espace à basse pression, bien sûr s'il est

Par conséquent, sa disponibilité est nécessaire et son absence signifie l'absence de la force nécessaire pour fournir de l'eau.

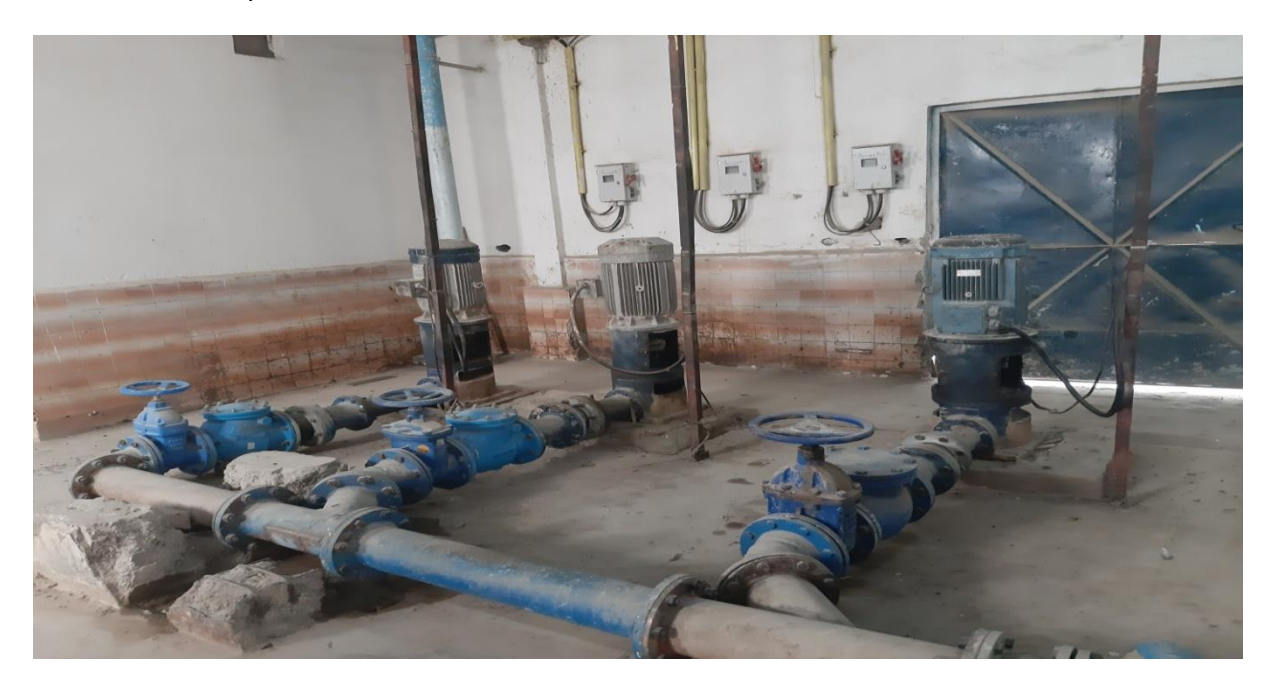

**Figure 1.19 :** les trois pompe utilisé

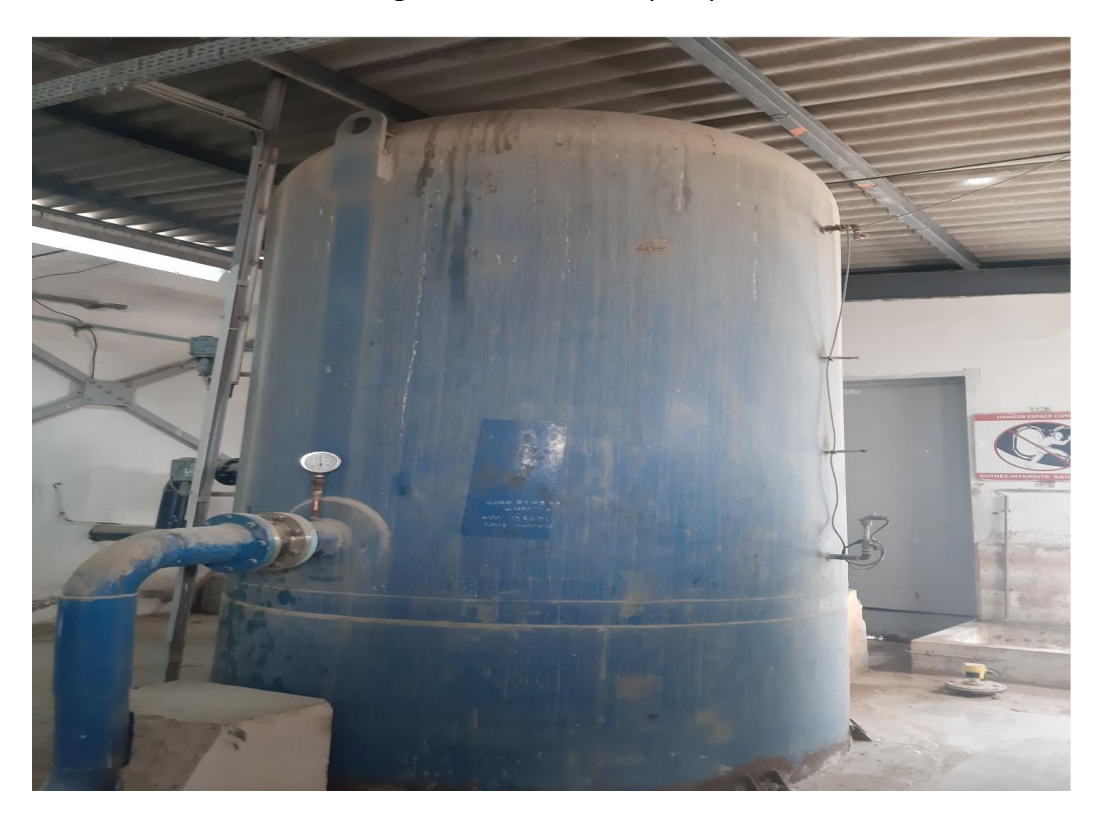

**Figure 1.20 :** réservoir d'eau de la station de pompage
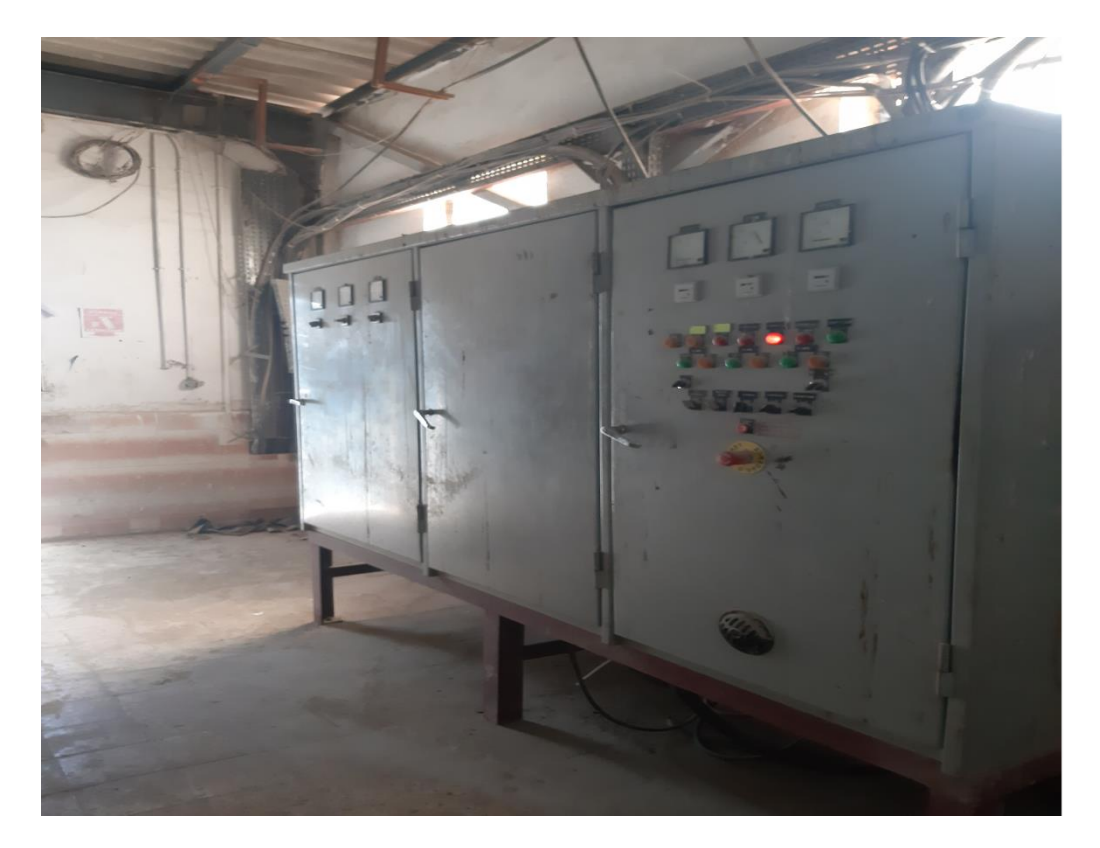

**Figure 1.21 :**armoire de station de pompage

## **1.6 Conclusion :**

Nous avons vu à travers ce chapitre le processus de fabrication du ciment qui est divisé en cinq zones principales qui sont :

- Zone carrière calcaire
- Zone crue
- ❖ Zone cuisson
- Zone ciment
- Zone expédition

Cela nous a permis de mieux cerné la zone qui est l'objectif de notre projet. Où l'on devait améliorer son automatisation en l'optimisant du point de vue soft et en réalisant une interface graphique

Dans le prochain chapitre nous allons présenter le fonctionnement de la station de pompag

## **2.1 Introduction :**

Apres avoir détaillé le processus de fabrication du ciment qui est divisé en cinq zones .Nous allons a travers ce chapitre nous intéresser a l'étape de pompage qui alimente toutes les zones que l'on doit automatiser, en mettant en valeur le matériel nécessaire a cet effet

#### **2.2 Les pompes :**

En général, elles est accompagnées d'un suppresseur (réservoir vessie). Il va notamment permettre de réguler le débit et la pression. La pompe immergée fonctionne avec un moteur électrique, qui fournit tout simplement la puissance pour pomper un liquide. L'eau pompée est envoyée dans un tuyau, qui redirige le liquide à votre réseau pour y être traitée [15].

Il faut noter que la pompe va rester dans l'eau .le corps de la pompe est donc le plus souvent en acier inoxydable pour résister à l'eau, avec une étanchéité parfaite. Elle ne dispose pas de système de refroidissement, car elle bénéficie de son propre système autonome. Elle se refroidit par le liquide qui la traverse directement, grâce à une chemise moteur. Étant submersible, la pompe immergée ne produit pas de nuisances sonores, comme la pompe de surface [16].

Les 3 pompes utilisé contiens un moteur M1AA 180MLB 4 3GAA182062-BDA

## **2.3 M1AA 180MLB 4 3GAA182062-BDA :**

C'est un moteur a courant alternatif asynchrone a cage triphasé doit être alimenter par trois phase, qui transforme l'électricité, en énergie mécanique (rotation). on utilise se type de moteur dans le secteur agricole ou industriel [17] .

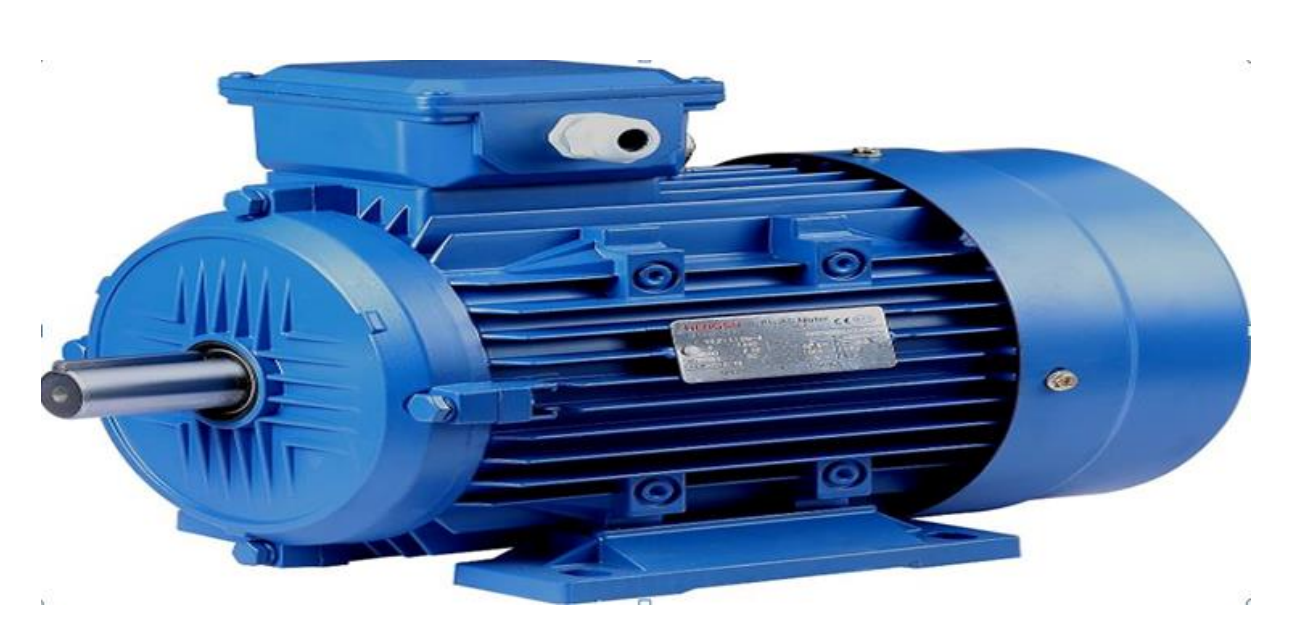

**Figure 2.1 :**moteur a courant alternatif asynchrone a cage triphasé

## **2.3.1 Le courant alternatif :**

Est un courant électrique périodique qui change de sens deux fois par période et qui transporte des quantités d'électricité alternativement égales dans un sens et dans l'autre. Un courant alternatif a donc une composante continue (valeur moyenne) nulle [14].

## **2.3.2 La machine asynchrone :**

Connue également sous le terme « anglo-saxon » de machine à induction, est une machine électrique à courant alternatif sans connexion entre le stator et le rotor. Les machines possédant un rotor « en cage d'écureuil » sont aussi connues sous le nom de machines à cage ou machines à cage d'écureuil. Le terme asynchrone provient du fait que la vitesse de ces machines n'est pas forcément proportionnelle à la fréquence des courants qui les traversent[18].

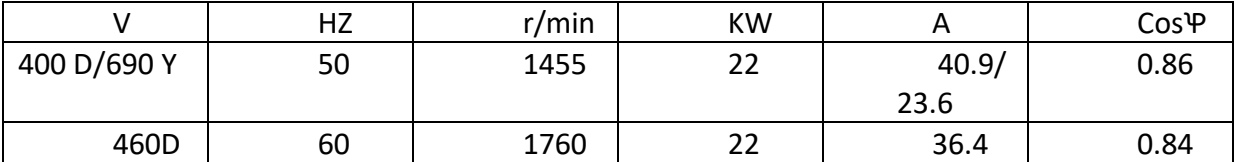

**Tab 2.1 :**plaque signalétique du moteur

## **2.4 Le compresseur d'air GA 37+ :**

le compresseur GA 37+ est équipés d'un moteur IE4 et d'un tout nouvel élément offrant des débits d'air libre à la hausse de +2,7 % et des énergies spécifiques à la baisse de 3,2 % en) moyenne [19].

Caractéristiques techniques

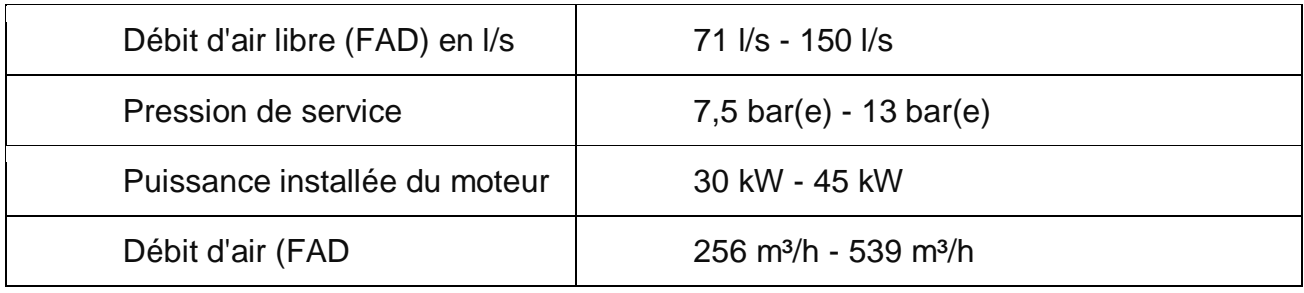

**Tab2.2 :**Caractéristiques techniques de compresseur Ga 37+ [19].

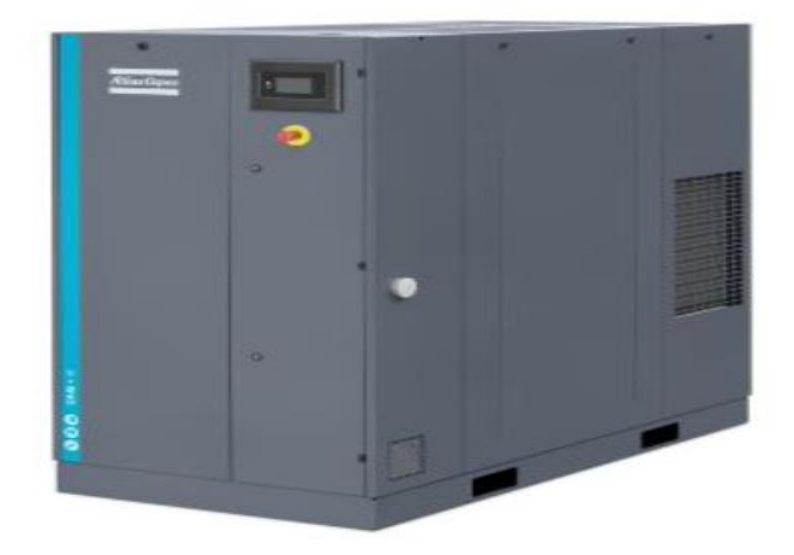

**Figure 2.2 :** compresseur GA37+ atlas copco [20].

## **2.5 Electrovanne bronze 1'' NF action indirecte :**

Électrovanne normalement fermée nécessitant une différence de pression d'au moins 0,5 Bar entre l'entrée et la sortie pour fonctionner (exemple d'application : évacuation d'eau à l'air libre). Cette électrovanne est livrée avec sa bobine en 220V et connecteur [21].

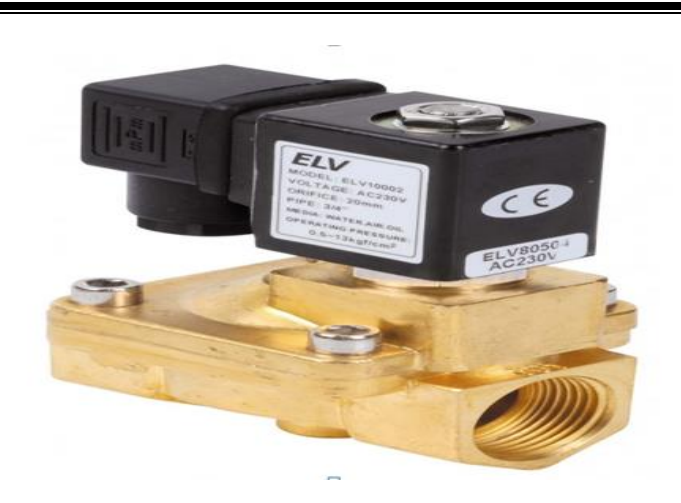

**Figure 2.3 :** Electrovanne [21].

## **2.5.1 Caractéristiques techniques :**

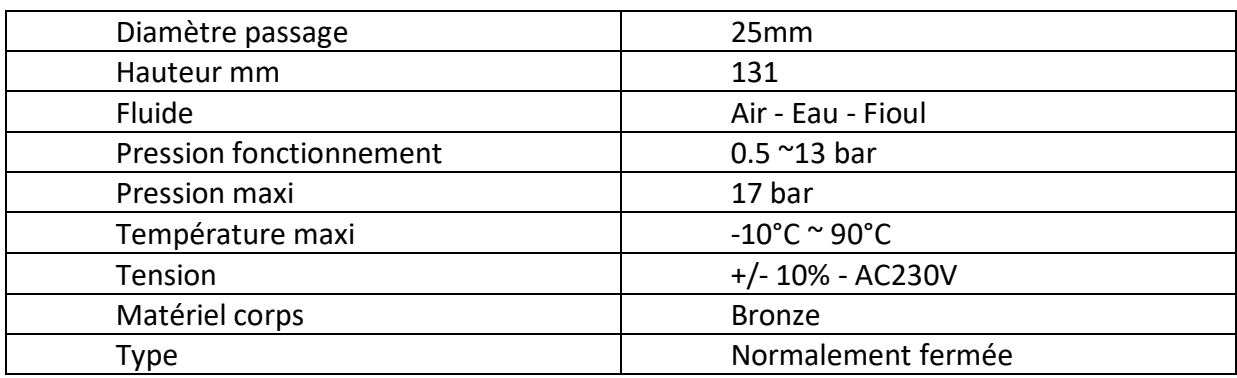

**Tab 2.3 :** Caractéristiques techniques d'Electrovanne [21].

**2.6 Capteur analogique de niveau d'eau Vegapuls 68:**

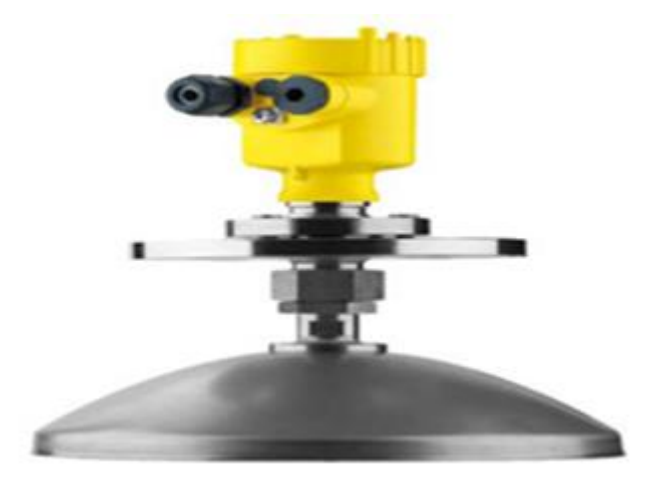

**Figure2.4 :**vegapuls 68

#### **2.6.1 Domaine d'application**

Le VEGAPULS 68 est un capteur radar pour la mesure continue des liquides , poudres et solides en vrac lourds ou légers même dans des conditions de process difficiles(une sécurité absolue, même en cas de fort dégagement de poussière ou de bruit, indépendamment des dépôts ou de la condensation), et avec de grandes plages de mesure. Il convient à la mesure de niveau dans les hauts silos, les grandes trémies, les concasseurs et les fours de fusion. Grâce à ses différents modèles d'antennes et matériaux, le VEGAPULS 68 est la solution optimale pour presque toutes les applications et tous les process. Sa plage de température et de pression étendue permet une utilisation universelle du capteur, et une planification et une conception simples[22].

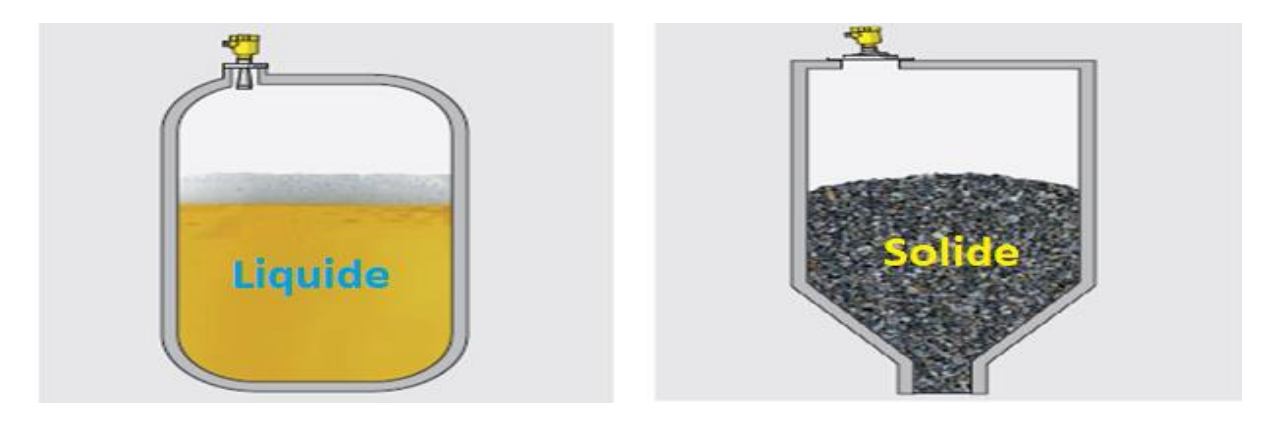

**Figure 2.5 :**domaine d'application de vegapuls 68 [22] .

#### **2.6.2 Fonctionnement (Principe de mesure) :**

Des impulsions micro-ondes très courtes sont diffusées sur le produit à mesurer, réfléchies par la surface du produit et réceptionnées par le système d'antennes. Le temps de propagation entre l'émission et la réception des signaux est proportionnel au niveau dans la cuve.

Un procédé de dilatation du temps permet d'effectuer une mesure sûre et précise des temps de parcours très courts des signaux.

#### **2.6.3 Montage du capteur radar en présence d'un flux de produit :**

Dans les silos de solides en vrac avec remplissage latéral pneumatique, le montage ne doit pas se faire trop près de l'orifice de remplissage de la cuve, sinon le signal micro-ondes pourrait être perturbé. La position de montage optimale se trouve à côté de l'orifice de remplissage. Pour éviter un encrassement important, faites en sorte que l'écart entre l'appareil et un filtre ou une aspiration de poussières soit le plus grand possible[22].

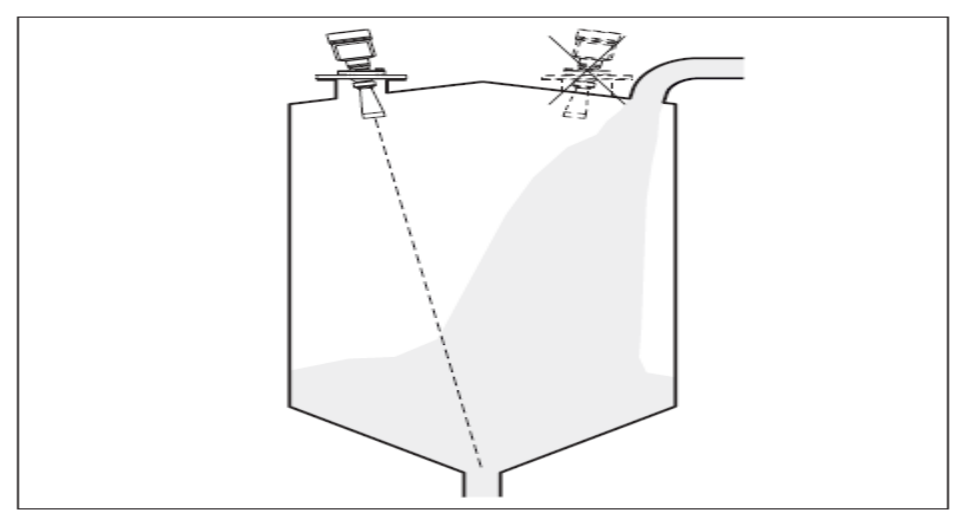

**Figure 2.6:** Montage du capteur radar en présence d'un flux de produit [22].

## **2.6.4 Schéma de raccordement**

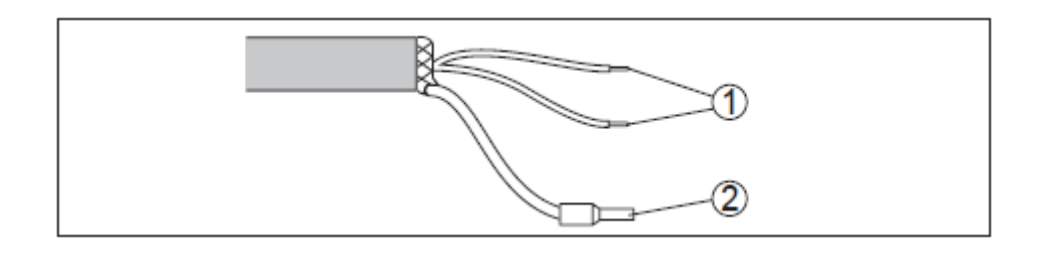

**Figure2.7 :**Affectation des conducteurs câble de raccordement raccordé de façon fixe [22].

1 Brun (+) et bleu (-) vers la tension d'alimentation et/ou vers le système d'exploitation

2 Blindage

## **2.6.5 Caractéristiques techniques**

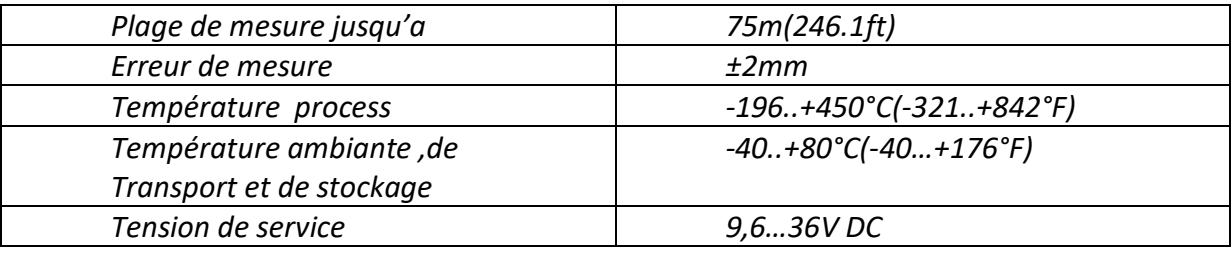

**Tab 2.4 :**Caractéristiques techniques [22].

## **2.6.6 Avantages**

- Fonctionnement sans maintenance grâce à un procédé de mesure sans contact
- Haute disponibilité du système grâce au fonctionnement sans usure et sans entretien
- Mesure fiable insensible à la vapeur, à la poussière et au bruit [22].

## **2.7 Capteur logique de niveau d'eau VEGAKON 61**

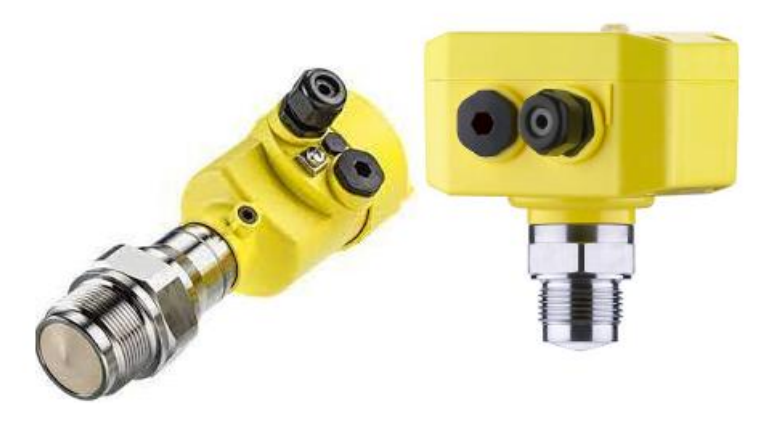

**Figure2.8:**VEGAKON 61 [24].

## **2.7.1 Domaines d'application**

Pour montage arasant. Cet appareil est idéal pour la signalisation de niveau haut/bas dans les tuyauteries, réservoirs...

Le VEGAKON 61 permet la détection de niveau en mode sécurité anti-débordement ou protection contre la marche à vide des liquides conducteurs dans des cuves ou sur des conduites[24].

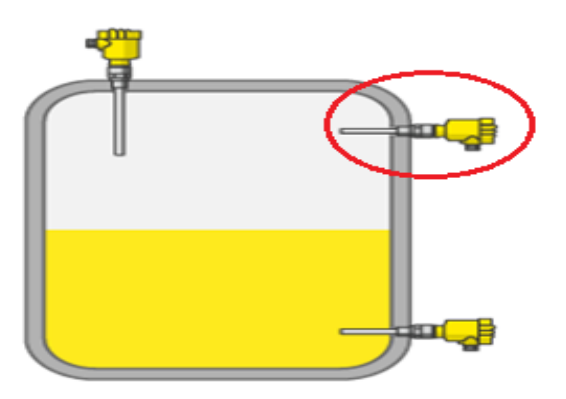

**Figure2.9:**Exemple placement des capteur [23].

## **2.7.2 Fonctionnement(Principe de mesure) :**

Lorsque les électrodes du capteur entrent en contact avec un liquide conducteur, un faible courant alternatif circule. L'électronique envoie alors un signal de commutation[24].

#### **2.7.3 Caractéristiques techniques**

Remarque relative aux appareils homologués

Dans le cas des appareils homologués (par ex. avec agrément Ex), ce sont les caractéristiques techniques dans les consignes de sécurité respectives qui s'appliquent. Celles-ci peuvent dévier des données répertoriées ici par ex. au niveau des conditions process ou de l'alimentation tension... [24]

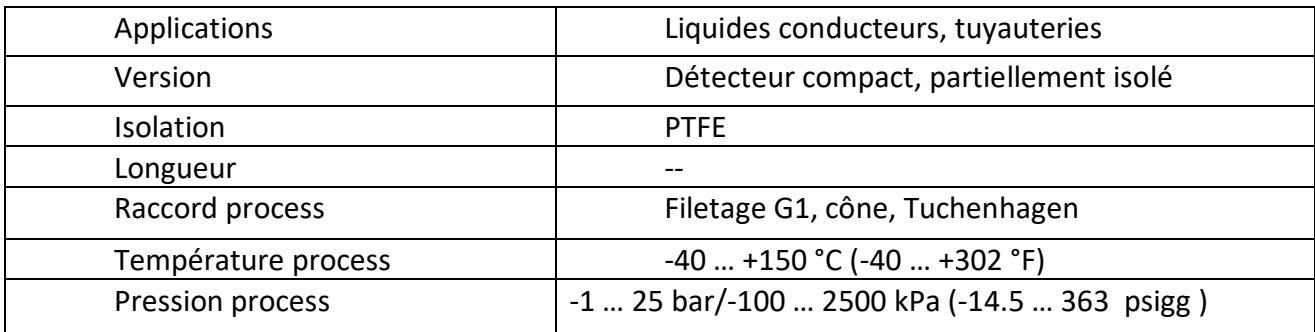

**Tab2.5 :** Caractéristiques techniques vegakon 61 [24].

#### **2.7.4 Consignes de montage**

#### Point de commutation

Installez la sonde de mesure de façon à ce que les électrodes (tiges ou câbles) ne puissent toucher la paroi de la cuve pendant le fonctionnement [24] .

## **2.7.5 Avantages**

- La structure mécanique simple et robuste de ces capteurs assure une detection de niveau sans maintenance.
- Ces capteurs s'installent dans n'importe quelle position et disposent d'une sortie TOR.
- Tous les appareils offrent la possibilité de détecter plusieurs points de commutation. Les VEGAKON sont des détecteurs de niveau compacts,
- les sondes de mesure EL sont combinées avec les unîtes de commande de la famille VEGATOR.
- Nettoyabilité optimale grâce à un montage arasant
- Fonctionnement sans entretien grâce à une sonde insensible aux colmatages
- Mise en service rapide .
- Economique et fiable sans réglage avec le produit dans tous les secteurs de la mesure industrielle [24].

## **2.8 le VEGABAR 38**

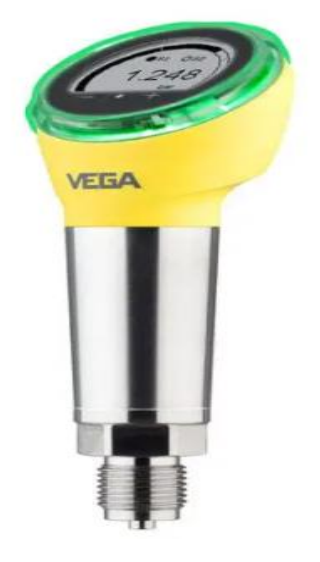

**Figure 2.10 :** VEGABAR 38 [25].

#### **2.8.1 Domaine d'application:**

Les transmetteurs de pression et pressostats de la famille VEGABAR mesurent la pression et le niveau des liquides, des gaz et des vapeurs. Ils fonctionnent sur les produits chimiques agressifs et s'utilisent dans les zones a risque d'explosion ou dans les applications a exigences d'hygiène particulières.

Ils sont également parfaitement adaptes a la mesure de la pression relative ou absolue dans les applications a formation de condensation ou a variations rapides de température.

La température produit est également mesurée. Ils s'utilisent aussi en toute sécurité pour la mesure de pression hydrostatique dans les liquides ou les boues. Tous les capteurs de la gamme VEGABAR permettent de mesurer la pression différentielle électroniquement [25].

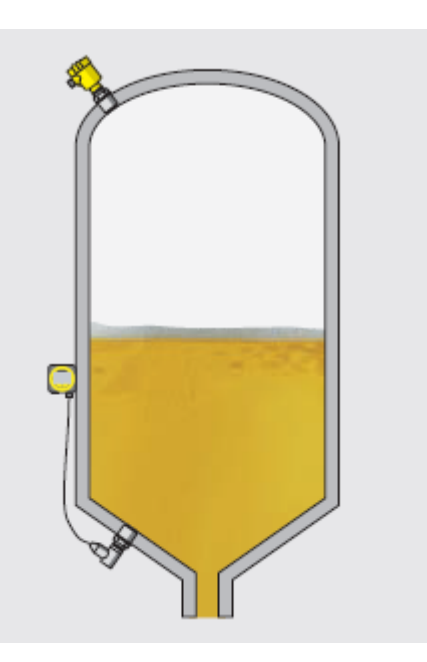

**Figure 2.11 :**exemple de placement de capteur [25].

#### **2.8.2 Fonctionnement(Principe de mesure) :**

Le cœur d'un capteur de pression est sa cellule de mesure. Elle convertit la pression attenante en un signal électrique exploitable. Ce signal dépendant de la pression est converti par l'électronique intégrée en un signal de sortie normé.

L'élément capteur sur le VEGABAR 38 est la cellule de mesure céramique CERTEC® présentant une excellente stabilité à long terme et une haute résistance aux surpressions [25].

#### **2.8.3 Position de montage**

Les appareils fonctionnement dans n'importe quelle position de montage. Suivant le système de mesure, il y aura une influence de la position de montage sur la mesure. Elle pourra être compensée par une correction de position [25].

## **2.8.4 Raccordement via une sortie de câble directe:**

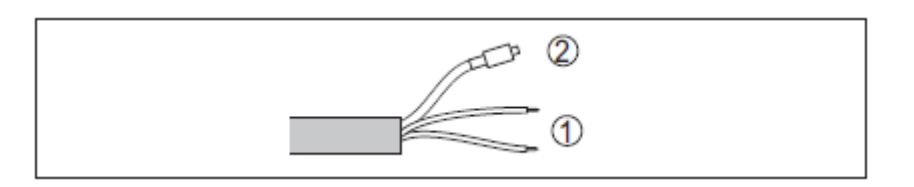

**Fig 2. 12:** Schéma de raccordement - deux fils 4 … 20 mA - sortie de câble directe [25].

1  $\rightarrow$  Tension d'alimentation, signal de sortie

#### $2 \rightarrow$  Aération

.

## **2.8.5 Caractéristiques techniques:**

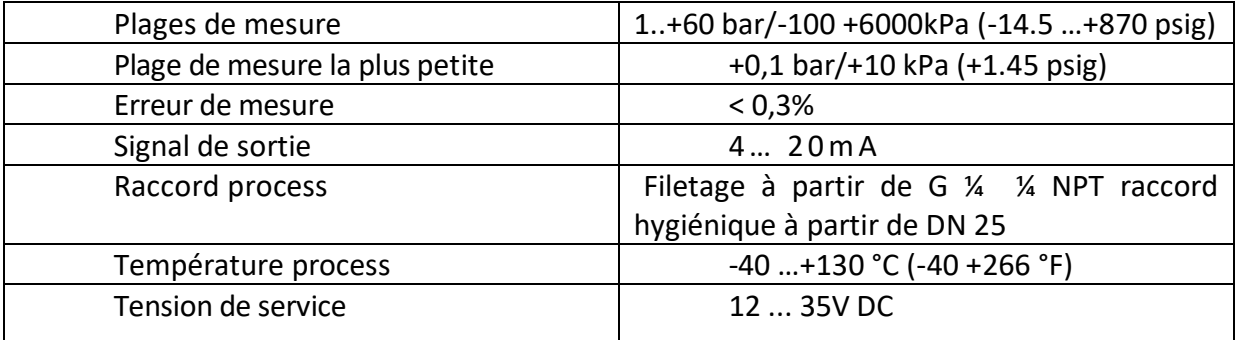

**Tab 2.6 :** Caractéristiques techniques VEGABAR 38 [25].

## **2.8.6 Avantages :**

- Haute disponibilité du système grâce à la très grande résistance de la cellule de mesure en céramique aux surcharges et au vide
- Affichage d'état de service couleur bien visible de tous côtés, écran et réglage sur site avec structure de menu VDMA
- Mise en service et diagnostic confortables sans fil avec le smartphone via Bluetooth
- Intégration facile dans les commandes par des techniques de raccordement variées [25].

## **2.9 Les bouton poussoir (NO)**

c'est un interrupteur simple normalement ouvert (NO) qui permet de créée la liaison électrique quand on appuie sur le bouton.

Le bouton est équipé d'un ressort qui permet de revenir en position initiale quand relâcher.

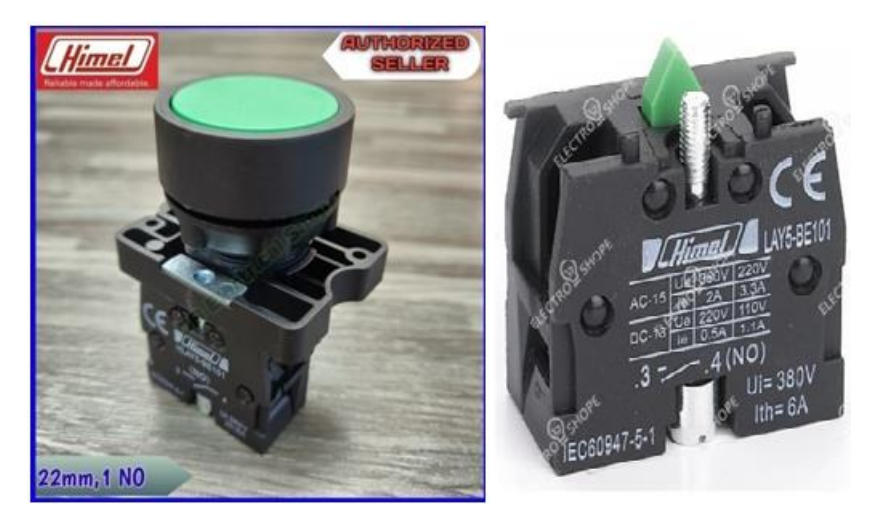

**Figure 2.13:** bouton poussoir (NF) [26] [27].

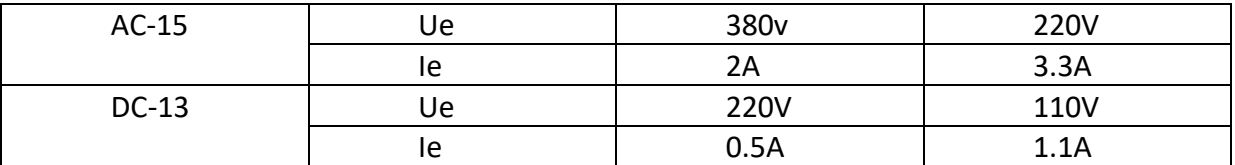

**Tab 2.7 :** caractéristique technique de bouton poussoir

## **2.10 Les inducteurs**

Une diode électroluminescente (abrégé en LED, de l'anglais : light-emitting diode, ou DEL en français) est un dispositif opto-électronique capable d'émettre de la lumière lorsqu'il est

parcouru par un courant électrique. Une diode électroluminescente ne laisse passer le courant électrique que dans un seul sens et produit un rayonnement monochromatique ou polychromatique non cohérent par conversion d'énergie électrique lorsqu'un courant la traverse[28].

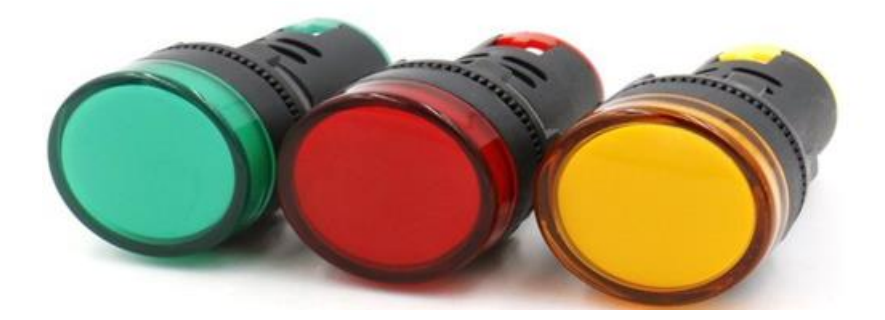

*Figure 2.14* **:** Les inducteurs rouge, vert et jaune [29].

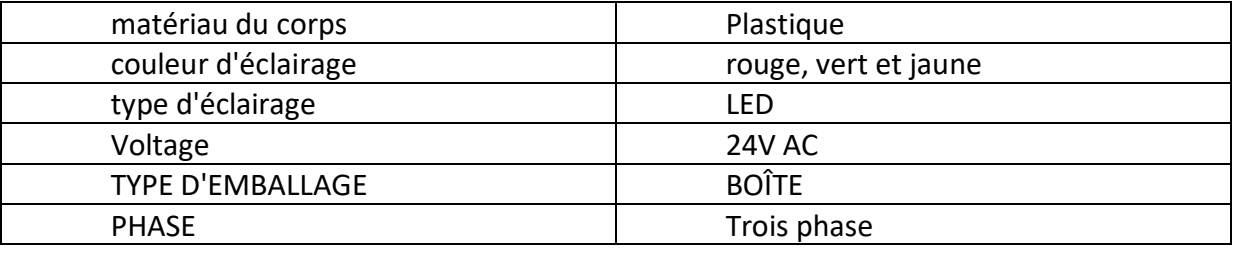

**Tab 2.8 :** caractéristique technique des inducteurs [29].

## **2.11 Le bouton arrêt d'urgence :**

En [automatique](https://fr.wikipedia.org/wiki/Automatique), l'arrêt d'urgence provoque une mise hors énergie des actionneurs, l'arrêt immédiat de tout processus en cours et informe l'automate de cette situation. L'automate est programmé par une séquence spéciale qui permet au retour du [courant](https://fr.wikipedia.org/wiki/Courant_%C3%A9lectrique) (lorsque le bouton d'arrêt d'urgence est désenclenché et les actionneurs réenclenchés) de se trouver en mode non critique et sécurisé pour les opérateurs.

Du fait de son action immédiate, l'arrêt d'urgence permet de protéger ou d'empêcher l'aggravation de l'intégrité de l'automate et/ou de son/ses opérateur(s), en cas d'incident grave non détecté par les systèmes de sécurité de l'automate.

Le bouton d'arrêt d'urgence est un bouton rouge et rond, souvent sur un fond jaune, facilement discernable sur le tableau de commande ; il doit être facilement accessible par la personne. Il est appelé aussi bouton « coup de poing » car il faut une certaine force pour l'actionner mais aussi parce qu'enfoncer brutalement le bouton est un geste simple et à la portée d'une personne qui n'est pas formée à l'utilisation de la machine (dans le cas où l'opérateur ne serait pas en mesure d'effectuer le geste). En anglais, il est appelé *emergency stop* (ou son abréviation *e-stop*), *killswitch* ou *panic button*.

Le symbole électrique de l'arrêt d'urgence est un champignon (arc de cercle sur ligne droite) sur une tige. La droite de la tige est dans sa partie inférieure le support d'un côté d'un triangle rectangle, dont la pointe est dirigée à l'opposé du champignon et termine la tige. En prolongement de la tige, les pointillés de commande de l'interrupteur. Dans les documentations techniques, il est généralement désigné par la dénomination ARU (pour arrêt d'urgence) ou BAU (bouton d'arrêt d'urgence) [30].

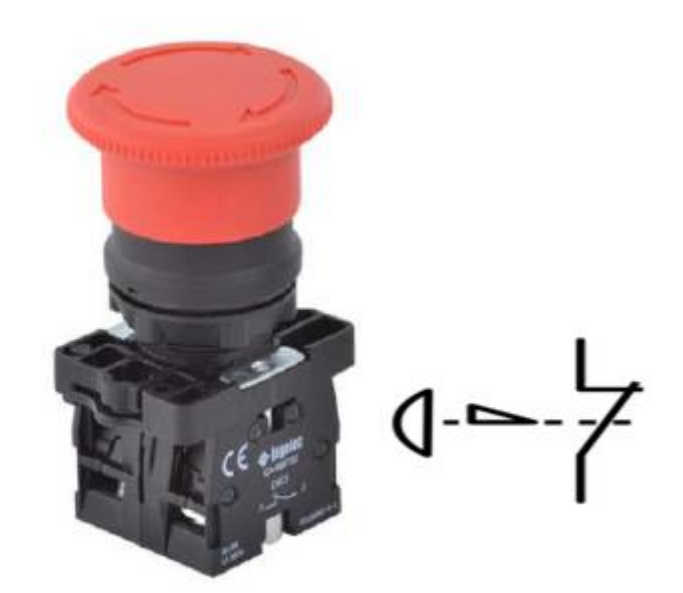

*Figure 2.15 :*bouton arrêt d'urgence [30].

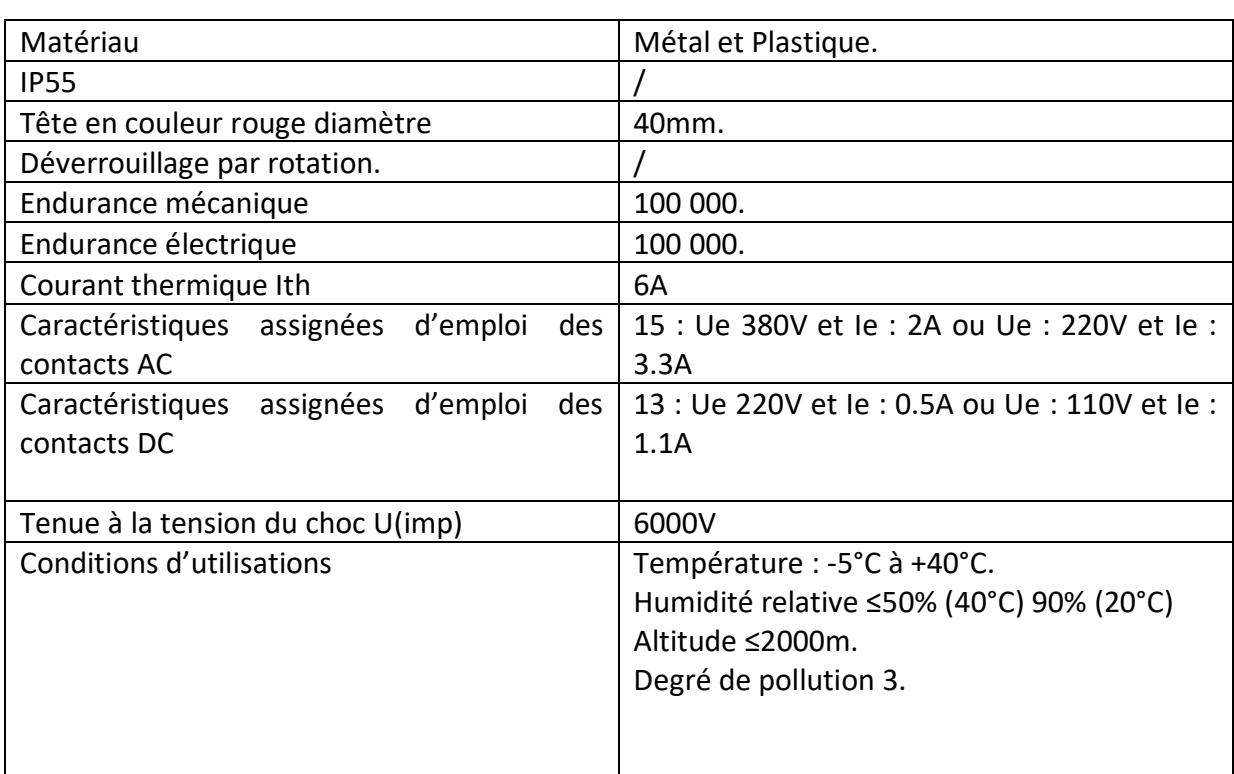

**Tab 2.9 :** caractéristique de bouton arrêt d'urgence [31].

## **2.12 les sectionneur à fusible :**

Les interrupteurs sectionneurs à fusibles sont des dispositifs utilisés afin de garantir qu'un circuit est complètement hors tension lorsqu'il doit être entretenu ou réparé. Ils permettent d'isoler une partie du circuit en coupant son alimentation électrique, ce qui autorise un travail en toute sécurité.

 Les interrupteurs sectionneurs à fusibles contiennent de nombreux fusibles dans le même boîtier, de sorte qu'il est facile de sélectionner et d'isoler une partie spécifique du circuit. Un commutateur isolant, par exemple, peut être utilisé dans une sous-station afin de déconnecter physiquement un circuit lorsque des réparations sont en cours.

A quoi servent les interrupteurs sectionneurs à fusibles ?

Les interrupteurs sectionneurs à fusibles protègent les opérateurs effectuant l'entretien d'une partie d'un circuit électrique, tout en évitant les dommages sur le circuit lui-même. Un interrupteur sectionneur à fusibles, par rapport à un interrupteur sectionneur simple, possède l'avantage d'assurer un niveau de sécurité plus élevé que son homologue dépourvu de fusibles, le fusible fondant en cas de violation, comme un court-circuit ou une

surintensité. Ceci permet de garantir qu'aucun courant ne traverse la partie du circuit sélectionnée pendant qu'un opérateur. y travaille.

## **2.12.1 Types d'interrupteurs sectionneurs à fusibles :**

Les interrupteurs sectionneurs à fusibles diffèrent principalement selon le type de fusibles qu'ils accueillent, le nombre de pôles dont ils sont dotés et le type de broches [32].

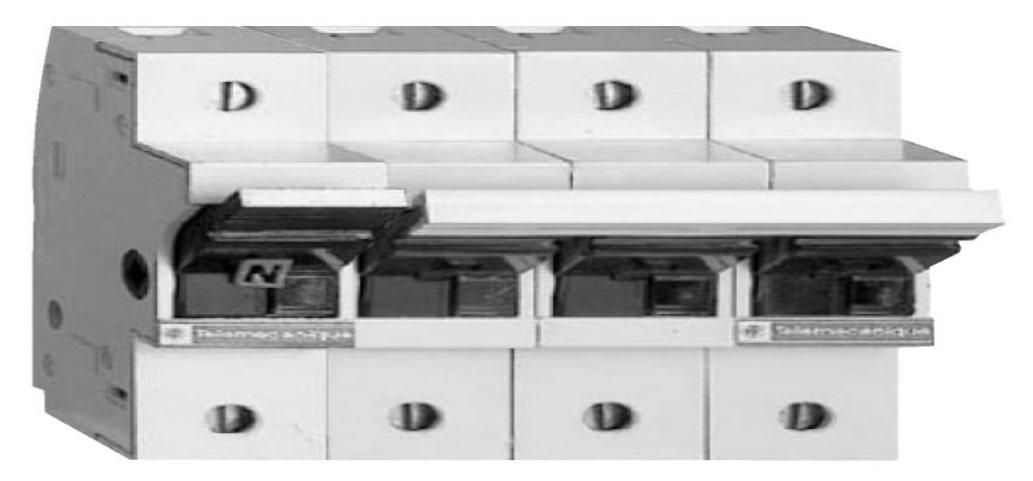

**Figure 2.16 :** sectionneurs à fusibles [32].

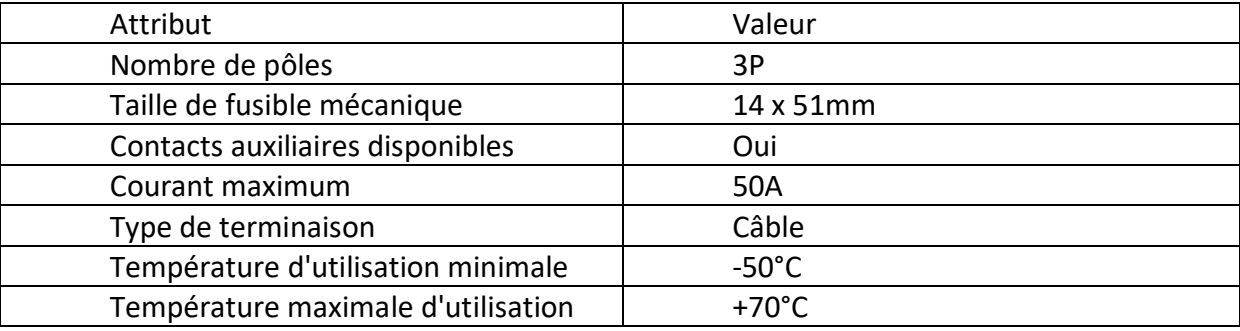

**Tab 2.10 :** caractéristique technique de sectionneurs à fusibles [32].

## **2.13 Les disjoncteur différentiel :**

Qu'est-ce qu'un disjoncteur différentiel : fonctionnement et utilisation

Le disjoncteur fait partie des organes de protection de l'installation électrique.

Il est installé dans le tableau électrique.

Il assure un rôle de protection pour les récepteurs qui sont branchés en bout des circuits électriques.

A ce titre, un disjoncteur procure une protection contre deux types de défauts:

- Une protection contre les surcharges: il s'agit d'une surconsommation du récepteur branché sous le disjoncteur.
- Une protection contre les court circuits : C'est un défaut correspondant à un contact direct entre phase et neutre.

Ces incidents peuvent mener à des destructions localisées (un appareil électrique) ou à des dégâts bien plus importants (incendie d'origine électrique).

Dans notre installations on vas utilisé le disjoncteur de type MS165-42 et de référence 1SAM451000R1015

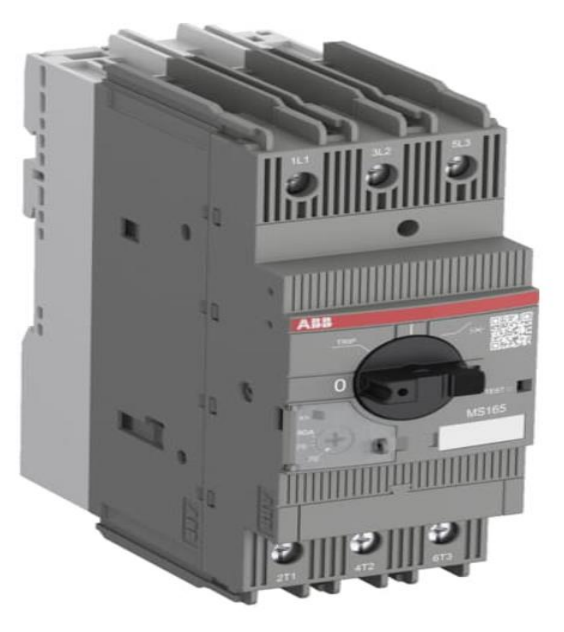

**Figure 2.17 :** disjoncteur différentiel MS165-42 [33].

## **2.13.1 Longue description:**

MS165 est une gamme compacte et puissante pour la protection des moteurs jusqu'à 45 kW (400 V) / 80 A en largeur de 55 mm. Ils offrent une protection fiable des moteurs en cas de surcharge ou de rupture de phase. Les appareils ont la classe de déclenchement 10.

Ce type a également une indication claire et fiable du défaut dans une fenêtre séparée en cas de déclenchement sur court-circuit. Les autres caractéristiques sont la fonction de déconnexion intégrée, la compensation de température, le mécanisme sans déclenchement et une poignée rotative avec une indication claire de la position du commutateur. Le démarreur de moteur manuel (également appelé disjoncteur de protection de moteur ou protecteur de moteur manuel) convient aux applications triphasées et monophasées. La poignée est verrouillable pour protéger contre les modifications non autorisées. Des contacts auxiliaires, des contacts de signalisation, des déclencheurs à minimum de tension, des déclencheurs shunt, des blocs d'alimentation sont disponibles en tant qu'accessoires. Ils conviennent à toute la gamme MS116/MS132/MS165 [33].

#### **2.14 Les contacteurs:**

Le contacteur est un relais électromagnétique qui permet grâce à des contacts (pôles) de puissance d'assurer le fonctionnement des moteurs, de résistances ou d'autres récepteurs de fortes puissances.

Suivant le modèle, il possède aussi des contacts auxiliaires intégrés ouverts ou fermés, il est possible d'ajouter des additifs ou blocs auxiliaires servant uniquement pour la télécommande ou la signalisation [34]..

#### **2.14.1 Fonctionnement d'un contacteur**

La bobine du contacteur (bornes A1-A2), peut-être alimentée en courant alternatif ou en courant continu (24V,48V,110V,230V,400 V).

Lorsque la bobine est alimentée, un champ magnétique se forme, la partie mobile de l'armature est attirée contre la partie fixe et les contacts se ferment (ou s'ouvrent suivant le modèle).

Lorsque la bobine n'est pas alimentée, le ressort de rappel sépare les deux parties de l'armature et maintient les contacts de puissance ouverts(ou fermés).

Dans notre installations on vas utilisé le contacteur :TESYS LC1D - CONTACTEUR - 3P - AC-3 440V - 65A - BOBINE 48VCA [34].

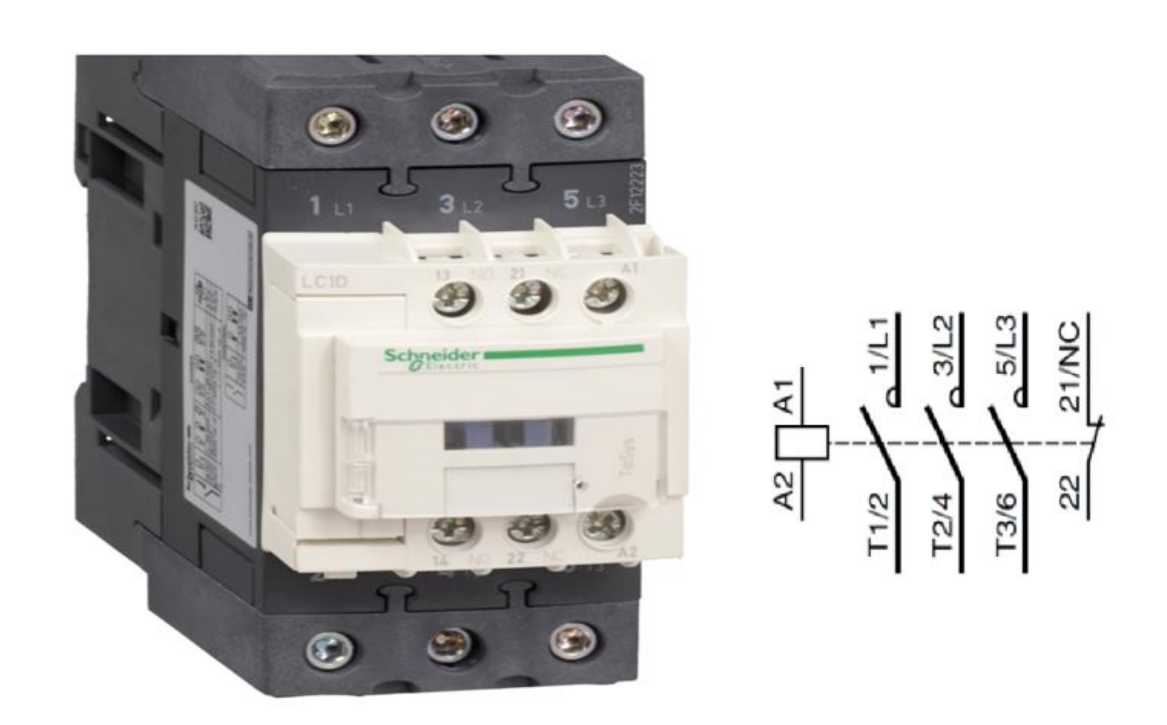

**Figure 2.18 :**TESYS LC1D - CONTACTEUR - 3P - AC-3 440V - 65A - BOBINE 48VCA [34].

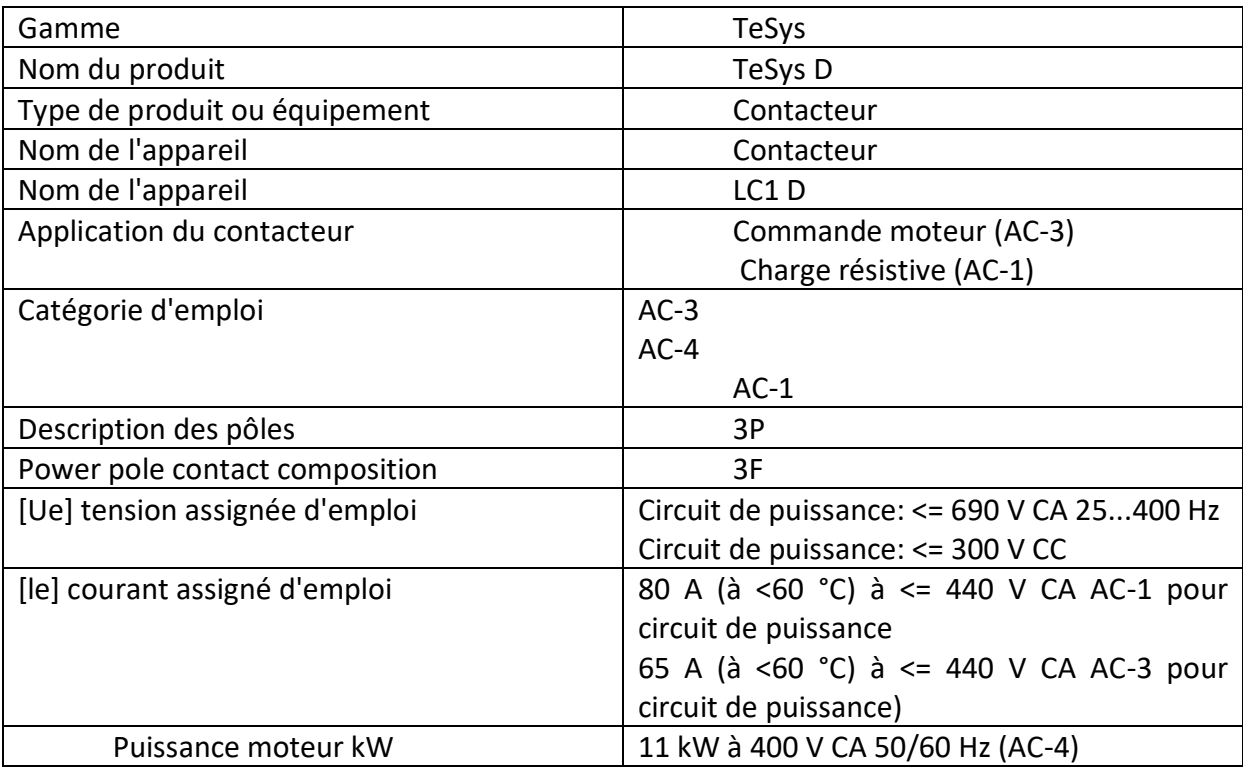

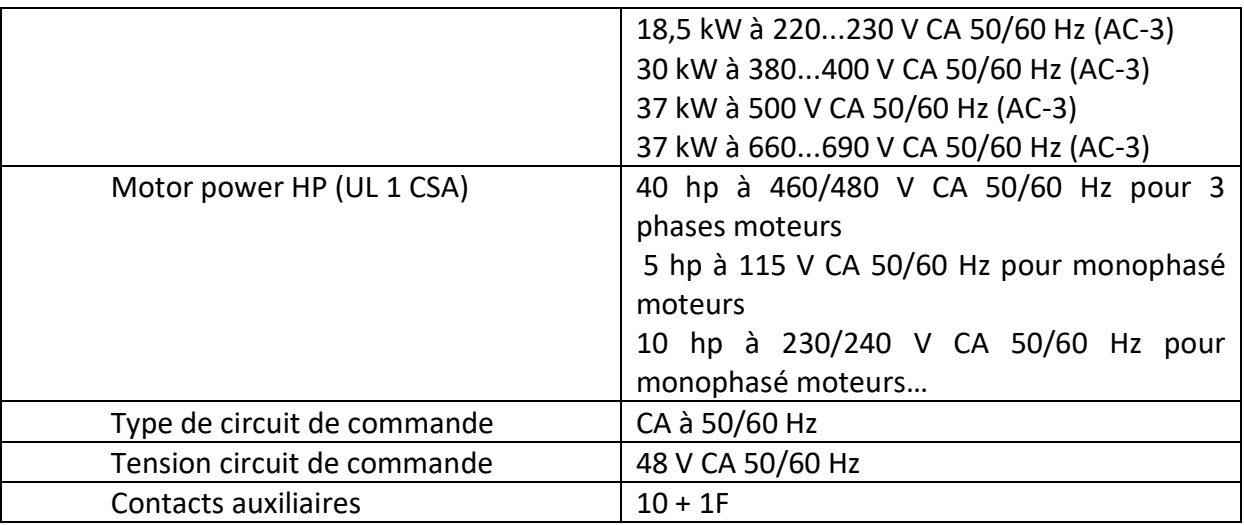

**Tab 2.11 :**caractéristique de contacteur [35].

## **2.15 Les relais thermique**

Le relais thermique est un appareil qui protège le récepteur placé en aval contre les surcharges et les coupures de phase. Pour cela, il surveille en permanence le courant dans le récepteur.

En cas de surcharge, le relais thermique n' agit pas directement sur le circuit de puissance. Un contact du relais thermique ouvre le circuit de commande d' un contacteur est le contacteur qui coupe le courant dans le récepteur.

Le relais thermique n'a pas de pouvoir de coupure, il est toujours associé à un contacteur.

Le relais thermique coupera par le biais d'un contact auxiliaire l'alimentation du contacteur dans la partie commande [36].

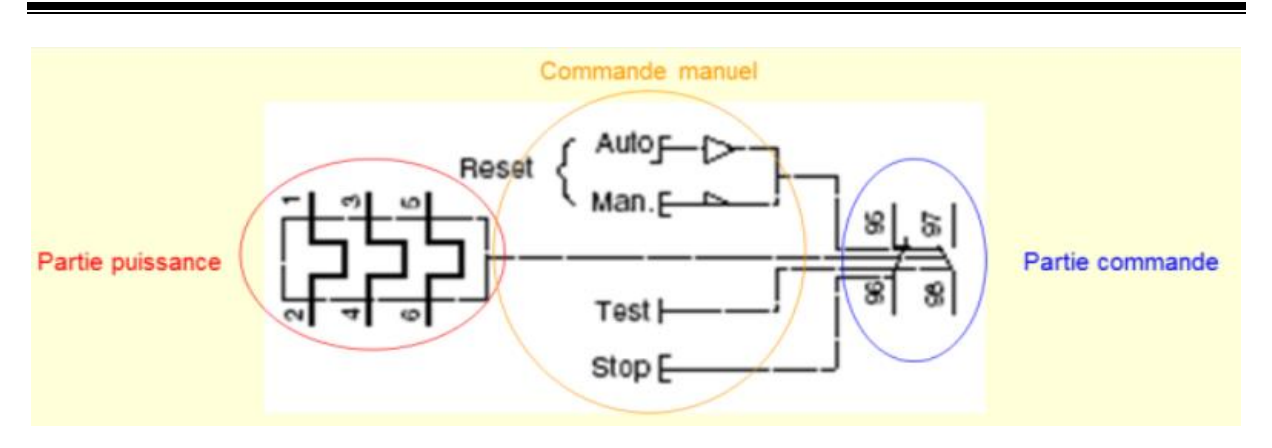

**Figure 2.19 :** schéma électrique de relai thermique [36].

Dans notre installations on vas utilisé le RELAIS THERMIQUE :

TeSys LRD - relais de protection thermique - 37..50A - classe 10A

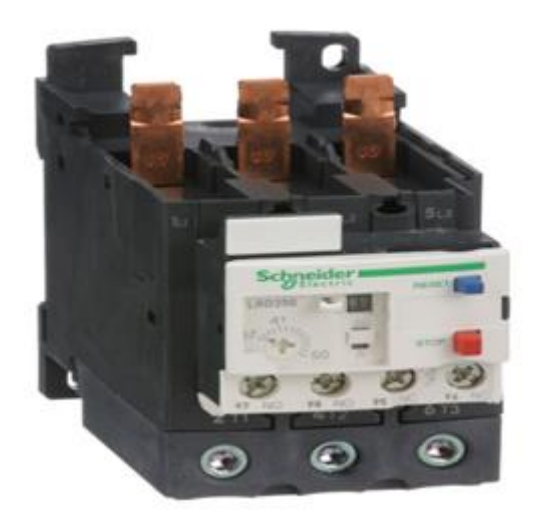

**Figure 2.20:** relais de protection thermique - 37..50A - classe 10A [37].

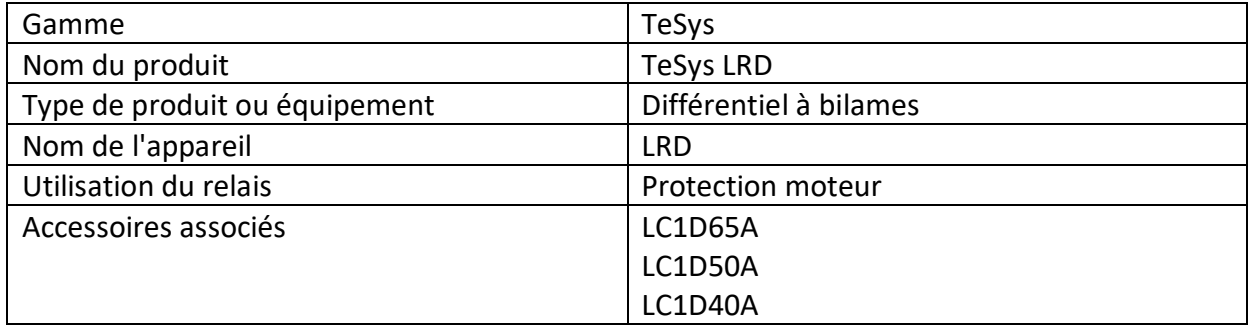

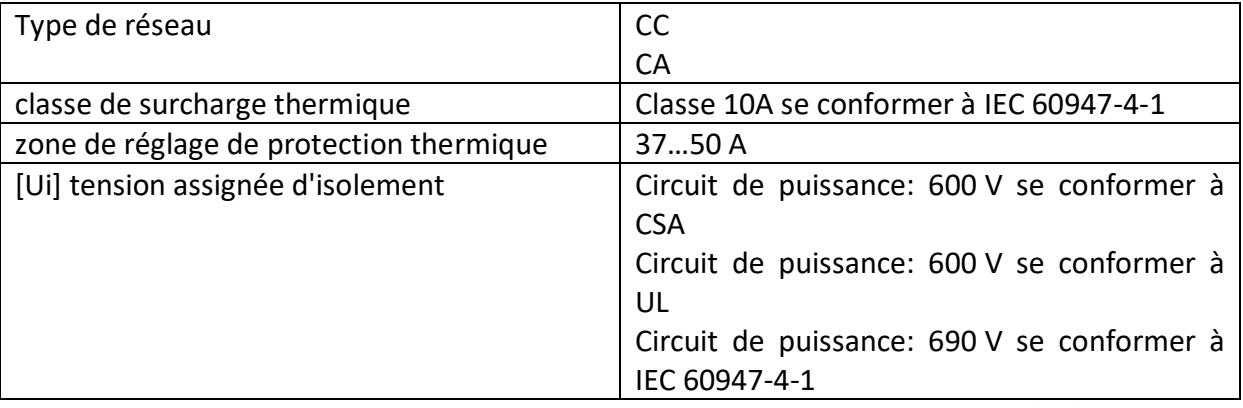

**Tab 2.12 :**caractéristique de relais de protection thermique [37].

## **2.16 Les relais de contrôle d'alimentation triphasée RM3-TR1**

## **2.16.1 Les fonctions :**

Cet appareil multifonction est conçu pour surveiller la présence et le sens de rotation des phases dans un réseau triphasé.

l'alimentation, ainsi que les surtensions et les sous-tensions. Selon le modèle, les seuils de détection sont :

- fixe (0,9 Un et 1,1 Un), ou

- réglable (pour les plages de seuil voir page 28307/4) [39].

## **2.16.2 Applications :**

Raccordement des équipements mobiles :

- équipements de chantier (grues, pompes, convoyeurs, etc.),

- matériel agricole,

- camions frigorifiques.

Protection des personnes et du matériel contre les conséquences d'une marche arrière :

- levage, manutention, ascenseurs, escaliers mécaniques, etc [39].

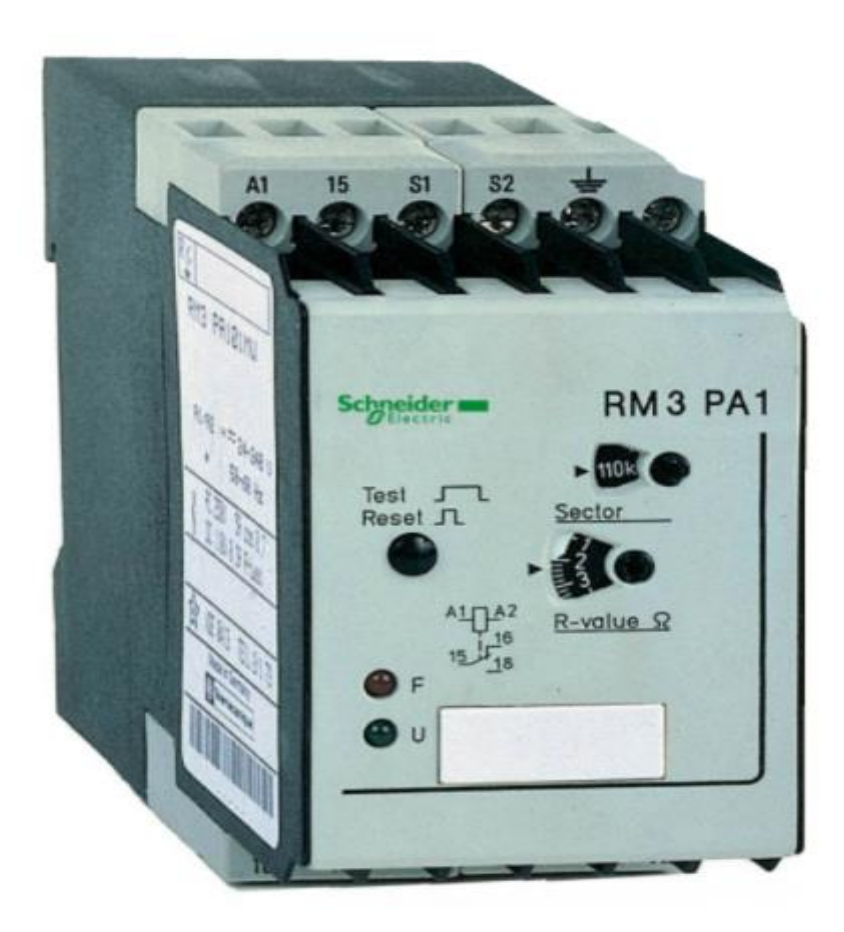

**Figure 2.21** : RM3-TR1[38].

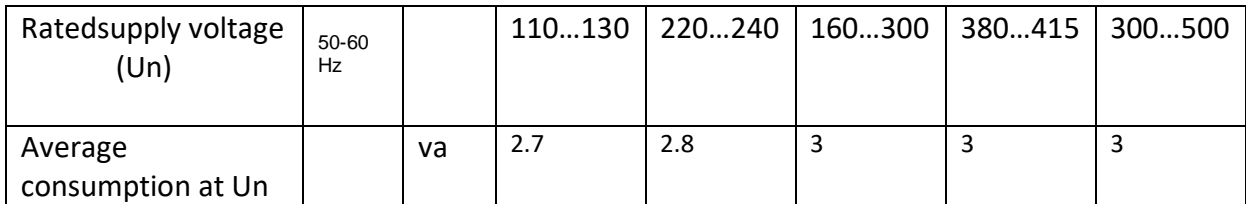

**Tab 2.13 :** Caractéristiques du circuit de commande [39]

#### **2.17 Le CPU Siemens SIMATIC S7 314C-2 PN/DP :**

#### **2.17.1 Simatique**

SIMATIC est une série de contrôleurs logiques programmables et de systèmes d'automatisation, développés par Siemens . Introduite en 1958, la série a traversé quatre générations principales, la dernière étant la génération SIMATIC S7 . La série est destinée à l'automatisation et à la production industrielles.

Le nom SIMATIC est une marque déposée de Siemens. C'est un portemanteau de

« Siemens » et « Automatic »[41].

#### **2.17.2 FONCTION**

 Comme pour les autres automates programmables , les appareils SIMATIC sont destinés à séparer le contrôle d'une machine de son fonctionnement direct, de manière plus légère et polyvalente que les contrôles câblés pour une machine spécifique. Les premiers appareils SIMATIC étaient à base de transistors, destinés à remplacer les relais attachés et personnalisés à une machine spécifique. Les microprocesseurs ont été introduits en 1973, permettant de stocker et d'utiliser des programmes similaires à ceux des ordinateurs numériques à usage général pour le contrôle des machines. appareils SIMATIC disposent de modules d'entrée et de sortie pour se connecter à des machines contrôlées. Les programmes des appareils SIMATIC répondent en temps réel aux entrées des capteurs sur les machines commandées et envoient des signaux de sortie aux actionneurs sur les machines qui dirigent leur fonctionnement ultérieur.

Selon l'appareil et ses modules de connexion, les signaux peuvent être une simple valeur binaire ("high" ou "low") ou plus complexes. Des entrées, des sorties et des calculs plus complexes ont également été pris en charge au fur et à mesure du développement de la ligne SIMATIC. Par exemple, le SIMATIC 505 peut gérer des quantités à virgule flottante et des fonctions trigonométriques.

Le S7-300 est l'automate conçu pour des solutions dédiées au système manufacturier et constitue à ce titre une plate-forme d'automatisation universelle pour les applications avec des architectures centralisées et décentralisées [41].

#### **2.17.3 Caractéristiques techniques S7-300:**

Le S7-300 offre une gamme échelonnée de 24 CPU ; des CPUs standard parmi lesquelles la première CPU avec interface Ethernet/PROFInet intégrée, des CPUS de sécurité, des CPU compactes avec fonctions technologiques et périphérie intégrées et CPU technologiques pour la gestion des fonctions motion control.

Le S7-300 offre également une très large palette de modules d'E/S TOR et analogiques pour la quasi-totalité des signaux avec possibilité de traitement des interruptions et du diagnostic.

A disposition également des modules pour emploi dans des zones à atmosphère explosive, des modules de fonction technologique comme par ex. régulation et came électronique et des modules de communication point à point ou par bus ASi, Profibus ou Industrial Ethernet.

Sa simplicité de montage et sa grande densité d'implantation avec des modules au modulo 32 permettent un gain de place appréciable dans les armoires électriques [41].

#### **2.17.4 Avantages:**

Une construction compacte et modulaire, libre de contraintes de configuration. Une riche gamme de modules adaptés à tous les besoins du marché est utilisable en architecture centralisée ou décentralisée, qui réduit grandement le stock de pièces de rechange. Une large gamme de CPU adaptée à toutes les demandes de performances pour pouvoir d'obtenir des temps de cycle machines courts, certaines étant dotées de fonctions technologiques intégrées comme par ex. le comptage, la régulation ou le positionnement.

Une économie d'ingénierie en utilisant les outils orientés application et normalisés CEI 1131-3 tels que les langages évolués SCL ou des logiciels exécutifs orientés technologie pour le contrôle des mouvements [41].

 Parmis la famille s7-300 on vas choisir le CPU314C-2PN/DP, 24E/16S T/4EA/2SA, 192KO (6ES7314-6EH04-0AB0) .

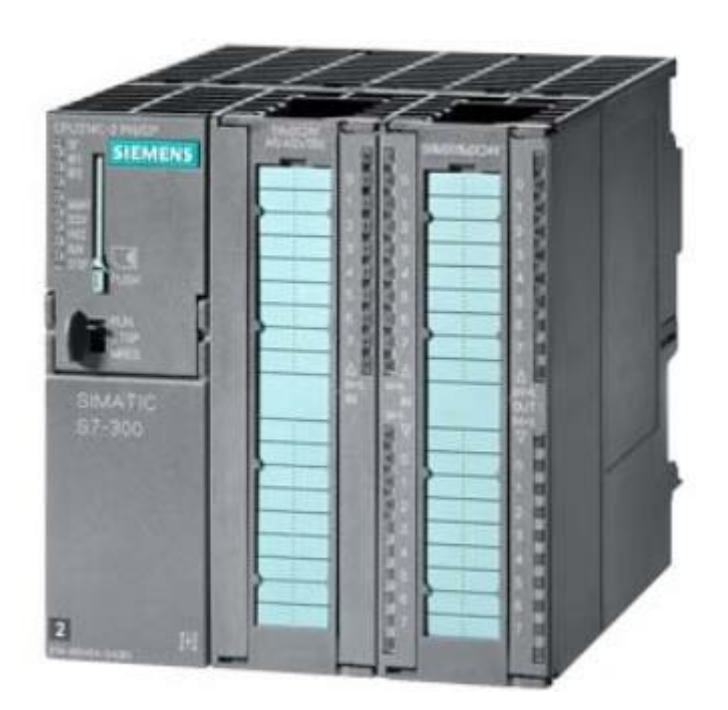

**Figure 2.22 :**CPU Siemens SIMATIC S7 314C-2 PN/DP [40].

## **2.18 L'HMI TP2200 Comfort**

#### **2.18.1 DEFINITION :**

Une Interface Homme-Machine (IHM) HMI est une interface utilisateur permettant de connecter une personne à une machine, à un système ou à un appareil. Ce terme définit globalement n'importe quel dispositif permettant à un utilisateur d'interagir avec un appareil en milieu industriel.

L'interfaçage fait appel aux 3 principales fonctions d'interactions humaines:

- $\triangleright$  Le toucher (commande par boutons, écrans tactiles, claviers, pavés numériques)
- Le regard (surveillance et contrôle sur écran, supervision de colonnes lumineuses)
- $\triangleright$  l'écoute ( alarmes sonores, bips)

Les appareils HMI en milieu industriel permettent de surveiller et / ou de contrôler les équipements auxquels ils sont reliés à travers un automate ( programmable ou non). Les fonctions sont:

- $\triangleright$  Réglages
- $\triangleright$  Contrôle commande
- $\triangleright$  Surveillance et supervision
- $\triangleright$  Stockage d'historiques
- $\triangleright$  Passerelle intelligente [42].

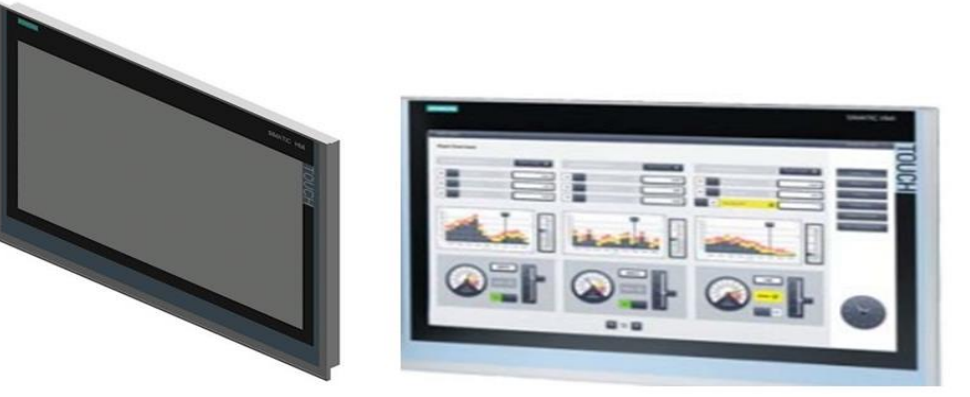

**Figure 2.23 :** HMI TP2200 Comfort [43]

## **2.18.2 Informations générales Désignation du TP2200 Comfort :**

Ecran Technologie de l'écran TFT Diagonale d'écran 21,5 in Largeur d'écran 475,2 mm Hauteur d'écran 267,3 mm Nombre de couleurs 16 777 216 Résolution (en pixels)

- Résolution d'image horizontale 1 920 pixel
- Résolution d'image verticale 1 080 pixel

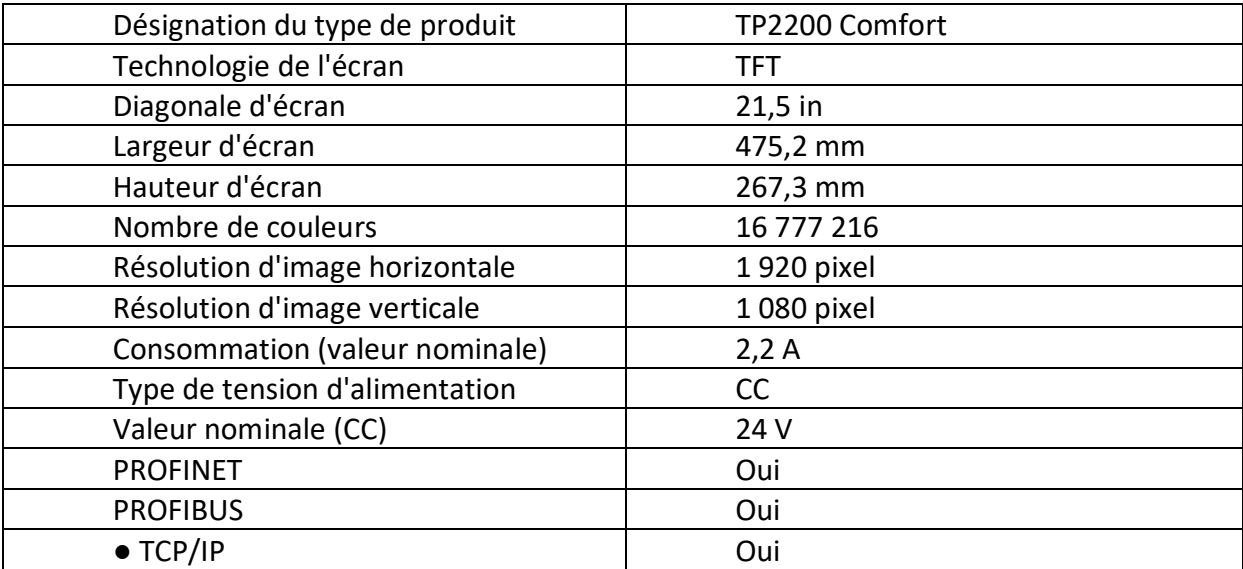

**Tab 2.14 :**Fiche technique HMI TP2200 Comfort [43]

## **2.18.3 Communications HMI / PLC:**

Dans l'automate Siemens, plusieurs types de ports sont disponibles pour communiquer avec d'autres appareils . Nous utilisons le port MPI pour connecter la CPU à la IHM ; de cette façon, les données peuvent facilement être transférées vers l'IHM[44].

## **2.18.4 Communications point à point (MPI):**

Le port MPI est le protocole de communication RS-485 utilisé.

Une communication dite point à point a lieu entre deux processus, l'un appelé processus émetteur et l'autre processus récepteur (ou destinataire).

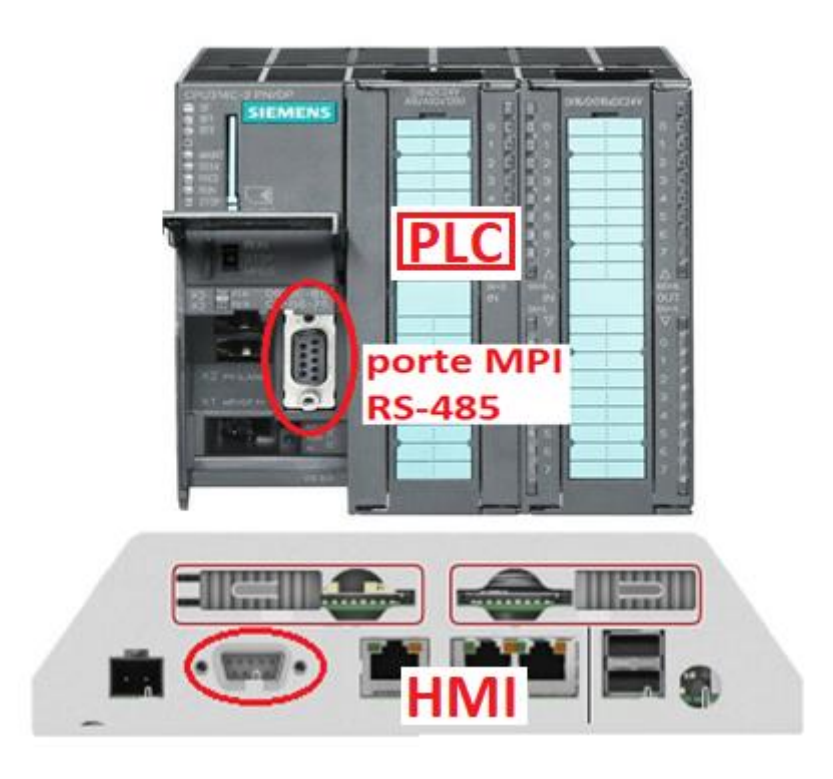

**Figure 2.24:** Port MPI RS-485 [45].

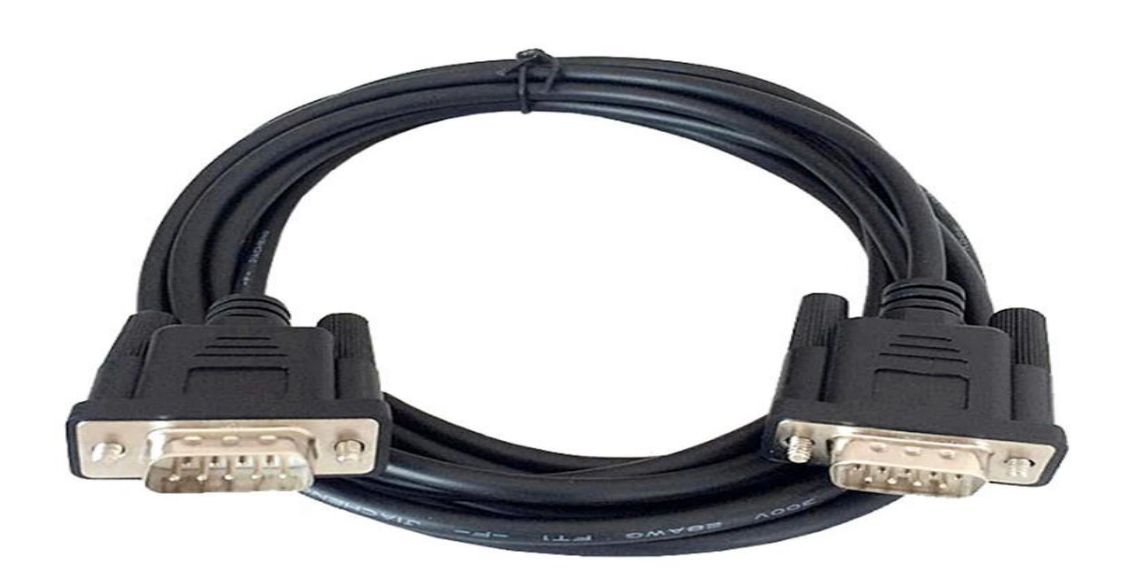

**Figure 2.25:** Câble MPI RS485 [46].

## **2.19 Conclusion :**

 Apres avoir définie le matériels nécessaire pour l'automatisation de la station de pompage à savoir les différents capteurs et actionneurs, On conclure que le choit de ce matériels qui doit répond à nos besoins avec une efficacité et une fiabilité élevées et optimiser le cout et la maitrise du système. nous allons attaquer dans le chapitre qui suit a l'implémentation de nôtres application au PLC S7\_300 et HMI .

## **Chapitre III Programmation de station pompage**

## **3.1 Introduction :**

Fournir l'équipement et le connecter selon le processus prévu est appelé partie hardware , qui a toujours besoin d'une partie software , dont nous parlerons dans ce chapitre.

Le software se compose du logiciel et de l'interface décrits dans Panneau de contrôle et de surveillance Hmi .

 $\dots$  Pour la Programmation des automates S7-300 on utilise logiciel Tia Portal.

## **3.2 Schéma synoptique :**

le schéma synoptique contient l'unité de Traitement et de contrôle qui est Le CPU Siemens SIMATIC S7 314C-2 PN/DP ,L'Unité de supervision est L'HMI TP2200 Comfort ,Les capteurs (Capteur analogique de niveau d'eau (Vegapuls 68),Capteur logique de niveau d'eau (VEGAKON 61) , deux Capteur de pression ( VEGABAR 38)),Les actionneurs (compresseur (GA37+ atlas copco) ) , trois pompes ( M1AA 180MLB 4 3GAA182062- BDA),électrovanne (bronze 1'' NF action indirecte ), et ça qui nous avons parlé dans le deuxième chapitre, ainsi que d'une unité de programmation (Les logiciels utilisé : TIA Portal, PLCSIM , WinCC RT) ;dont nous parlerons dans ce troisième chapitre.

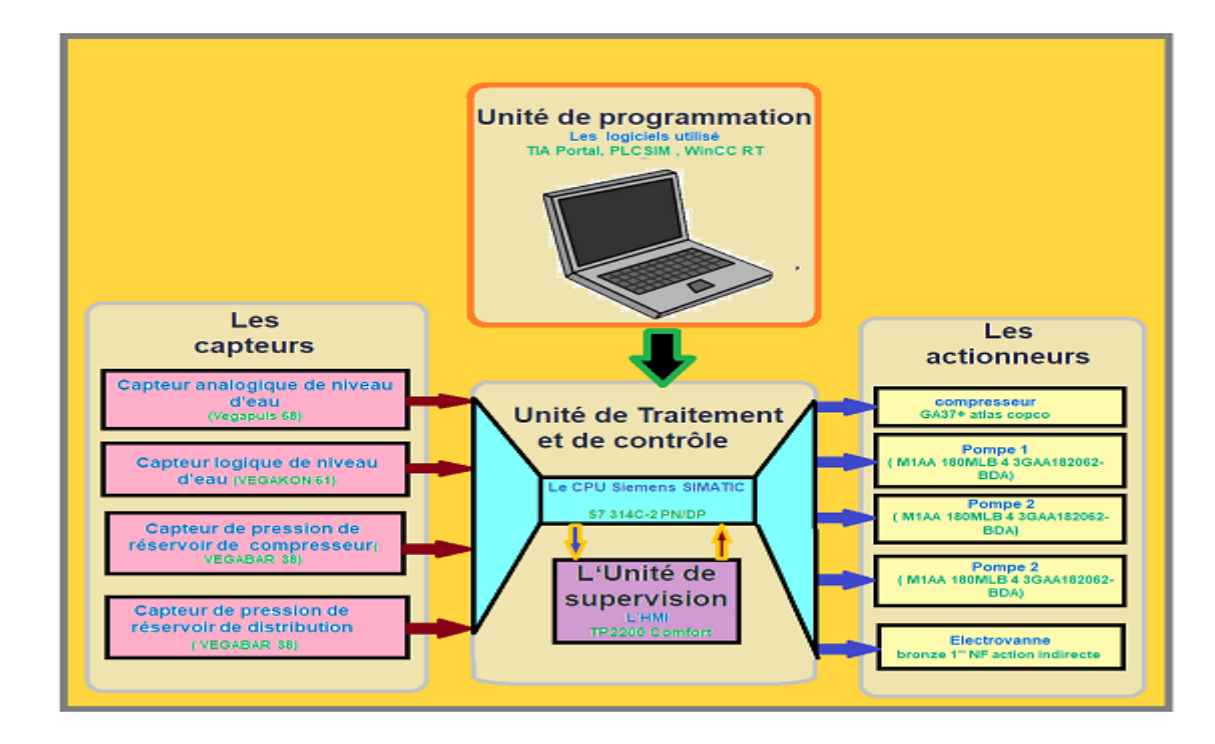

**Figure 3.1 :** schéma synoptique
# **3.3 Logiciel TIA Portal**

# **3.3.1 Introduction**

La plateforme Totally Integrated Automation Portal est le nouvel environnement de travail Siemens qui permet de mettre en œuvre des solutions d'automatisation avec un système d'ingénierie intégré comprenant les logiciels SIMATIC STEP 7 et SIMATIC WinCC (dans la version du programme disponible au CTA de Virton).

# **3.3.2 Vue du portail et vue du projet**

Lorsque on lance TIA Portal, l'environnement de travail se décompose en deux types de vue:

- **La vue du portail :**elle est axée sur les tâches à exécuter et sa prise en main est très rapide.
- **La vue du projet :** elle comporte une arborescence avec les différents éléments du projet. Les éditeurs requis s'ouvrent en fonction des tâches à réaliser. Données, paramètres et éditeurs peuvent être visualisés dans une seule et même vue.

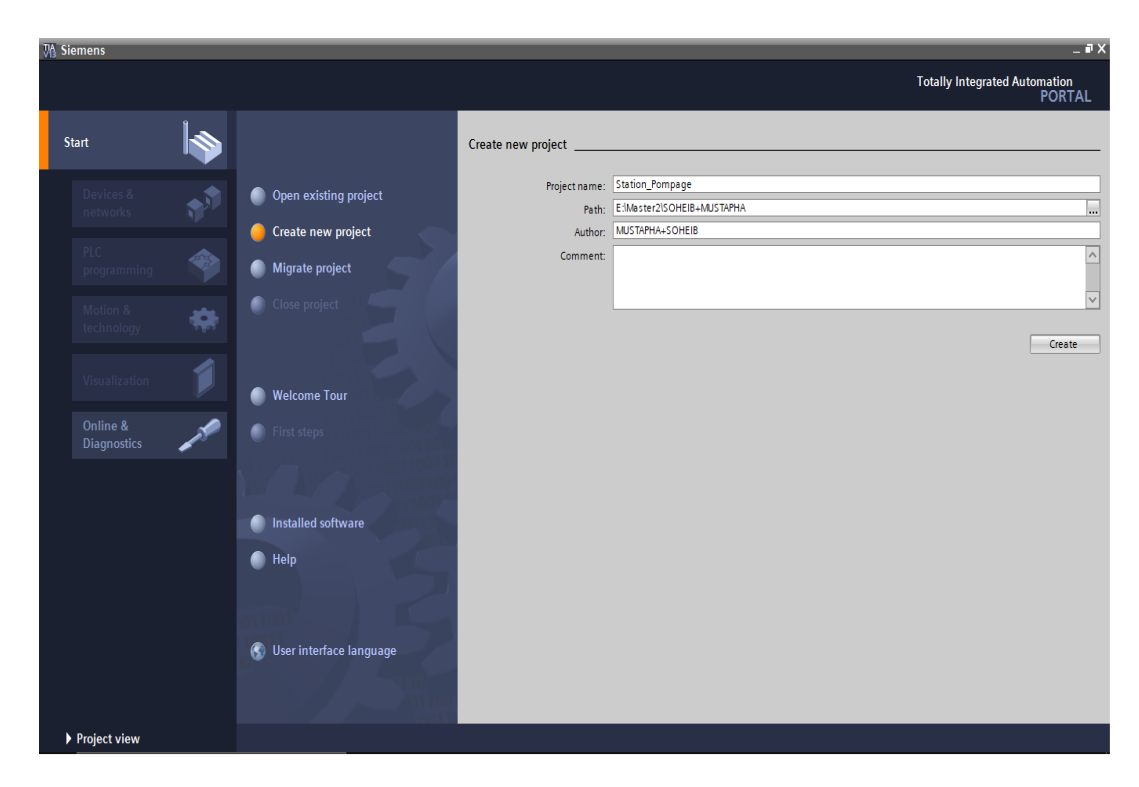

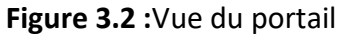

| <b>34 Siemens - Station Pompage</b>                       |                                                                                                |                         | $-7x$                                                         |
|-----------------------------------------------------------|------------------------------------------------------------------------------------------------|-------------------------|---------------------------------------------------------------|
| Project Edit View Insert Online Options Tools Window Help |                                                                                                |                         | <b>Totally Integrated Automation</b>                          |
|                                                           | ※ ● ■ Save project ■ ※ 画面 × 〜 ☆ ペミス 副画 四面 ■ 黒 ダ Goonline ぷ Gooffline … 品 調 調 ※ 三 Ⅲ             |                         | <b>PORTAL</b>                                                 |
| <b>Project tree</b><br>$\blacksquare$                     | Station_Pompage > PLC_1 [CPU 314C-2 PN/DP]                                                     |                         | $  =$ $\times$                                                |
| <b>Devices</b>                                            |                                                                                                | Topology view           | Network view<br><b>TY</b> Device view                         |
| 國<br>BOO                                                  | $\frac{3+}{5}$<br>$\Box$ $\Box$ $\Box$ Q = 100%<br>$\vert \cdot \vert$<br>$PLC_1$              |                         | $\Box$<br><b>Device overview</b>                              |
|                                                           |                                                                                                |                         | E Hardware<br>Module                                          |
| ▼ 3tation_Pompage                                         |                                                                                                |                         |                                                               |
| Add new device                                            |                                                                                                |                         | $rac{1}{\sqrt{1-\frac{1}{2}}}\sqrt{\frac{1}{2}}$<br>$-$ PLC 1 |
| on Devices & networks                                     | RCI                                                                                            |                         |                                                               |
| DI PLC_1 [CPU 314C-2 PN/DP]                               |                                                                                                |                         | PROFINET                                                      |
| Device configuration                                      | $\overline{2}$<br>$+4$<br>$\overline{\phantom{a}}$<br>6<br>$\mathbf{R}$<br>9<br>$\overline{ }$ | 10 <sup>10</sup><br>11  | DI 24/DO                                                      |
| <b>V.</b> Online & diagnostics                            | Rail 0                                                                                         |                         | AI SIAO 2                                                     |
| I and Program blocks                                      |                                                                                                |                         |                                                               |
| <b>East Technology objects</b>                            |                                                                                                |                         |                                                               |
| <b>Ford</b> External source files                         |                                                                                                |                         | tools                                                         |
| PLC tags                                                  | ٠                                                                                              |                         |                                                               |
| I <b>De PLC</b> data types                                |                                                                                                |                         |                                                               |
| I cal Watch and force tables                              |                                                                                                |                         |                                                               |
| <b>DE Online backups</b>                                  |                                                                                                |                         |                                                               |
| <b>E.</b> Device proxy data                               |                                                                                                |                         | <b>M</b> Tasks                                                |
| Program info                                              |                                                                                                |                         |                                                               |
| PLC alarms                                                |                                                                                                |                         |                                                               |
| Text lists                                                |                                                                                                |                         |                                                               |
| I Local modules                                           |                                                                                                |                         | Hibraries                                                     |
| HML 1 [TP2200 Comfort]                                    |                                                                                                |                         |                                                               |
| Common data                                               |                                                                                                |                         |                                                               |
| Documentation settings                                    |                                                                                                |                         |                                                               |
| <b>Collanguages &amp; resources</b>                       |                                                                                                |                         |                                                               |
| I am Online access                                        |                                                                                                |                         |                                                               |
| Card Reader/USB memory                                    |                                                                                                |                         |                                                               |
|                                                           |                                                                                                |                         |                                                               |
|                                                           | $\leq$<br>III.                                                                                 |                         | $\rightarrow \blacksquare$<br>$\leftarrow$ =                  |
| > Details view                                            |                                                                                                | <sup>®</sup> Properties | <b>1 Info 1 2 Diagnostics</b>                                 |
| <b>TE Overview</b><br><b>↓ Portal view</b>                | oh PLC_1                                                                                       |                         | Project saved under E:\Master2\khaled\                        |

**Figure 3.3 :**Vue du projet

*a Vue du portail*

Chaque portail permet de traiter une catégorie de tâche (actions) . La fenêtre affiche la liste des actions pouvant être réalisées pour la tâche sélectionnée.

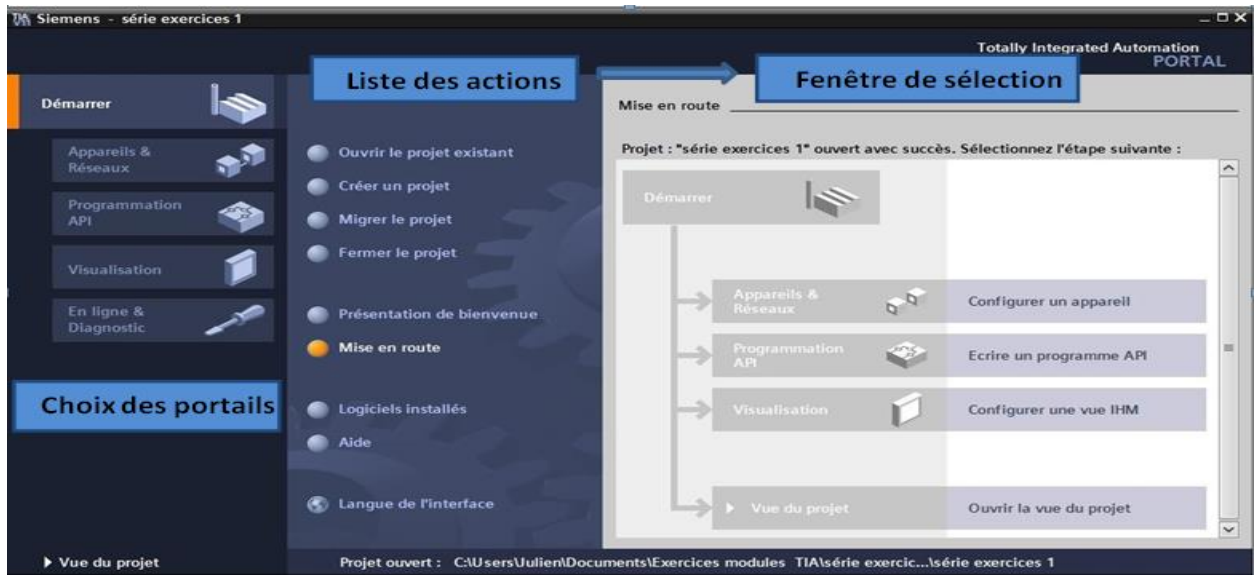

**Figure 3.4 :** Vue du portail du projet

#### *b Vue du projet*

L'élément « Projet » contient l'ensemble des éléments et des données nécessaires pour mettre en œuvre la solution d'automatisation souhaitée.

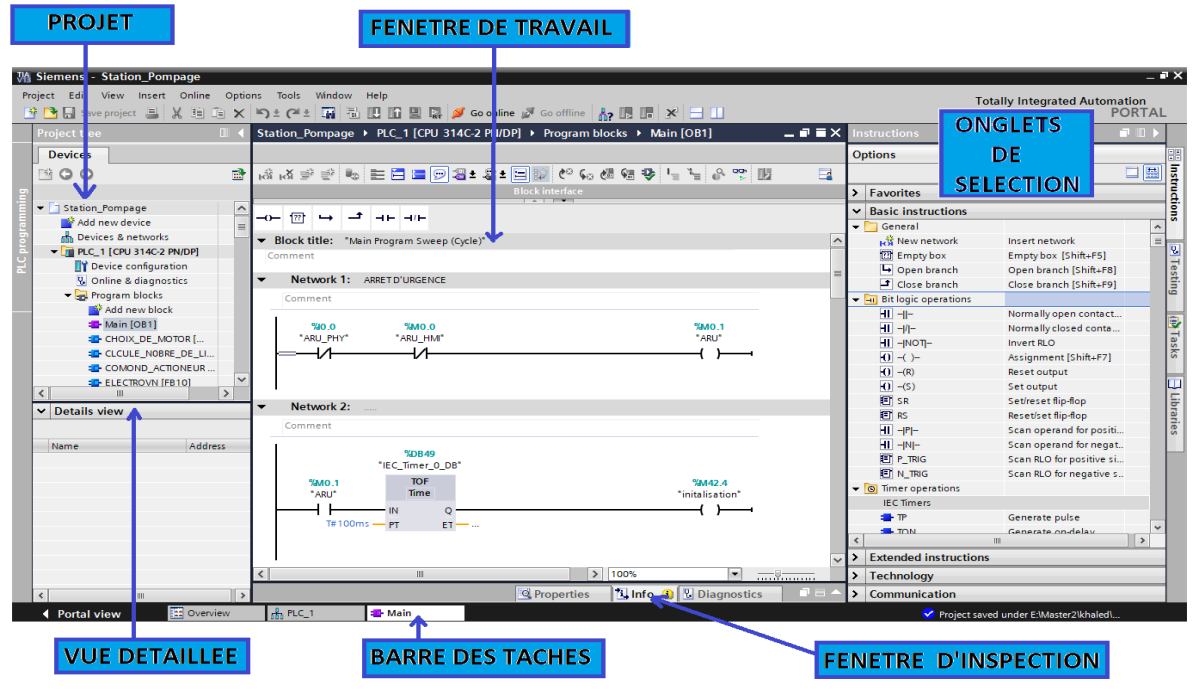

**Figure3.5** : Vue du projet

La *fenêtre de travail* permet de visualiser les objets sélectionnés dans le projet pour être traités.

Il peut s'agir des composants matériels ,des blocs de programme, des tables

Des variables ,des HMI,…

La *fenêtre d'inspection* permet de visualiser des informations complémentaires sur un objet sélectionné ou sur les actions en cours d'exécution (propriété du matériel sélectionné, messages d'erreurs lors de la compilation des blocs de programme,…).

Les *onglets de sélection de tâches* ont un contenu qui varie en fonction de l'objet sélectionné (configuration matérielle  $\rightarrow$  bibliothèques des composants, bloc de programme  $\rightarrow$  instructions de programmation).

Cet environnement de travail contient énormément de données .Il est possible de masquer ou réduire certaines de ces fenêtres lorsque l'on ne les utilise pas.

Il est également possible de redimensionner, réorganiser, désancrer les différentes fenêtres

#### **3.3.3 Création d'un projet et configuration d'une station de travail**

#### *a Création d'un projet*

Pour créer un projet dans la vue du portail ,il faut sélectionner l'action *«Créer un projet».*

On peut donner un nom au projet, choisir un chemin ou il sera enregistré, indiquer un commentaire ou encore définir l'auteur du projet.

Une fois que ces informations sont entrées ,il suffit de cliquer sur le bouton *«créer»*

Une fois la configuration terminée, on peut charger le tout dans l'appareil. Des avertissements /confirmations peuvent être demandés lors de cette opération. Si des erreurs sont détectées, elles seront visibles via cette fenêtre. Le programme ne pourra pas être chargé tant que les erreurs persistent.

![](_page_76_Picture_1.jpeg)

**Figure 3.6 :** Fenêtre des erreur détectées

# **3.3.4 Les variables API (Adresses symbolique et absolue)**

Dans TIAPortal ,toutes les variables globales (entrées, sorties, mémentos,..) possède une *adresse symbolique* et une *adresse absolue.*

- *L'adresse absolue :* représente l'identificateur d'opérande (I,Q,M,…)et son adresse et numéro de bit.
- *L'adresse symbolique :* correspond au nom que l'utilisateur adonné à la variable (ex :Bouton Marche).

Le lien entre les adresses symbolique et absolue se fait dans *la table des variables API*.

Lors de la programmation , on peut choisir d'afficher les adresses absolues , symbolique ou encore les deux simultanément.

![](_page_77_Picture_49.jpeg)

**Figure 3.7 :**création d'un projet

#### *a Configuration et paramétrage du matériel*

Une fois votre projet crée ,on peut configurer la station de travail.

La première étape consiste à définir le matériel existant. Pour cela, on peut passer par la *vue du projet* et cliquer sur *«ajouter un appareil »* dans le navigateur du projet.

La liste des éléments que l'on peut ajouter apparait (API, HMI, système PC).On commencera parfaire le choix de notre CPU pour ensuite venir ajouter les modules complémentaires (alimentation, E/STOR ou analogiques, module de communication AS-i,…).

![](_page_78_Figure_1.jpeg)

**Figure 3.8 :**Configuration et paramétrage du matériel 1

Les modules complémentaires de l'API peuvent être ajoutés en utilisant le catalogue. Si l'on veut ajouter un écran ou un autre , il faut repasser par la commande « ajouter un appareil » dans le navigateur du projet.

Lorsque l'on sélectionne un élément à insérer dans le projet, une description est proposée dans l'onglet informatif

![](_page_78_Figure_5.jpeg)

**Figure 3.9 :** Configuration et paramétrage du matériel 2

#### **3.3.5 Adressage des E/S**

Pour connaitre l'adressage des entrées et sorties présentes dans la configuration matériel, il faut aller dans *«appareil et réseau »* dans le navigateur du projet.

Dans la fenêtre de travail ,on doit s'assurer d'être dans l'onglet *Vue des appareils* et de sélectionner l'appareil voulu.

![](_page_79_Figure_4.jpeg)

**Figure3.10 :**Adressage des E/S

On sélectionne la CPU puis à l'aide des deux petites flèches (voir figure),on fait apparaitre l'onglet *« Vue d'ensemble des appareils »* (n'hésitez pas à masquer certaines fenêtres et à en réorganiser d'autres). Les adresses des entrées et sorties apparaisse. Vous pouvez les modifier en entrant une nouvelle valeur dans la case correspondante.

#### **3.3.6 Mémento de cadence**

Une fois la CPU déterminée ,on peut définir le mémento de cadence . Pour cela ,on sélectionne la CPU dans la fenêtre *«Vue des appareils»* et l'onglet *«propriété»* dans la fenêtre d'inspection.

Dans le menu «Général»,choisir l'option « Mémento de cadence »,cocher la case « Mémento de Cadence »et choisir l'octet du mémento de cadence que l'on va utiliser.

#### **3.3.7 Compilation et chargement de la configuration matérielle**

Une fois la configuration matérielle réalisée ,il faut la compiler et la charger dans l'automate.

La compilation se fait à l'aide de l'icône *«compiler»* de la barre de tâche .On sélectionne l'API dans le projet puis cliquer sur l'icône «compiler».

En utilisant cette manière ,on effectue une compilation matérielle et logicielle.

Une autre solution pour compiler est de faire un clic droit sur l'API dans la fenêtre du projet et de choisir l'option « Compiler $\rightarrow$ Configuration matérielle».

![](_page_80_Picture_83.jpeg)

**Figure 3.11:** Compilation et chargement de la configuration matérielle 1

Pour charger la configuration dans l'automate , on effectue un clic sur l'icône *« charger dans l'appareil »*. La fenêtre ci-dessous s'ouvre et vous devez faire le choix du mode de connexion (PN/IE, Profibus, MPI). Si vous choisissez le mode PN/IE, l'API doit posséder une adresse IP.

![](_page_81_Picture_62.jpeg)

**Figure 3.12 :** Compilation et chargement de la configuration matérielle 2

Pour une première connexion ou pour charger l'adresse IP désirée dans la CPU, il est plus facile de choisir le mode de connexion MPI et de relier le PC à la CPU via le *«PC Adapter».*

Si le programme trouve un appareil , il figure dans la liste en bas de la fenêtre . Latouche *«Clign.DEL »* permet de faire clignoter une LED sur la face avant de l'appareil afin de s'assurer que l'on est connecté à l'appareil désiré.

| Etat |           | Cible                          |          | Message                                                                    | Action                  |
|------|-----------|--------------------------------|----------|----------------------------------------------------------------------------|-------------------------|
| 40   |           | $\bigcirc$ $\rightarrow$ API_1 |          | Prêt pour la procédure de chargement.                                      |                         |
|      | $\bullet$ |                                |          | Configuration des  Supprimer et remplacer les données système sur la cible | Charger dans l'appareil |
|      | $\bullet$ |                                | Logiciel | Charger le logiciel dans l'appareil                                        | Chargement cohérent     |
|      |           |                                |          |                                                                            |                         |
|      |           |                                |          |                                                                            |                         |
|      |           |                                |          |                                                                            |                         |
|      |           |                                |          |                                                                            |                         |
|      |           |                                |          |                                                                            |                         |
|      |           |                                |          |                                                                            |                         |
|      |           |                                |          |                                                                            |                         |

**Figure 3.13 :**chargement de la configuration matérielle

#### **3.3.8 Table des variables API**

C'est dans la table des variables API que l'on va pouvoir déclarer toutes les variables et les constantes utilisées le programme.

Lorsque l'on définit une variable API, il faut définir:

- $\triangleright$  Un nom : c'est l'adressage symbolique de la variable.
- Le type de donnée: BOOL,INT,…
- $\geq$  L'adresse absolue : par exemple Q1.5

On peut également insérer un commentaire qui nous renseigne sur cette variable . Le commentaire peut être visible dans chaque réseau utilisant cette variable

![](_page_82_Picture_144.jpeg)

![](_page_82_Figure_11.jpeg)

![](_page_83_Figure_1.jpeg)

**Figure 3.15 :**Table des variables API

# **3.3.9 Signalisation des erreurs dans la table des variables**

Lorsqu'il ya une erreur de syntaxe dans la table des variables API, celle-ci est signalée en rouge ou en orange. Lorsque l'on sélectionne la case colorée ,un message signalant le type d'erreur apparaît.

Une table des variables contenant des erreurs peut être enregistrée mais ne pourra pas être compilée et chargée dans l'automate.

![](_page_84_Figure_1.jpeg)

**Figure 3.16 :** Signalisation des erreurs dans la table des variables

# **3.3.10 Renommer/réassigner des variables**

Il est possible de renommer et réassigner les variables API dans la fenêtre de programmation . Pour cela ,il faut faire un clic droit sur la variable en question est choisir l'option renommer ou réassigner.

![](_page_84_Picture_128.jpeg)

**Figure 3.17 :** Renommer/réassigner des variables

#### La fenêtre si dessous s'ouvre.

![](_page_85_Picture_117.jpeg)

**Figure3.18 :**Renommer/réassigner des variables

- *Renommer la variable* donne l'accès aux paramètres Nom et Commentaire
- *Réassigner la variable* donne l'accès aux paramètres Section , Adresse, Type de données ,Table des variables API et Commentaire.

# **3.4 Les langages utilisé dans taiportal :**

En environnement de programmation Siemens Simatic Manager ou TIA Portal,il existe plusieurs langages de programmation: les langages conformes à la norme internationale IEC et les langages propriétaires Siemens.

Chaque langage présente ses propres avantages :

- **Le SCL (structured control language) :**language de haut niveau, il correspond à la norme IEC 61131-3 ST (structured text),sa syntaxe est proche du Pascal, permet de réaliser des opérations de calculs complexes.Il permet ainsi d'effectuer des calculs arithmétiques complexes facilement de par sa facilité à prendre en main.
- **Le STL ou Statement List ou encore AWL en allemand :** c'est un langage bas niveau proche du matériel,il ressemble au langage IL(instruction list) de la norme IEC même s'il n'est pas conforme à cette norme. Il permet aussi d'avoir un temps d'éxécution plus rapide.
- **Le Graph, Grafcet ou SFC (sequencial function chart) :** c'est un langage graphique permetttant de présenter l'évolution séquentielle du système.
- **Le Ladder ou KOP en allemand/FBD(function block diagram) :** Ce sont aussi des langages graphiques, le ladder est très facile à prendre à main et idéale pour visualiser et diagnostiquer des programmes pendant les opérations de maintenance. Le FBD permet d'effectuer des opérations de calculs logiques ou arithmétiques.
- $\triangleright$  Parmi ces langages nous avons utilisé ladder et scl :

# **3.4.1 Exemple Fonctions logiques ET,OU par ladder :**

*Fonction ET :* le résultat logique est égal à « 1 » lors que toutes les entrées sont à l'état « 1 ». En langage Ladder , cela revient à mettre les contacts en série.

![](_page_86_Figure_5.jpeg)

**Figure 3.19 :**Fonction ET par ladder

*Fonction OU :*le résultat logique est égal à «1» lorsqu'au moins une des entrées est à l'état «1».En langage Ladder, cela revient à mettre les contacts en parallèle.

![](_page_86_Figure_8.jpeg)

**Figure 3.20 :** Fonction OU par ladder [47].

#### **3.4.2 Exemple d'utilisation de scl :**

۰.

```
2 \BoxIF #NER THEN
 3<sup>-1</sup>\#ST DTTK := \#T - \#TK;
4 END_IF;
 \mathbf{r}6 \boxdot F #ST\_DTTK > 0 THEN
\mathcal{L}#"DELTA T PRIS":= #ST DTTK;
 8
        #ral_debit_pompe := #Nombre_deltre_remplit /#"DELTA_T PRIS" ;
G
10
        #ral debit pompe := #Nombre deltre remplit / #ST DTTK;
1112 END_IF;
1314 \BoxIF #ST DTTK > #T COMPREE + #DELTAT COMPREE THEN
15
        #ST NOBRE FAIBL DEBIT := #ST NOBRE FAIBL DEBIT + 1;
        \#TK := \#T;16
17#ST_DTTK := 0;18 END_IF;
      #NOBRE_FAIBL_DEBIT := #ST_NOBRE_FAIBL_DEBIT;
19
20
21 \Box IF #res THEN
22
         #ST_NOBRE_FAIBL_DEBIT := 0;
23 END_IF;
24
25 = IF #ST_NOBRE_FAIBL_DEBIT>=#NBR_MAX_DETACT_PNNE_THEN
26#PANN FAIBLE DEBIT := 1;
27 ELSE
28
        #PANN_FAIBLE_DEBIT:= 0;
29
30 END IF;
```
**Figure 3.21 :** Exemple d'utilisation de scl

# **3.5 Le simulateur des programmes PLCSIM :**

L'application de simulation de modules S7-PLCSIM permet d'exécuter et de tester le programme dans un Automate Programmable (AP) qu'on simule dans un ordinateur ou dans une console de programmation. La simulation étant complètement réalisée au sein du logiciel TIAPORTAL , il n'est pas nécessaire qu'une liaison soit établie avec un matériel S7 quelconque (CPU ou module de signaux) L'AP S7 de simulation permet de tester des programmes destinés aux CPU S7-300 et aux CPU S7-400, et de remédier à d'éventuelles erreurs.

S7-PLCSIM dispose d'une interface simple permettant de visualiser et de forcer les différents paramètres utilisés par le programme (comme, par exemple, d'activer ou de désactiver des entrées). Tout en exécutant le programme dans l'AP de simulation, on a également la possibilité de mettre en oeuvre les diverses applications du logiciel TIAPORTAL comme, par exemple, la table des variables (VAT) afin d'y visualiser et d'y forcer des variables [48] .

![](_page_88_Figure_1.jpeg)

**Figure 3.22 :** Interface de simulation PLCSIM

# **3.6 WinCC RT :**

SIMATIC WinCC est un système de contrôle et d'acquisition de données (SCADA) ainsi qu'une interface homme-machine développés par Siemens. Les SCADA sont particulièrement utilisés dans la surveillance des processus industriels et des infrastructures. SIMATIC WinCC peut être utilisé avec Siemens PCS7 et Teleperm. WinCC est conçu pour fonctionner sur des systèmes Windows. Il utilise Microsoft SQL Server pour gérer les connexions. Il est également accompagné de VBScript et d'applications d'interface en langage C[49].

![](_page_88_Picture_158.jpeg)

**Figure 3.23 :** WinCC RT

# **3.7 Cahier de charge pour la résolution de la thèse:**

Dans ce projet, nous discutons de l'automatisation des stations de pompage, qui sont la source d'approvisionnement en eau de toute l'usine, dans les 24 heures. En remplissant un réservoir d'eau d'une capacité de 10 000 litres, neuf mille litres d'eau et le reste d'air, en portant la pression à 6 bars à cet endroit (6 bars à 9000 litres).

#### **3.7.1 les réservoir :**

Un réservoir A d'une capacité de 10 000 litres est rempli d'eau et d'air, il est chargé de distribuer l'eau aux secteurs de l'usine.

Le réservoir B est pneumatique, qui est la source d'air (pression) avec laquelle nous remplissons le réservoir d'eau.

Un très grand réservoir au sol, qui est la source d'eau

#### **3.7.2 Actionneurs :**

Une pompe à air est le moteur qui nous fournit la pression dont nous avons besoin.

3 pompes hydrauliques pour remplir le réservoir A d'eau.

Une vanne pneumatique électronique utilisée pour transférer la quantité d'air dont nous avons besoin du réservoir B au réservoir A.

#### **3.7.3 Capteurs :**

Capteur logique d'eau : Il est situé au niveau de 9000 litres dans le réservoir A pour détecter que l'eau a atteint ce niveau.

Capteur d'eau analogique : Il est situé dans le réservoir souterrain d pour détecter le niveau d'eau.

Capteur de pression analogique A : Il est situé dans le réservoir A pour détecter la valeur de la pression.

Capteur de pression analogique B : situé dans le réservoir B pour détecter la valeur de la pression.

# **3.7.4 Ce processus contient deux modes :**

#### *a Mode manuel:*

- Nous appuyons sur un bouton pour allumer une lampe orange, indiquant que le mode manuel fonctionne, et donc le mode automatique est obligé de s'arrêter.
- Pour chaque actionneur : il y a un bouton pour l'allumer s'il n'y a pas de dysfonctionnement réel, et un bouton pour l'éteindre quel que soit l'état du système.
- Si l'un pompes est en panne, son voyant de dysfonctionnement s'allume en rouge, à l'exception de la vanne pneumatique.
- Si le niveau d'eau atteint 9 000 litres dans le réservoir A, les pompes à eau s'arrêtent de fonctionner et le voyant du niveau d'eau le plus élevé dans le réservoir A est vert.
- Si la valeur de la pression dans le réservoir atteint moins de 6,5 bars, la vanne pneumatique s'éteint, le voyant de la pression minimale dans ce réservoir devient rouge.
- Si la valeur de la pression dans le réservoir A atteint moins de 3 bars, le voyant de pression minimale dans ce réservoir s'allume en rouge.
- Si le niveau d'eau atteint moins de 10 % dans le réservoir souterrain d, les pompes à eau s'arrêtent de fonctionner. Le voyant du niveau d'eau le plus bas dans le réservoir de stockage d s'allume en rouge.
- Si la valeur de pression dans le réservoir A atteint 7 bars, la vanne pneumatique cesse de fonctionner et le voyant de pression plus élevée dans le réservoir A devient jaune.
- Si la valeur de pression dans le réservoir B atteint 12 bar, la pompe à air s'arrête de fonctionner. Le voyant de la pression la plus élevée dans le réservoir B s'allume en jaune.

# *b Mode automatique:*

Premièrement : ces conditions doivent être remplies :

- $\checkmark$  Le mode manuel est désactivé et le mode automatique est activé.
- $\checkmark$  Le niveau de pression dans le réservoir A est supérieur ou égal à 3 bars.
- $\checkmark$  Le niveau de pression dans le réservoir B est supérieur ou égal à 6,5 bars.
- $\checkmark$  Le niveau d'eau dans le Bâche a eau est supérieur ou égal à 10 %.
- $\checkmark$  Au moins une pompe n'est pas cassée.

pour:

 $\triangleright$  réservoir B :

Si la valeur de la pression est inférieure à 8 bars et supérieure ou égale à 6,5, la pompe à air fonctionne jusqu'à ce que la pression atteigne 10 bars, puis s'arrête.

Si la valeur de pression est inférieure à 6.5, un voyant rouge s'allumera pour indiquer que la source de pression est faible et la pompe à air s'arrêtera jusqu'à l'intervention du service de maintenance.

Réservoir A :

Il y a deux cas selon le niveau d'eau qu'il contient :

 Le premier cas : Si le niveau d'eau dans le réservoir A est à la valeur la plus élevée de 9000 litres, il y a deux cas :

 1) Si la pression dans ce réservoir est supérieure ou égale à 6 bar. Ici, rien ne se passe.

2) Si la pression dans ce réservoir est inférieure à 6 bars. Ici:

a) Si la pression dans le réservoir B est supérieure ou égale à 6,5 bar : Nous ouvrons la vanne pneumatique pendant une durée appropriée qui permet de compenser la pression déficiente (pour atteindre 6 bar à 9 000 litres),

b) Si la pression dans le réservoir B est inférieure à 6,5 bar. Le mode automatique de pompage d'air de B vers A s'arrête jusqu'à l'intervention du service de maintenance. De sorte qu'on attend que la pression dans le réservoir B atteigne ou dépasse 6,5 bars

- Le deuxième cas : Si le niveau d'eau dans le réservoir A est inférieur à sa valeur maximale de 9000 litres, dans lequel il y a 2 cas :
- Le premier cas : Si la pression dans le réservoir A est supérieure à 4,5 bars, rien ne se passe.
- Le deuxième cas : Si la pression dans le réservoir A est inférieure à 4,5 bar, il y a 3 cas :
- $\cdot \cdot$  Si la pression dans le réservoir A est supérieure ou égale à 3,5 bar, mais à condition que de l'eau soit disponible dans le bâche a eau supérieure à 10 %
- $\triangleright$  Ici, nous pompons l'eau par une pompe jusqu'à ce qu'elle atteigne le niveau d'eau le plus élevé (9000 litres).
	- Si la pression dans le réservoir est inférieure à «3. 5 bars supérieure ou égale à 3 bars, mais à condition que de l'eau soit disponible dans le réservoir souterrain d supérieur ou égal à 10 %

. On choisit les deux pompes qui ont le temps le plus court sauf si elles sont en panne, et l'affaire passe à la troisième pompe si l'une d'entre elles tombe en panne.

 $\cdot \cdot$  Si la pression dans le réservoir A est inférieure à 3 bars ou le pourcentage d'eau dans le réservoir souterrain D est inférieur ou égal à 10 %, ce qui est un cas où le mode automatique s'arrête jusqu'à l'intervention du service de maintenance.

#### **3.7.5 Types des pannes des pompes :**

#### *a panne réel :*

dans la pompe ou le disjoncteur qui commande son allumage pour qu'il cesse de fonctionner.

Faiblesse du débit de la pompe .

#### *b panne virtuel :*

pour que l'ouvrier du système de surveillance puisse mettre la pompe en état de panne, selon son analyse des conditions du système et découvrant tout ce qui l'oblige à arrêter la pompe.

# **3.7.6 La durée d'ouverture de la vanne dépend de :**

- La différence entre 6 bar et la valeur de pression si le niveau d'eau le plus élevé (9000 litres) est atteint dans le réservoir A.
- La quantité d'air (pression) transférée de B à A par seconde, et cette dernière est liée à plusieurs facteurs physiques (le volume des deux réservoirs, la pression dans chacun d'eux, la température à l'intérieur, la longueur et le diamètre de le tube de transport d'air et le diamètre de la valve), mais nous le calculons par le système adaptatif direct. Pour qu'elle change en fonction de la réponse du système aux entrées (la pression initiale et finale et le temps entre elles).

#### **3.7.7 La Commande adaptative directe pour calculer la duré**

#### **d'ouverture d'électrovanne :**

La Commande Adaptative Directe est une approche moins intuitive que la précédente. L'idée consiste à recalculer les paramètres du régulateur, mais sans identifier explicitement les paramètres du système, donc en une seule étape, justifiant ainsi la terminologie de commande directe. Un mécanisme d'adaptation élabore, à partir de la sortie du processus et de la sortie du modèle, un jeu de paramètres conçu de telle sorte que la différence entre ces deux sorties tende vers zéro. Cette technique induit souvent des algorithmes plus rapides et favorise une application en temps réel .

Le schéma de la Figure 2.2 illustre ce type de commande, pour laquelle les performances de la boucle fermée sont spécifiées par l'intermédiaire d'un modèle de référence choisi par l'utilisateur de façon cohérente avec les possibilités intrinsèques du système.[49]

![](_page_94_Figure_1.jpeg)

**Figure 3.23:** Structure de la commande adaptative directe [50].

$$
Ti \bigtriangleright P \qquad \Delta p(i)=p - u(p) \quad \text{on trove error}(i) = 6-p
$$

$$
Ti+1 \blacktriangleright 6 \qquad \Delta p(i+1)=6 - u(p+1)
$$

Pour erreur(i+1) =  $0 \rightarrow P - U(p) = 6 - U(p+1)$  alors

$$
Pour \Theta = \frac{Ti}{P-U(p)} \blacktriangleright Ti+1 = \Theta^*(6 - U(p+1))
$$

![](_page_94_Figure_7.jpeg)

**Figure 3.24 :** Commande adaptative directe par modèle de référence de La durée d'ouverture de la vanne

#### **3.7.8 Choisir la pompe qui fonctionne :**

Chaque pompe dispose d'un système qui calcule son temps de fonctionnement depuis le démarrage de l'ensemble du système, avec la possibilité de remettre son temps de fonctionnement à zéro avec le bouton de récupération.

. On choisit la pompe le moins longtemps à moins qu'elle ne soit pas en panne, et l'affaire passe à la suivante en cas de panne.

#### **3.7.9 La détection de faible débit de pompe :**

car nous n'avons pas débit mètre dans chaque pompe, de sorte que la pompe met plus de temps que nécessaire pour atteindre le niveau d'eau le plus élevé (9000 litres) par rapport au temps de référence qui est calculé par trois facteurs :

La quantité d'eau manquante pour atteindre 9000 litres et la différence entre la pression initiale et finale et la pression manquante pour atteindre 6 bar dans le cas d'atteindre 9000 litres.

6 bar  $\rightarrow$  9000 litre

P0+∆(p) Nbr litre au P0 avec ∆(p)=6-P1

P1 : le niveau de pression au niveau d'eau (9000 litre).

Nbr de litre qui manque pour arriver au niveau = 9000(1 -  $\frac{P0+\Delta(p)}{6}$  $\frac{(\mu)}{6}$ 

TRFP=  $\frac{nbr\ de\ litre\ qui\ manque}{d\'ebit\ reference}$ 

# **3.8 Les blocs fonctionnel de programme**

| VA Siemens - Station_Pompage                                                                         |    |
|----------------------------------------------------------------------------------------------------|----|
| Project Edit View Insert Online Options Tools Window Help                                            |    |
| <sup>38</sup> ■ Save project ■ ※ 画面 × り± (■± 画 圖 圖 圖 圖 圖 圖 / Go online ☆ Go offline <mark>☆</mark> Ⅱ |    |
| <b>Project tree</b>                                                                                  | ▥◀ |
|                                                                                                    |    |
| <b>Devices</b>                                                                                       |    |
| 皆●●                                                                                                  | 酚  |
|                                                                                                    |    |
| The Program blocks                                                                                   |    |
| ैं Add new block                                                                                     |    |
| Main [OB1]                                                                                           |    |
| <b>E</b> CHOIX_DE_MOTOR [FB8]                                                                        |    |
| <b>E-CLCULE_NOBRE_DE_LITRE [FB15]</b>                                                                |    |
| <b>E-COMOND_ACTIONEUR [FB1]</b>                                                                      |    |
| <b>ELECTROVN [FB10]</b>                                                                              | 亖  |
| <b>E</b> ETAE_DE_SYS [FB6]                                                                           |    |
| <b>E</b> HML SCLE [FB17]                                                                             |    |
| <b>E-INITIALISATION [FB5]</b>                                                                        |    |
| <b>E-LADAR_SM_FONCTION [FB4]</b>                                                                     |    |
| <b>E-LES ALARMES [FB11]</b>                                                                          |    |
| <b>E-NBR_POMPS_ACTV</b> [FB2]                                                                        |    |
| <b>E</b> Nobre_de_Litre [FB16]                                                                       |    |
| <b>E-PANNE PAR DEBIT [FB23]</b>                                                                      |    |
| : PROGRAM_DE_VERTUEL_PHENOMENE [FB12]                                                                |    |
| C-REFRENCE_TEMP_DE_DIBIT_DES_POMP [FB18]                                                             |    |
| : E-SCAL_PRESSION_COMPRESSEUR [FB13]                                                                 |    |
| <b>E-SCALE_EAU_BACH [FB9]</b>                                                                        |    |
| <b>E-SCALE_PRESSION_RESRVOIR [FB3]</b>                                                               |    |
| <b>E-TEMP_OUVERTUR_ELECTROVAN [FB19]</b>                                                             |    |
| <b>E</b> -TIM_MOTOR [FB7]                                                                            |    |
| <b>E-UTILISATION_CLCULATEUR_REFREN_TIME [FB14]</b>                                                   |    |
| <b>E-UTILISATION_PANNE_PAR_DEBIT_POR_3POMPS [FB24]</b>                                               |    |

**Figure 3.25:** Les blocs fonctionnel de programme

![](_page_97_Figure_1.jpeg)

# **3.9 Les 'interfaces de IHM pour contrôler le station :**

**Figure 3.26 :** L'interface principale

| <b>A_JR-INTENSIONERS</b><br>AR.<br><b>A_JR-BINK</b>                                                                                          | Ecran 1                                                                                           |                                                                                                    |                                                                                                    |                        | limo cyclo munosi   | <b>COMPANY</b><br>Time_cycle +10000000000<br>4-MARKETSBURG |
|----------------------------------------------------------------------------------------------------|---------------------------------------------------------------------------------------------------|----------------------------------------------------------------------------------------------------|----------------------------------------------------------------------------------------------------|------------------------|---------------------|------------------------------------------------------------|
| NOMER PAIEL<br>CLOSE EQMEN<br>e-Millettrike<br>100,000,000<br>Benden;<br>Risis Temperaturen<br><b>SALES LESSON</b><br>+1000000000            | NOMBR MOR PAINT<br>4-HAMBOR<br>NBR PEMARAGE<br>Max ROMPEL<br>+ KOULD DEVEL                        | gas in bound<br><b>Bing productings</b><br><b>DESCRIPTION AND DESCRIPTION</b><br>æ                         | Mats definemen pour frétigen.<br>Taxtet, jetter populati<br>- BOOT TO THE TIME AT THE TIME<br>Remitreduling<br>4-80000000000-00000000 | dealth not pempli      | nomina de lim-comom |                                                            |
| исмез јамец<br>стано вомех<br><b>COLORED CO</b><br>+ Hillings<br>Benderty<br>Benderty<br><b>COLORADO COM</b><br>$+000000000$                 | NOMBR MOR PAISE<br>DIBBIT POMPR<br><b>COMMENT</b><br>NER PEMARWSE<br>Max ROMBEZ<br>+ KIND OF GRAN | <b>Black policies</b><br>- BOSTON CONTROL MONTH<br><b>Bing real peritted</b><br>+ advertisement and heads  | Max definence pour infigure :<br>FAISE DEBIT ROMPS<br><b>Monday Strikes</b><br>4-ABRAHAMAN DELAWARAN                                  | debit net pump?        |                     |                                                            |
| NGMBR 1991EN.<br>GHANG 1990ER<br><b>ANTINERS</b><br><b>A CONTRACT</b><br>ana basanas.<br>Pembag<br><b>SALES CONTRAC</b><br>$+ 0.00000000000$ | NOMBR Max PAIBLE<br>DIBBIT POMPS<br><b>STATISTICS</b><br>лық мамилиев.<br>Мәх комина              | <b>Black of Banda</b><br>4-DESERTED BEEN ASSESSED.<br><b>Branched point</b><br>4 BERTH HOUSE AND RESIDENCE | Max deffrence point folliges<br>Taxtet, jogenr_pearest<br><b>Romano de Bro</b><br>440<br><b>CONTRACTOR</b>                            | <b>Goldt pdf pomp3</b> |                     |                                                            |

**Figure 3.27 :**L'interface de réglage

# **Chapitre 3 Programmation de station pompage**

![](_page_98_Figure_1.jpeg)

**Figure 3.28:** L'interface des alarmes

![](_page_98_Figure_3.jpeg)

**Figure 3.29 :** L'interface global des alarmes

![](_page_99_Figure_1.jpeg)

**Figure 3.30 :** schéma de matériel essentiel

# **3.10 Conclusion :**

Après avoir écrit le programme, et téléchargé sur le CPU Siemens SIMATIC S7 314C-2 PN/DP et l'interface de supervision l'HMI TP2200 Comfort, et observé comment il réagit. Nous concluons que le processus de programmation nécessite une grande précision pour assurer l'efficacité et la crédibilité du travail du système au maximum et sans erreurs

# **Conclusion Général**

L'usine cimenterie de Mefteh nous a donné l'opportunité d'effectuer notre stage pratique durant lequel on a pu mettre en pratique nos connaissances acquises durant notre cursus universitaire.

Notre projet concernait en particulier le contrôle de la station pompage de l'usine Meftah qui a besoin du remplissage en eau dans un réservoir de distribution en ajoutant la quantité d'aire nécessaire qui donnera la force pour Fournir l'eau à toutes les parties de l'usine et ceci accompagné par un superviseur en temps réel du système.

Cette automatisation a été réalisée à l'aide de, l'automate programmable Siemens SIMATIC S7 314C-2 PN/DP. Le choix de cet automate a été basé sur deux critères essentiels qui sont le coût et la performance. Il fallait, acquérir un automate qui répondait aux exigences établies par le cahier des charges avec un minimum de coût. Et pour rendre notre travail simple et convivial nous avons conçu une interface dans l'HMI TP2200 Confort pour superviser et commander ce système

Finalement la solution que nous avons réalisé nous a donné une bonne performance par rapport à l'ancien système, pour lequel nous avons éliminé plusieurs difficultés entre autre celle du démarrage de station de pompage après son arrêt, et diminuer la grande différence entre le temps de fonctionnement des pompes. Nous avons aussi facilité la tâche du système de surveillance pour le constat du mauvais débit des pompes pour que l'intervention soit rapide dès son apparition.

# **Bibliographie**

[1].site internet : [https://www.toutsurlebeton.fr/le-ba-ba-du-beton/le-ciment-composition](https://www.toutsurlebeton.fr/le-ba-ba-du-beton/le-ciment-composition-et-fabrication/)[et-fabrication/](https://www.toutsurlebeton.fr/le-ba-ba-du-beton/le-ciment-composition-et-fabrication/) consultée le 20 mai 2021

[2].site internet :<https://images.app.goo.gl/FDGTrfvDjQGahyvv8/>consultée le 20 mai 2021

[3].site internet :<https://images.app.goo.gl/wpxBfwPTxcAkdVvB7/>consultée le 20 mai 2021

[4].site internet :<https://images.app.goo.gl/T5ToxzUXdvqTgs7s6/> consultée le 20 mai 2021

[5] site internet :<https://www.ameco-group.com/product/reclaimers/> consultée le 20 mai 2021

[6].site internet : [https://www.directindustry.fr/prod/ameco-group/product-224024-](https://www.directindustry.fr/prod/ameco-group/product-224024-%202303127.html) [2303127.html](https://www.directindustry.fr/prod/ameco-group/product-224024-%202303127.html) consultée le 21 mai 2021

[7].site internet : <https://www.lessine.com/fr/solutions/broyage/broyeur-boulets-batch/> consultée le 21 mai 2021

[8].site internet : [https://www.toutsurlebeton.fr/le-ba-ba-du-beton/le-ciment-composition](https://www.toutsurlebeton.fr/le-ba-ba-du-beton/le-ciment-composition-et-fabrication/)[et-fabrication/](https://www.toutsurlebeton.fr/le-ba-ba-du-beton/le-ciment-composition-et-fabrication/) consultée le 21 mai 2021

[9].site internet : [https://encrypted](https://encrypted-tbn0.gstatic.com/images?q=tbn:ANd9GcSjBezzI43ThhWv3hGzU_P-NHF9jTWXsLO7ePXLXMVch89ovz24WrlfvlKh4mwnTKLixFY&usqp=CAU)[tbn0.gstatic.com/images?q=tbn:ANd9GcSjBezzI43ThhWv3hGzU\\_P-](https://encrypted-tbn0.gstatic.com/images?q=tbn:ANd9GcSjBezzI43ThhWv3hGzU_P-NHF9jTWXsLO7ePXLXMVch89ovz24WrlfvlKh4mwnTKLixFY&usqp=CAU)[NHF9jTWXsLO7ePXLXMVch89ovz24WrlfvlKh4mwnTKLixFY&usqp=CAU](https://encrypted-tbn0.gstatic.com/images?q=tbn:ANd9GcSjBezzI43ThhWv3hGzU_P-NHF9jTWXsLO7ePXLXMVch89ovz24WrlfvlKh4mwnTKLixFY&usqp=CAU) consultée le 23 mai 2021

[10].site internet :<https://images.app.goo.gl/Joy8BxXfa9D3Kkvh8/> consultée le 23 mai 2021

[11].site internet : [https://french.alibaba.com/product-detail/cement-plants-grate-plate](https://french.alibaba.com/product-detail/cement-plants-grate-plate-cooler-cement-making-machinery-spare-parts-1600131901064.html)[cooler-cement-making-machinery-spare-parts-1600131901064.html](https://french.alibaba.com/product-detail/cement-plants-grate-plate-cooler-cement-making-machinery-spare-parts-1600131901064.html) consultée le 24 mai 2021

[12].site internet : <https://images.app.goo.gl/WHTaKtczNPXDiZtG8/> consultée le 2 juin 2021

[13].site internet :<https://images.app.goo.gl/2HPWJbdFCbPjoFnBA> consultée le 2 juin 2021

[14].site internet : [https://fr.wikipedia.org/wiki/Courant\\_alternatif](https://fr.wikipedia.org/wiki/Courant_alternatif) consultée le 4 juin 2021

[15].site internet : [http://techfu-gm.com/2021/03/29/quest-ce-quune-pompe-solaire](http://techfu-gm.com/2021/03/29/quest-ce-quune-pompe-solaire-immergee/)[immergee/](http://techfu-gm.com/2021/03/29/quest-ce-quune-pompe-solaire-immergee/) consultée le 4 juin 2021

[16].site internet : <https://djelfapompes.com/la-pompe-immergee-quest-ce-que-cest/> consultée le 6 juin 2021

[17].site internet : <http://oroar-era-anos.biz/fr/12-controle-moteursb5g33295xhoc> consultée le 7 juin 2021

[18].site internet : [https://www.techno-science.net/glossaire-definition/Machine](https://www.techno-science.net/glossaire-definition/Machine-asynchrone.html)[asynchrone.html](https://www.techno-science.net/glossaire-definition/Machine-asynchrone.html) consultée le 8 juin 2021

[19].site internet : [https://www.atlascopco.com/fr-dz/compressors/products/air](https://www.atlascopco.com/fr-dz/compressors/products/air-compressor/oil-injected-rotary-screw-air-compressor/ga-37-plus-45-plus)[compressor/oil-injected-rotary-screw-air-compressor/ga-37-plus-45-plus](https://www.atlascopco.com/fr-dz/compressors/products/air-compressor/oil-injected-rotary-screw-air-compressor/ga-37-plus-45-plus) consultée le 11 juin 2021

[20].site internet : [https://www.atlascopco.com/fr-fr/compressors/products/air](https://www.atlascopco.com/fr-fr/compressors/products/air-compressor/oil-injected-rotary-screw-air-compressor/ga-37-plus-45-plus)[compressor/oil-injected-rotary-screw-air-compressor/ga-37-plus-45-plus](https://www.atlascopco.com/fr-fr/compressors/products/air-compressor/oil-injected-rotary-screw-air-compressor/ga-37-plus-45-plus) consultée le 14 juin 2021

[21].site internet : [https://www.plombservice.fr/electrovannes/7489-electrovanne-bronze](https://www.plombservice.fr/electrovannes/7489-electrovanne-bronze-d-1-nf.html)[d-1-nf.html](https://www.plombservice.fr/electrovannes/7489-electrovanne-bronze-d-1-nf.html) consultée le 15 juin 2021

[22].site internet : [https://www.vega.com/fr-fr/produits/catalogue-produits/mesure-de](https://www.vega.com/fr-fr/produits/catalogue-produits/mesure-de-niveau/radar/vegapuls-68)[niveau/radar/vegapuls-68](https://www.vega.com/fr-fr/produits/catalogue-produits/mesure-de-niveau/radar/vegapuls-68) consultée le 20 juin 2021

[23].site internet :

[https://www.google.com/search?q=vegakon%2061&tbm=isch&tbs=rimg:CYJ6gaarSH\\_1nYTL](https://www.google.com/search?q=vegakon%2061&tbm=isch&tbs=rimg:CYJ6gaarSH_1nYTLP4n30Bx1P&hl=fr&sa=X&ved=0CBsQuIIBahcKEwj4hqz0i6zxAhUAAAAAHQAAAAAQBg&biw=1349&bih=657#imgrc=wiXVY_KiJfHBFM) [P4n30Bx1P&hl=fr&sa=X&ved=0CBsQuIIBahcKEwj4hqz0i6zxAhUAAAAAHQAAAAAQBg&biw=1](https://www.google.com/search?q=vegakon%2061&tbm=isch&tbs=rimg:CYJ6gaarSH_1nYTLP4n30Bx1P&hl=fr&sa=X&ved=0CBsQuIIBahcKEwj4hqz0i6zxAhUAAAAAHQAAAAAQBg&biw=1349&bih=657#imgrc=wiXVY_KiJfHBFM) [349&bih=657#imgrc=wiXVY\\_KiJfHBFM](https://www.google.com/search?q=vegakon%2061&tbm=isch&tbs=rimg:CYJ6gaarSH_1nYTLP4n30Bx1P&hl=fr&sa=X&ved=0CBsQuIIBahcKEwj4hqz0i6zxAhUAAAAAHQAAAAAQBg&biw=1349&bih=657#imgrc=wiXVY_KiJfHBFM) consultée le 21 juin 2021

[24].site internet : [https://www.vega.com/fr-fr/produits/catalogue](https://www.vega.com/fr-fr/produits/catalogue-produits/d%C3%A9tection-de-niveau/r%C3%A9sistif/vegakon-61)[produits/d%C3%A9tection-de-niveau/r%C3%A9sistif/vegakon-61](https://www.vega.com/fr-fr/produits/catalogue-produits/d%C3%A9tection-de-niveau/r%C3%A9sistif/vegakon-61) consultée le 22 juin 2021

[25].site internet : [https://www.vega.com/fr-fr/produits/catalogue-produits/mesure-de](https://www.vega.com/fr-fr/produits/catalogue-produits/mesure-de-pression/pression-process/vegabar-38)[pression/pression-process/vegabar-38](https://www.vega.com/fr-fr/produits/catalogue-produits/mesure-de-pression/pression-process/vegabar-38) consultée le 24 juin 2021

[26].site internet :

[https://www.google.com/search?sxsrf=ALeKk02hAD\\_aE0ymS6\\_slM1qc0g4blTjSg:162501917](https://www.google.com/search?sxsrf=ALeKk02hAD_aE0ymS6_slM1qc0g4blTjSg:1625019174715&source=univ&tbm=isch&q=hlay5-be101&sa=X&ved=2ahUKEwjJkKWVpL7xAhUUERQKHZRVCTQQ7Al6BAgCEA8&biw=1366&bih=657#imgrc=mbSi-9wY7rUI4M) [4715&source=univ&tbm=isch&q=hlay5-](https://www.google.com/search?sxsrf=ALeKk02hAD_aE0ymS6_slM1qc0g4blTjSg:1625019174715&source=univ&tbm=isch&q=hlay5-be101&sa=X&ved=2ahUKEwjJkKWVpL7xAhUUERQKHZRVCTQQ7Al6BAgCEA8&biw=1366&bih=657#imgrc=mbSi-9wY7rUI4M)

[be101&sa=X&ved=2ahUKEwjJkKWVpL7xAhUUERQKHZRVCTQQ7Al6BAgCEA8&biw=1366&bi](https://www.google.com/search?sxsrf=ALeKk02hAD_aE0ymS6_slM1qc0g4blTjSg:1625019174715&source=univ&tbm=isch&q=hlay5-be101&sa=X&ved=2ahUKEwjJkKWVpL7xAhUUERQKHZRVCTQQ7Al6BAgCEA8&biw=1366&bih=657#imgrc=mbSi-9wY7rUI4M) [h=657#imgrc=mbSi-9wY7rUI4M](https://www.google.com/search?sxsrf=ALeKk02hAD_aE0ymS6_slM1qc0g4blTjSg:1625019174715&source=univ&tbm=isch&q=hlay5-be101&sa=X&ved=2ahUKEwjJkKWVpL7xAhUUERQKHZRVCTQQ7Al6BAgCEA8&biw=1366&bih=657#imgrc=mbSi-9wY7rUI4M) consultée le 24 juin 2021

[27].site internet : [https://electroshope.com/product/auxiliary-contact-block-n-o-himel](https://electroshope.com/product/auxiliary-contact-block-n-o-himel-hlay5be101.html)[hlay5be101.html](https://electroshope.com/product/auxiliary-contact-block-n-o-himel-hlay5be101.html) consultée le 24 juin 2021

[28].site internet : [https://fr.wikipedia.org/wiki/Diode\\_%C3%A9lectroluminescente](https://fr.wikipedia.org/wiki/Diode_%C3%A9lectroluminescente) consultée le 25 juin 2021

[29].site internet : *<https://www.indiamart.com/proddetail/led-indicator-lamp-20907746612.html>* consultée le 26 juin 2021

[30].site internet : [https://fr.wikipedia.org/wiki/Arr%C3%AAt\\_d%27urgence\\_\(automatique\)](https://fr.wikipedia.org/wiki/Arr%C3%AAt_d%27urgence_(automatique)) consultée le 26 juin 2021

[31].site internet : <https://studylibfr.com/doc/8320307/fiche-produit> consultée le 27 juin 2021

[31].site internet : [https://fr.rs-online.com/web/c/interrupteurs/interrupteurs](https://fr.rs-online.com/web/c/interrupteurs/interrupteurs-industriels/interrupteurs-sectionneurs-a-fusible/)[industriels/interrupteurs-sectionneurs-a-fusible/](https://fr.rs-online.com/web/c/interrupteurs/interrupteurs-industriels/interrupteurs-sectionneurs-a-fusible/) consultée le 28 juin 2021

[32].site internet : [https://www.installation-renovation-electrique.com/disjoncteur-electrique](https://www.installation-renovation-electrique.com/disjoncteur-electrique-type-branchement-symbole/)[type-branchement-symbole/](https://www.installation-renovation-electrique.com/disjoncteur-electrique-type-branchement-symbole/) consultée le 28 juin 2021

[33].site internet : [https://www.electricautomationnetwork.com/fr/abb/ms495-75-manual](https://www.electricautomationnetwork.com/fr/abb/ms495-75-manual-motor-starter-abb-ms495-75-1sam550000r1008)[motor-starter-abb-ms495-75-1sam550000r1008](https://www.electricautomationnetwork.com/fr/abb/ms495-75-manual-motor-starter-abb-ms495-75-1sam550000r1008) consultée le 28 juin 2021

[34].site internet : <https://www.abcclim.net/contacteur-puissance.html> consultée le 29 juin 2021

[35].site internet : [https://www.se.com/fr/fr/product/LC1D65AE7/tesys-lc1d---contacteur---](https://www.se.com/fr/fr/product/LC1D65AE7/tesys-lc1d---contacteur---3p---ac-3-440v---65a---bobine-48vca/) [3p---ac-3-440v---65a---bobine-48vca/](https://www.se.com/fr/fr/product/LC1D65AE7/tesys-lc1d---contacteur---3p---ac-3-440v---65a---bobine-48vca/) consultée le 29 juin 2021

[36].site internet : [http://lycees.ac](http://lycees.ac-rouen.fr/maupassant/Melec/co/Techno/Syst_indust/co/grain_relais_thermique.html)[rouen.fr/maupassant/Melec/co/Techno/Syst\\_indust/co/grain\\_relais\\_thermique.html](http://lycees.ac-rouen.fr/maupassant/Melec/co/Techno/Syst_indust/co/grain_relais_thermique.html) consultée le 29 juin 2021

[37].site internet : [https://www.se.com/dz/fr/product/LRD350/tesys-lrd---relais-de](https://www.se.com/dz/fr/product/LRD350/tesys-lrd---relais-de-protection-thermique---37..50a---classe-10a/)[protection-thermique---37..50a---classe-10a/](https://www.se.com/dz/fr/product/LRD350/tesys-lrd---relais-de-protection-thermique---37..50a---classe-10a/) consultée le 30 juin 2021

[38].site internet : [https://www.google.com/search?q=RM3-](https://www.google.com/search?q=RM3-TR1&sxsrf=ALeKk01C6BQAN4u5Du7GaQgJV9R0ZF9Aog:1625758111295&source=lnms&tbm=isch&sa=X&ved=2ahUKEwj4jdv15NPxAhU-A2MBHQ_sAHYQ_AUoAnoECAIQBA&biw=1366&bih=657#imgrc=KVwYeSG_5Yz0FM&imgdii=MrtvVzQGkn76lM) [TR1&sxsrf=ALeKk01C6BQAN4u5Du7GaQgJV9R0ZF9Aog:1625758111295&source=lnms&tbm](https://www.google.com/search?q=RM3-TR1&sxsrf=ALeKk01C6BQAN4u5Du7GaQgJV9R0ZF9Aog:1625758111295&source=lnms&tbm=isch&sa=X&ved=2ahUKEwj4jdv15NPxAhU-A2MBHQ_sAHYQ_AUoAnoECAIQBA&biw=1366&bih=657#imgrc=KVwYeSG_5Yz0FM&imgdii=MrtvVzQGkn76lM) [=isch&sa=X&ved=2ahUKEwj4jdv15NPxAhU-](https://www.google.com/search?q=RM3-TR1&sxsrf=ALeKk01C6BQAN4u5Du7GaQgJV9R0ZF9Aog:1625758111295&source=lnms&tbm=isch&sa=X&ved=2ahUKEwj4jdv15NPxAhU-A2MBHQ_sAHYQ_AUoAnoECAIQBA&biw=1366&bih=657#imgrc=KVwYeSG_5Yz0FM&imgdii=MrtvVzQGkn76lM)[A2MBHQ\\_sAHYQ\\_AUoAnoECAIQBA&biw=1366&bih=657#imgrc=KVwYeSG\\_5Yz0FM&imgdii=](https://www.google.com/search?q=RM3-TR1&sxsrf=ALeKk01C6BQAN4u5Du7GaQgJV9R0ZF9Aog:1625758111295&source=lnms&tbm=isch&sa=X&ved=2ahUKEwj4jdv15NPxAhU-A2MBHQ_sAHYQ_AUoAnoECAIQBA&biw=1366&bih=657#imgrc=KVwYeSG_5Yz0FM&imgdii=MrtvVzQGkn76lM)

[MrtvVzQGkn76lM](https://www.google.com/search?q=RM3-TR1&sxsrf=ALeKk01C6BQAN4u5Du7GaQgJV9R0ZF9Aog:1625758111295&source=lnms&tbm=isch&sa=X&ved=2ahUKEwj4jdv15NPxAhU-A2MBHQ_sAHYQ_AUoAnoECAIQBA&biw=1366&bih=657#imgrc=KVwYeSG_5Yz0FM&imgdii=MrtvVzQGkn76lM) consultée le 30 juin 2021

[39].site internet : <https://idoc.pub/documents/rm3-tr1-2nv8kkwz8ylk> consultée le 30 juin 2021

[40].site internet : <https://en.wikipedia.org/wiki/Simatic#/media/File:S7300.JPG> consultée le 30 juin 2021

[41].site internet : <https://en.wikipedia.org/wiki/Simatic> consultée le 30 juin 2021

[42].site internet : <https://www.proface.com/fr/ihm/news> consultée le 30 juin 2021

[43].siteinternet : [https://mall.industry.siemens.com/mall/fr/ww/Catalog/Product/6AV2124-](https://mall.industry.siemens.com/mall/fr/ww/Catalog/Product/6AV2124-0XC02-0AX0) [0XC02-0AX0](https://mall.industry.siemens.com/mall/fr/ww/Catalog/Product/6AV2124-0XC02-0AX0) consultée le 30 juin 2021

[44].site internet : <https://fr.wikipedia.org/wiki/Profinet> consultée le 30 juin 2021
[45].site internet : <https://www.math.u-bordeaux.fr/imb/cellule/IMG/pdf/parallele2.pdf> consultée le 30 juin 2021

[46].siteinternet [:https://www.google.com/search?q=cable+profubusi+siemens&tbm=isch&](https://www.google.com/search?q=cable+profubusi+siemens&tbm=isch&ved=2ahUKEwj_xKXX_dPxAhUO_RoKHZ0nCIkQ2-cCegQIABAA&oq=cable+profubusi+siemens&gs_lcp=CgNpbWcQDFAAWABg3KgBaABwAHgAgAEAiAEAkgEAmAEAqgELZ3dzLXdpei1pbWc&sclient=img&ei=ljPnYP-hF476a53PoMgI&bih=657&biw=1366#imgrc=bUn6FxWQAJSDWM) [ved=2ahUKEwj\\_xKXX\\_dPxAhUO\\_RoKHZ0nCIkQ2](https://www.google.com/search?q=cable+profubusi+siemens&tbm=isch&ved=2ahUKEwj_xKXX_dPxAhUO_RoKHZ0nCIkQ2-cCegQIABAA&oq=cable+profubusi+siemens&gs_lcp=CgNpbWcQDFAAWABg3KgBaABwAHgAgAEAiAEAkgEAmAEAqgELZ3dzLXdpei1pbWc&sclient=img&ei=ljPnYP-hF476a53PoMgI&bih=657&biw=1366#imgrc=bUn6FxWQAJSDWM) [cCegQIABAA&oq=cable+profubusi+siemens&gs\\_lcp=CgNpbWcQDFAAWABg3KgBaABwAHgA](https://www.google.com/search?q=cable+profubusi+siemens&tbm=isch&ved=2ahUKEwj_xKXX_dPxAhUO_RoKHZ0nCIkQ2-cCegQIABAA&oq=cable+profubusi+siemens&gs_lcp=CgNpbWcQDFAAWABg3KgBaABwAHgAgAEAiAEAkgEAmAEAqgELZ3dzLXdpei1pbWc&sclient=img&ei=ljPnYP-hF476a53PoMgI&bih=657&biw=1366#imgrc=bUn6FxWQAJSDWM) [gAEAiAEAkgEAmAEAqgELZ3dzLXdpei1pbWc&sclient=img&ei=ljPnYP](https://www.google.com/search?q=cable+profubusi+siemens&tbm=isch&ved=2ahUKEwj_xKXX_dPxAhUO_RoKHZ0nCIkQ2-cCegQIABAA&oq=cable+profubusi+siemens&gs_lcp=CgNpbWcQDFAAWABg3KgBaABwAHgAgAEAiAEAkgEAmAEAqgELZ3dzLXdpei1pbWc&sclient=img&ei=ljPnYP-hF476a53PoMgI&bih=657&biw=1366#imgrc=bUn6FxWQAJSDWM)[hF476a53PoMgI&bih=657&biw=1366#imgrc=bUn6FxWQAJSDWM](https://www.google.com/search?q=cable+profubusi+siemens&tbm=isch&ved=2ahUKEwj_xKXX_dPxAhUO_RoKHZ0nCIkQ2-cCegQIABAA&oq=cable+profubusi+siemens&gs_lcp=CgNpbWcQDFAAWABg3KgBaABwAHgAgAEAiAEAkgEAmAEAqgELZ3dzLXdpei1pbWc&sclient=img&ei=ljPnYP-hF476a53PoMgI&bih=657&biw=1366#imgrc=bUn6FxWQAJSDWM) consultée le 30 juin 2021

[47].siteinternet [:https://fr.scribd.com/document/256910981/2-Introduction-Au-Logiciel-](https://fr.scribd.com/document/256910981/2-Introduction-Au-Logiciel-TIA-Portal)[TIA-Portal](https://fr.scribd.com/document/256910981/2-Introduction-Au-Logiciel-TIA-Portal) consultée le 30 juin 2021

[48].siteinternet [:https://www.memoireonline.com/05/12/5860/m\\_Elaboration-dun](https://www.memoireonline.com/05/12/5860/m_Elaboration-dun-systeme-dautomatisme-et-de-regulation-dune-unite-daerocondenseur-de31.html)[systeme-dautomatisme-et-de-regulation-dune-unite-daerocondenseur-de31.html](https://www.memoireonline.com/05/12/5860/m_Elaboration-dun-systeme-dautomatisme-et-de-regulation-dune-unite-daerocondenseur-de31.html) consultée le 30 juin 2021

[49].site internet : <https://fr.wikipedia.org/wiki/WinCC> consultée le 30 juin 2021

[50].document : les cours de monsieur fess consultée le 30 juin 2021